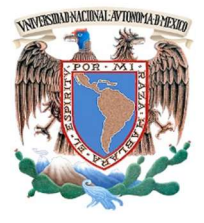

# UNIVERSIDAD NACIONAL AUTÓNOMA DE MÉXICO

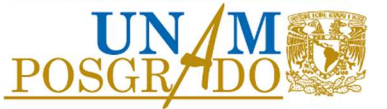

# FACULTAD DE INGENIERÍA

PROGRAMA ÚNICO DE ESPECIALIZACIONES DE INGENIERÍA

CAMPO DE CONOCIMIENTO: INGENIERÍA CIVIL

APLICACIÓN DE LA METODOLOGÍA BIM PARA EL DISEÑO ESTRUCTURAL, LA DETECCIÓN Y SOLUCIÓN DE INTERFERENCIAS EN LOS PROCESOS CONSTRUCTIVOS

# T E S I N A

QUE PARA OPTAR POR EL GRADO DE:

ESPECIALISTA EN ESTRUCTURAS

P R E S E N T A:

ING. OMAR ALEXIS ZAVALA PACHECO

DIRECTORA DE TESINA: MI YOLANDA MELÉNDEZ ALCARAZ

MÉXICO, CDMX. DICIEMBRE 2020

# AGRADECIMIENTOS

A la Universidad Nacional Autónoma de México por brindarme la oportunidad de seguir creciendo tanto a nivel intelectual como a nivel personal.

A mi madre quien ha entregado su vida para que yo pueda haber llegado a donde me encuentro hoy en día.

A mis familiares y seres queridos, por su apoyo ahora y siempre y por ser quienes me motivan para seguir adelante día con día. Siempre estaré eternamente agradecido con cada uno de ellos.

Al Consejo Nacional de Ciencia y Tecnología (CONACYT) por su apoyo para poder cursar mis estudios de posgrado.

A mi directora de tesina, la M.I. Yolanda Meléndez Alcaraz por su guía y enseñanzas durante la realización de este trabajo.

A todos los profesores pertenecientes al programa de especialización en el área de estructuras, quienes con sus enseñanzas permitieron el desarrollo de este trabajo.

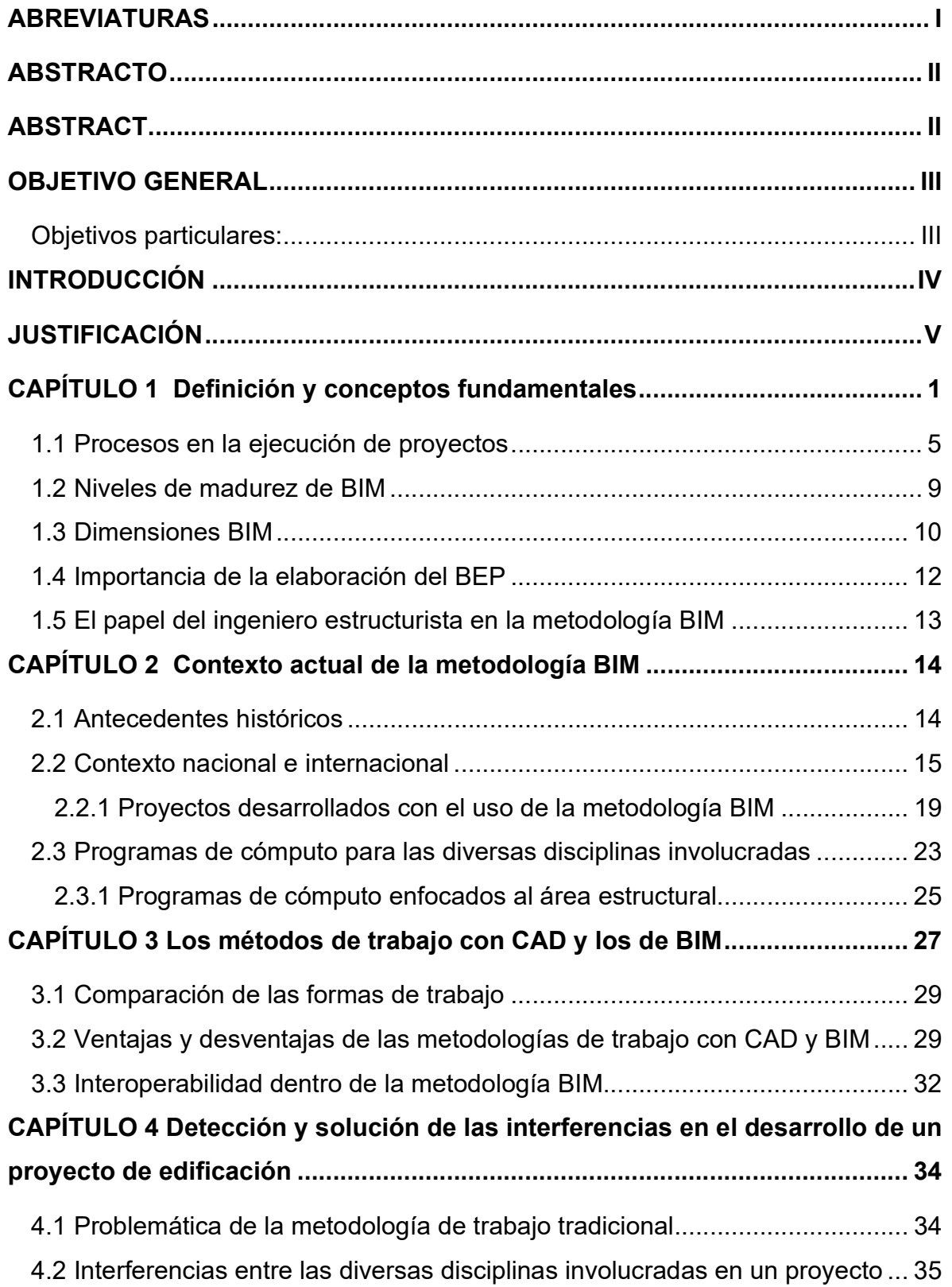

# CONTENIDO

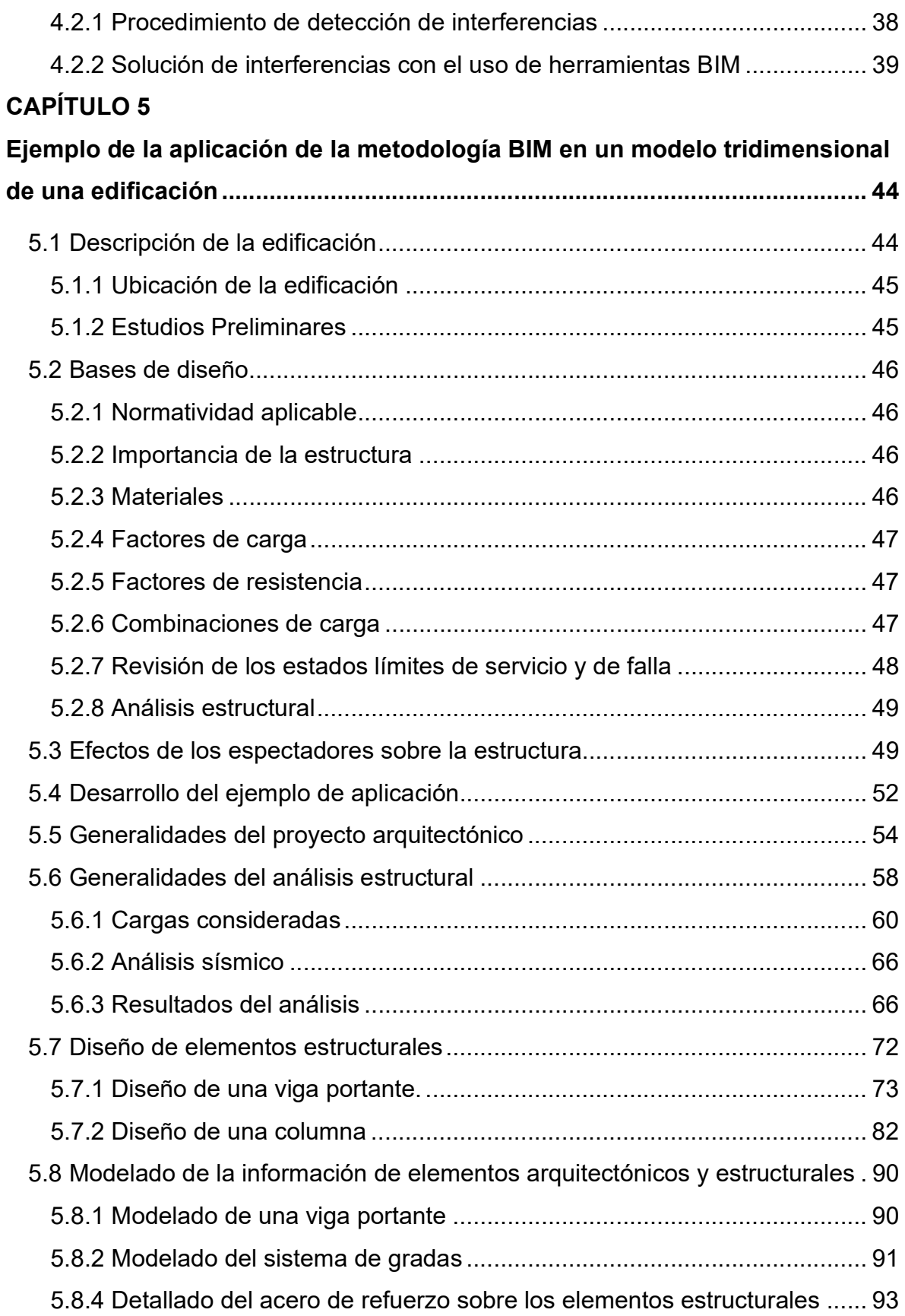

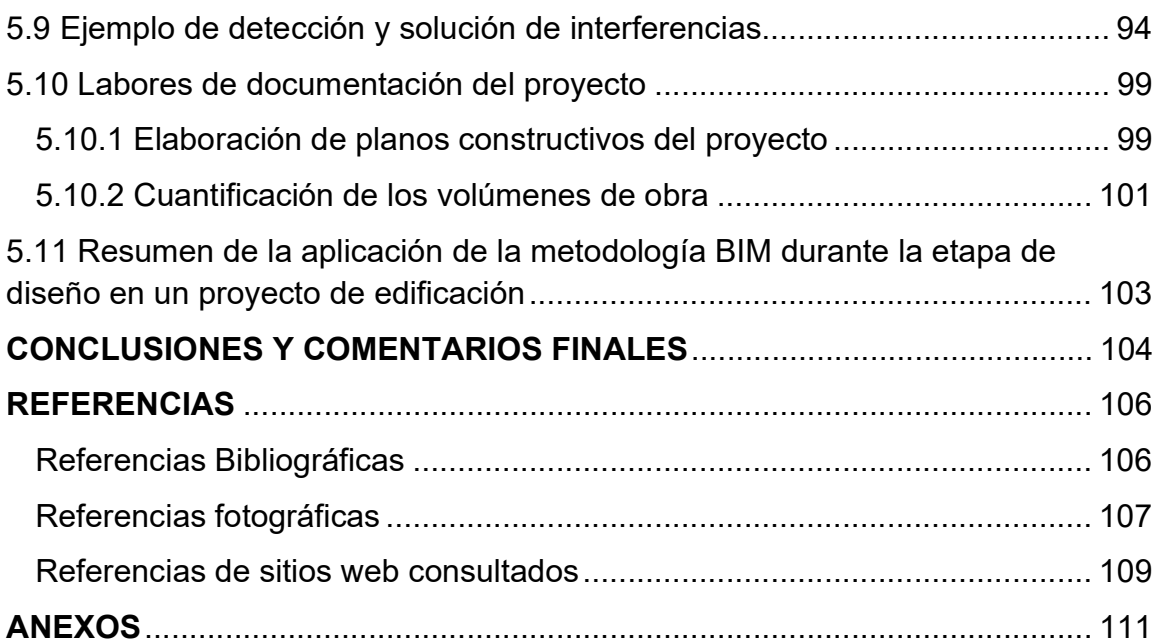

# ABREVIATURAS

- BIM Building Information Modeling
- BEP BIM Execution Plan
- CAD Computer Aided Design
- CDE Common Data Environment
- IDP Integrated Design Process
- IFC Industry Foundation Classes
- LOD Level of Development
- LoD Level of Detail
- MEP Mechanical, Electrical and Plumbing System
- MIC Modelado de Información de la Construcción
- NTC Normas Técnicas Complementarias
- Revit Autodesk Revit
- Robot Robot Structural Analysis Professional
- 2D Dos dimensiones
- 3D Tres Dimensiones

# ABSTRACTO

En la industria de la construcción los procedimientos usados para el desarrollo de proyectos se encuentran en una mejora continua, esto ha generado que los métodos de trabajo cambien hasta llegar a lo que son hoy en día. La metodología BIM (Building Information Modeling), también conocida en México como MIC (Modelado de Información y de la Construcción) se ha establecido como el presente y el futuro inmediato para el desarrollo de diversos proyectos de construcción. Para la correcta aplicación de la metodología es indispensable conocer los conceptos fundamentales usados en el entorno BIM, así como su historia a lo largo del tiempo, en donde ha sido usada en proyectos de gran envergadura mostrando resultados favorables por lo que en diversos países se ha establecido como obligatorio el uso de la metodología BIM en cualquier proyecto, con la tendencia de diferentes países añadiéndose a esta iniciativa. Una de las razones por las que se ha tomado esta decisión es debido a las ventajas que incluye, tal como la detección de interferencias en los procedimientos constructivos antes de que estos sucedan, lo que resulta en un ahorro de tiempo y también económico. Al englobar todos los procesos durante el desarrollo de un proyecto se puede aplicar en la disciplina de la ingeniería estructural, en donde se pueden destacar importantes ventajas por su uso.

# ABSTRACT

In the construction industry the procedures used for the development of projects are in a constant improvement, this has generated that the working methods had changed up to the way they are nowadays. The BIM methodology (Building Information Modeling), also known in Mexico as MIC (Modelado de Información y de la Construcción) has stablished as the present and the immediate future in the buildout of a wide variety of construction projects. For the precise application of the methodology, it is indispensable to know the fundamental concepts on the BIM environment, also its history through time, where it has been used in large-scale projects showing favorable results for that reason it has been stablished as obligatory the usage of BIM methodology in any kind of project and the tendency is that other countries will join to this initiative. One of the reasons for supporting this determination is due to its advantages it offers, such as the clash detection in constructive procedures before it happens, what will lead in important savings in the project economy. While involving all the stages during the developing of a project it could be applied to the structural engineering discipline where some important usages can be featured.

# OBJETIVO GENERAL

Para obtener el grado de especialista en estructuras, en esta tesina se estableció el siguiente objetivo general:

 Desarrollar un trabajo escrito que beneficie a la industria de la construcción en el cual el lector pueda tener un material de apoyo para entender de forma sencilla el flujo de trabajo de la metodología con un enfoque en la disciplina de la ingeniería estructural.

#### Objetivos particulares:

- Estudiar la interoperabilidad del área del diseño estructural junto a ciertas disciplinas que participan en la metodología BIM.
- Presentar un ejemplo de aplicación en donde se pueda resaltar el uso de diferentes programas computacionales que sirven para lograr la comunicación entre diversas disciplinas y así prevenir que se presenten de interferencias constructivas al momento de la ejecución del proyecto.
- Resaltar la importancia de la detección de interferencias en los procesos constructivos como medida de mitigación de contratiempos y reducción de sobrecostos.

# INTRODUCCIÓN

En la presente tesina se presentan los aspectos y conceptos fundamentales de la metodología de trabajo BIM (Building Information Modeling) la cual tiene como objetivo mejorar la forma de trabajo en el área de la construcción implementando la comunicación entre los diversos participantes de un proyecto generando una mayor eficiencia en los procesos a lo largo del desarrollo de cualquier proyecto resultando en un importante ahorro económico.

Dentro de los integrantes en el desarrollo de un proyecto ejecutivo se ha identificado la participación del ingeniero estructurista y cómo su desempeño puede jugar un papel importante en la aplicación de la metodología. Al ser una forma de trabajo que se está adoptando en un gran número de países. Se menciona la situación a nivel nacional e internacional y el rumbo de la metodología en los próximos años.

Continuando con el desarrollo del trabajo se presenta una comparación entre los métodos de trabajo tradicionales (CAD) y los métodos de trabajo que cada vez son más usados en la actualidad (BIM) haciendo énfasis en las ventajas y desventajas de la metodología BIM.

La metodología BIM al hacer uso de un modelo tridimensional aplicable en todo tipo de proyectos de infraestructura y edificación da paso a la prevención de interferencias constructivas que pueden resultar en pérdidas económicas e incremento de costos en los procesos constructivos mediante la colaboración entre los participantes de las diversas disciplinas que trabajan de manera simultánea, esto a través del uso de diversos programas computacionales para la detección y solución de las interferencias que pueden presentarse.

Dentro de la parte medular del trabajo se aplicaron las virtudes de la metodología BIM en un ejemplo de aplicación en un modelo tridimensional de una edificación, en el cual se pueden usar las diversas herramientas para el análisis, diseño y detallado estructural; así como para el detallado de otras disciplinas y la detección y solución de posibles interferencias constructivas.

Finalmente, para concluir el trabajo se resaltan los más importantes aspectos de la investigación y los resultados del ejemplo de aplicación, así como las recomendaciones para el uso de la metodología BIM

# JUSTIFICACIÓN

En la actualidad, la tendencia en los grandes proyectos de ingeniería que se generan en el mundo es la aplicación de la metodología BIM, la cual ofrece los beneficios de mejorar el desarrollo de cualquier proyecto ejecutivo al implementar una comunicación entre todos los colaboradores de principio a fin del proyecto, lo que finalmente se verá reflejado en una reducción de costos.

Dado las virtudes de la metodología BIM en diversos países del mundo se han generado normativas que establecen su uso como carácter obligatorio y la tendencia a nivel mundial es que cada vez más países adopten esta forma de trabajo. En México, aunque hoy en día presenta un retraso en la aplicación de medidas al no establecer esta metodología como obligatoria en todos los proyectos de construcción, existe la tendencia global de que así lo sea.

Una de las posibles soluciones ante las limitaciones en las que se encuentra nuestro país es la difusión de la metodología BIM mediante la elaboración de un trabajo que se centre en el análisis y diseño estructural y cómo puede relacionarse con diversas áreas con el fin de evitar interferencias durante el proceso constructivo.

El trabajo va dirigido a la industria de la construcción, ya sea pública o privada, así como a estudiantes del área de estructuras, en donde el lector pueda tener un material de apoyo para entender los procesos de la metodología BIM y de su aplicación durante las tareas de análisis y diseño estructural.

Para el lector, es importante mencionar que a lo largo del escrito no se busca la promoción de ninguno de los programas mencionados, solamente se presentan como herramientas para cumplir con un mismo fin, resaltando que la variedad de programas que existen da una libertad de decidir el programa que más se adecue a las necesidades del proyecto.

# CAPÍTULO 1 Definición y conceptos fundamentales

Para entender los alcances y el enfoque del presente trabajo se debe definir el primer concepto fundamental.

# ¿Qué es BIM?

El concepto BIM (por su acrónimo en inglés Building Information Modeling) se refiere a una metodología de trabajo para el desarrollo de proyectos integrales, en donde la comunicación entre los participantes es el aspecto más importante para la realización del proyecto en cuestión, interviniendo desde las etapas preliminares y de diseño, durante su construcción, a lo largo de la vida útil y hasta su demolición y/o rehabilitación.

La metodología BIM se basa en el uso de un modelo tridimensional (figura 1.1) en el cual puedan intervenir los participantes de la diversas disciplinas presentes en el proyecto, cada una mediante el uso de programas computacionales especializados con la facultad de poder compartir información necesaria para un trabajo armónico en donde se puedan evitar problemáticas durante la construcción.

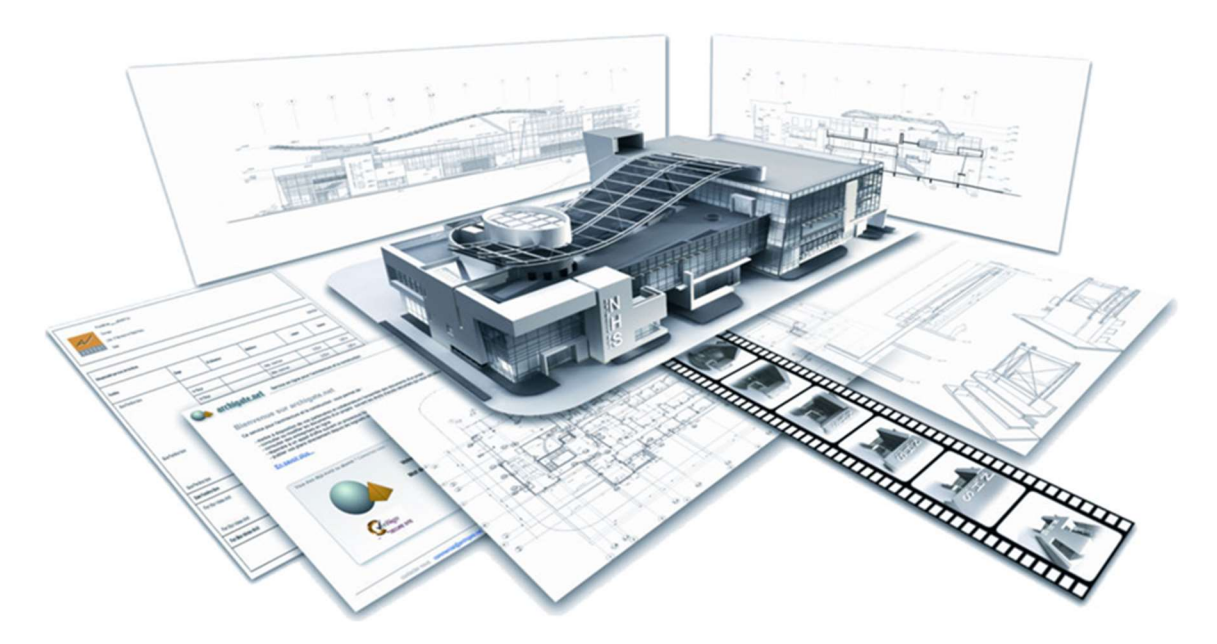

Figura 1.1 - Representación de las utilidades de un modelo BIM [Graphisoft, 2020].

BIM son 3 iniciales que cada vez se escuchan con mayor frecuencia a lo largo del mundo en cuanto a administración y desarrollo de proyectos se refiere. En los capítulos subsecuentes se describirá acerca de la situación de la metodología en México y en el mundo.

### Propósitos de la metodología BIM

La metodología BIM es una forma de trabajo que día con día continúa ganando renombre alrededor del mundo, el cual ha resultado del esfuerzo y empeño de una gran cantidad de profesionales que han seguido los propósitos de la metodología y con ello se ha logrado el desarrollo de grandes proyectos de ingeniería.

De entre los propósitos que se establecen en la metodología BIM se encuentran:

- ↓ Generar grandes ahorros económicos
- ↓ Mejorar la comunicación entre los participantes
- Obtener una mayor eficiencia en los tiempos de construcción
- Evitar imprevistos durante la ejecución de los procedimientos constructivos
- ↓ Mejor desempeño durante la vida útil del producto final
- Incremento en la participación y la comunicación de los integrantes del proyecto

#### Participantes dentro de la metodología BIM

Como ya se ha mencionado, la metodología busca que siempre exista una comunicación entre los diversos participantes del proyecto (figura 1.2) que trabajarán en conjunto para cumplir un mismo objetivo.

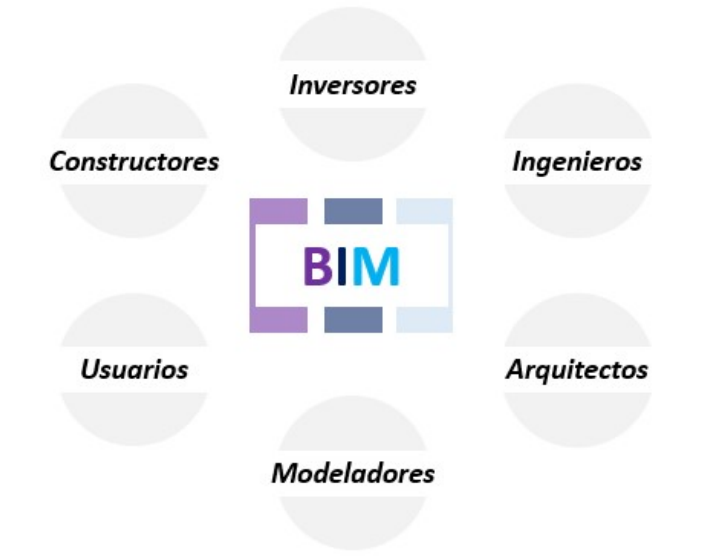

#### Figura 1.2 – Participantes dentro de la metodología BIM.

Dentro de los participantes se encuentran los inversores quienes se encargarán de proporcionar el capital necesario para llevar a cabo el proyecto en cuestión y se les puede identificar como a los principales beneficiados con el uso de la metodología, beneficio que se verá reflejado en un importante ahorro económico.

También se pueden encontrar a los arquitectos y modeladores, los cuales serán fundamentales para las labores de diseño conceptual, así como a los ingenieros que estarán involucrados con las diversas disciplinas como: instalaciones eléctricas, hidráulicas, sanitarias, etc., diseño de elementos estructurales, procesos constructivos, entre otras.

De igual manera se considera al usuario del proyecto finalizado, debido a que será el participante que se encargará de comprobar si el diseño del proyecto cumplió con la funcionalidad esperada para poder realizar sus actividades de la mejor manera posible

## Conceptos fundamentales en el entorno de BIM

Son varios los conceptos que se manejan en el desarrollo de la metodología, por lo cual se describirán aquellos que se consideran fundamentales y necesarios para facilitar la aplicación de la metodología.

#### a) Modelo BIM

El modelo tridimensional es una de las herramientas más importantes para la implementación de la metodología. Estos modelos se caracterizan por ser elementos 3D, los cuales ayudan a visualizar de mejor manera las especificaciones de cada proyecto.

Para la elaboración de estos modelos existe una gran variedad programas computacionales que se pueden adaptar a las necesidades de cada usuario. En estos programas se puede realizar la documentación y detallado de los diversos componentes que conforman el modelo (materiales, cuantificaciones, precios, etc.), haciendo de este un banco de información que ayudará a la toma de decisiones.

Otro aspecto por resaltar es que en estos modelos se puede estudiar la interacción de las diversas disciplinas que se presentan en el proyecto, buscando que no exista interferencia entre ellas mejorando la comunicación entre los implicados. Este punto será desarrollado con mayor profundidad en los capítulos subsecuentes.

# b) BEP

El BEP (acrónimo por su significado en inglés BIM Execution Plan) se refiere a aquel documento en el que se establece el procedimiento para implementar la metodología BIM en cualquier proyecto de construcción y se garantice que los partícipes involucrados estén en un proceso de cooperación y colaboración.

# c) CAD

El diseño asistido por computadora (Computer Aided Design) se refiere al uso de equipos computacionales con programas de cómputo cuya función representa una herramienta para la creación y diseño de archivos electrónicos con el fin de documentar información mediante técnicas de dibujo.

# d) Clash Detection

Traducido al español como "Detección de interferencias" se refiere a las interferencias y/o traslapes que se encuentran en un modelo integrado que permite evitar que los modelos de dos disciplinas de trabajo ocupen el mismo espacio y se generen problemas en el proceso constructivo.

# e) Archivos IFC

Partiendo de que uno de los aspectos fundamentales para la metodología es que no existan barreras en la comunicación entre los participantes de un proyecto se ha desarrollado un formato de archivos electrónicos que permitan almacenar la información y que está pueda ser visualizada por cualquier participante sin importar el programa computacional con el que se cuente.

# f) LOD

El LOD (acrónimo por su significado en inglés Level of Development) se define como el nivel de desarrollo del modelo. Al hablar de LOD se tiene un concepto que está latente desde el comienzo del proyecto y que incrementa a lo largo de éste. En el LOD se incluyen aspectos relacionados con la geometría del elemento y sus propiedades. Este término no debe ser confundido con el acrónimo LoD (Level lof Design) el cual se refiere únicamente a una representación gráfica.

# g) MEP

El termino MEP (acrónimo por su significado en inglés Mechanical Electrical & Plumbing) se refiere al área de las instalaciones mecánicas, eléctricas e hidrosanitarias y la forma de trabajo para lograr una armonía con las demás áreas presentes para el desarrollo de un proyecto.

Para lograr una correcta coordinación multidisciplinaria también se debe realizar un modelo MEP para estudiar su interacción con el modelo BIM en donde se estudiarán las posibles interferencias entre modelos y así lograr un trabajo de calidad.

## h) Archivos XML

El tipo de archivo XML (Extensible Markup Language File) es un formato de datos de texto que sirve para el almacenamiento de diferentes tipos de datos. Los archivos de este tipo se caracterizan por su simplicidad, usabilidad y generalidad.

## 1.1 Procesos en la ejecución de proyectos

Como predecesor a los procesos de la metodología es importante recapitular acerca del desarrollo de los procesos constructivos, los cuales se presentan a continuación.

## Procesos Constructivos

Para la realización de algún proyecto de construcción es importante poder identificar las diversas etapas de los procesos constructivos, pudiendo resumirla en 5 etapas de acuerdo con varios autores:

a) Programación: Se realizan los estudios de factibilidad, así como la organización de un programa de trabajo y un estudio económico.

Participantes: Propietario de la construcción, usuarios y/o autoridades.

b) Diseño: En esta etapa se estudian las diversas soluciones técnicas documentando los resultados. A su vez se puede dividir dos procesos, la fase de diseño conceptual y la fase de diseño detallado.

Participantes: Arquitectos, ingenieros y dibujantes.

c) Construcción: Se realiza la concepción de lo diseñado previamente con diversas técnicas, se lleva a cabo un control de la construcción de la estructura.

Participantes: Contratistas, arquitectos, ingenieros y el propietario de la construcción.

d) Operación: En esta etapa la estructura es usada para cumplir el propósito para el cual fue realizada.

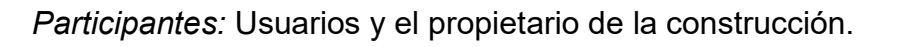

e) Demolición: Puede ser visto como un procedimiento nuevo con diferentes etapas, es el fin de la vida útil de la estructura y puede dar paso a la construcción de una nueva estructura.

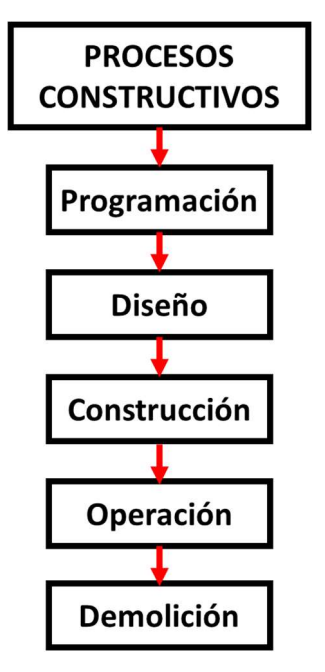

Figura 1.3. - Fases en los procesos constructivos. [Nielsen & Madsen, 2010].

Participantes: Ingenieros y contratistas.

Como se puede ver en la figura 1.3 los diversos procesos son sucesivos y no se garantiza que haya una comunicación efectiva en cada uno de los procesos en donde el trabajo se realiza de manera individual. Dentro de cada etapa también puede no haber una comunicación entre los participantes resultando en interferencias durante la ejecución de los procesos constructivos.

#### Integración de los procesos constructivos

Cuando se logra que exista comunicación entre los participantes estos pueden trabajar, detectar y resolver los diversos problemas que pueden presentarse durante la ejecución del proyecto.

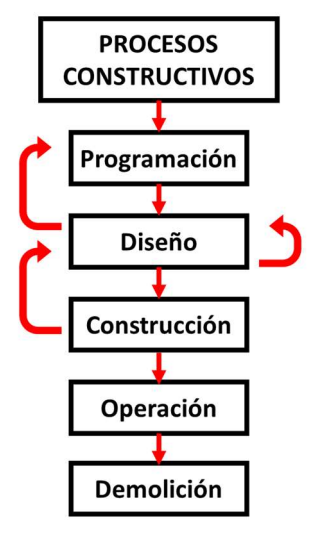

En la figura 1.4 se puede apreciar como la integración da paso a una continua optimización del proyecto al detectar las áreas de oportunidad y con esto lograr una mejora en los procedimientos constructivos que podrán verse reflejados como ahorros en la economía del proyecto.

Para este punto, durante el trabajo colaborativo se requiere que se realice la documentación de lo que sucede durante el desarrollo del proyecto y es aquí en donde se puede implementar un modelo tridimensional que pueda funcionar como banco común de información para los participantes involucrados.

Figura 1.4 – Integración de los progresos. [Nielsen & Madsen, 2010].

Como se ha mencionado previamente en el modelo tridimensional se pueden incluir aspectos como los materiales constructivos que se usarán y sus especificaciones, cuantificaciones de los volúmenes de obra, las etapas constructivas, así como la economía del proyecto.

Finalmente se debe resaltar cómo el uso de la tecnología permite optimizar los diversos procesos y a pesar de esto no debe olvidarse la importancia del criterio humano para la toma de decisiones con el fin de poder obtener los mejores resultados.

Para este punto ya se han definido los conceptos fundamentales y se ha dado una idea de cómo se conforma la metodología por lo que a continuación se procede a integrar esas ideas explicando cómo se desarrolla la metodología BIM.

# La metodología BIM

BIM es una metodología que puede estar presente en el ciclo completo dentro de los proyectos de la industria de la construcción (figura 1.5) mejorando los procesos mediante la implementación de una comunicación efectiva entre los participantes en cada etapa.

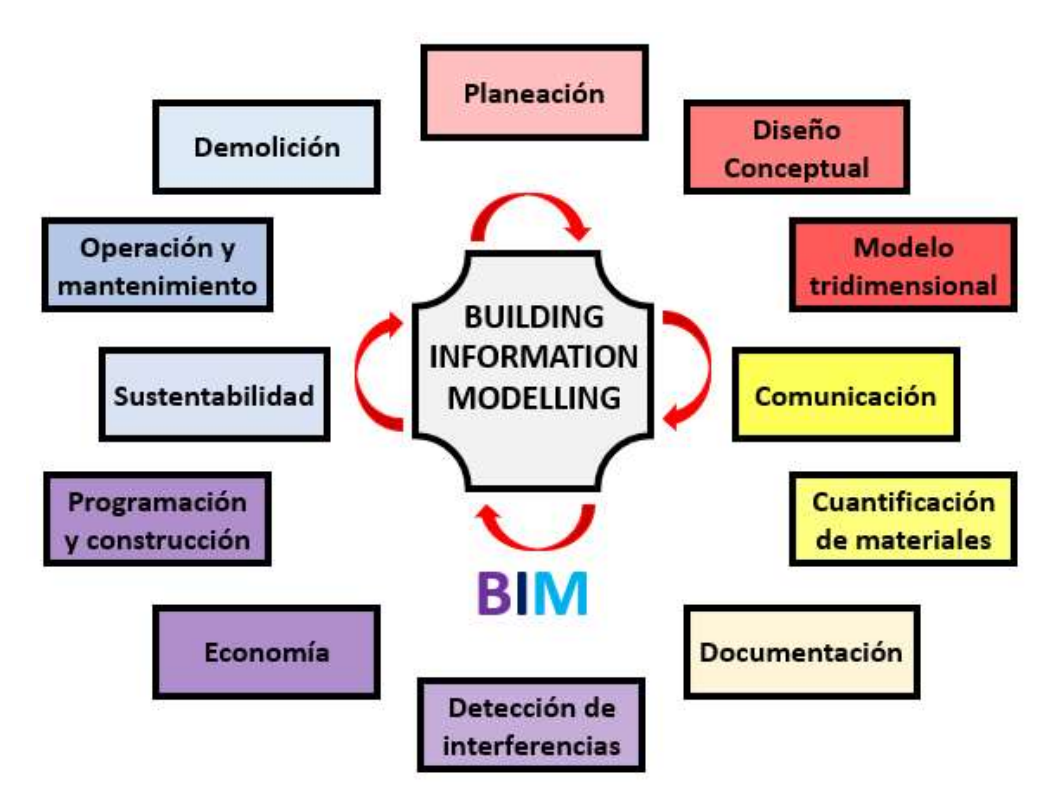

Figura 1.5 - Los procesos contenidos en la metodología BIM.

Dentro de los procesos la metodología está presente desde la planeación, ya sea de un proyecto de construcción o uno de renovación. En esta fase la comunicación juega un papel importante que si se sigue se garantizará la colaboración y cooperación desde el inicio del proyecto.

En el diseño conceptual las ideas se empiezan a plasmar físicamente ya sea en forma manual o con la ayuda de programas computacionales CAD o BIM. Al contar con las primeras representaciones del proyecto (imágenes, planos, reportes) se podrá continuar con el intercambio de ideas e información de una forma más clara para así dar paso a la generación del modelo tridimensional el cual se compartirá con todos las áreas involucradas en el proyecto.

Para la elaboración del modelo tridimensional existen una gran variedad de programas computacionales de diversos desarrolladores, los cuales pueden elegirse en función de las necesidades y gustos de cada usuario; Al poder tener la libertad de escoger el programa con el cual se han de cumplir los objetivos específicos de cada disciplina se ha buscado solucionar los problemas de incompatibilidad entre los diversos desarrolladores dentro de los cuales se han generado enlaces entre los diversos programas que existen en el mercado.

Al presentarse la situación del uso de programas de diferentes desarrolladores se conduce a una barrera entre la comunicación de los participantes debido a la naturaleza de cada programa y como solución a este problema surgió la iniciativa de Open BIM desarrollada por buildingSMART junto a diferentes desarrolladores importantes en el mercado. Como solución a este problema se ha implementado el uso de archivos que puedan compartir información, tales como los archivos IFC y los archivos XML.

Del modelo tridimensional se pueden obtener diversos beneficios, como se ha mencionado previamente el objetivo de estas herramientas es servir como un banco de información desarrollado por los diversos entes participantes en el proyecto. De este modelo se puede obtener los planos para los procedimientos constructivos, la cuantificación de los materiales y costos de los volúmenes de obra estimados.

Otro aspecto por resaltar de la metodología es que al estar permanentemente fomentando la comunicación se facilita la detección de interferencias entre las diversas disciplinas involucradas sin importar que cada área de trabajo use algún programa computacional conforme a sus necesidades. La detección de las interferencias se hace mediante la integración de los modelos tridimensionales de cada área con ayuda de las diversas plataformas especializadas para esta tarea. Al poder detectar algún inconveniente se notifica a las áreas involucradas para solucionar la interferencia previamente a la ejecución de los procesos constructivos, lo cual resultará en un ahorro económico.

El aspecto económico es de suma importancia en la industria de la construcción, en donde se pueden encontrar una gran cantidad de soluciones a la necesidad de los inversores del proyecto, por lo cual se debe buscar en todo momento una solución segura, funcional y económica. La metodología BIM ofrece una solución que ya ha sido probada en diversos escenarios y como resultado se han obtenido importantes ahorros económicos de los cuales se hablará con mayor detalle en los capítulos subsecuentes.

Para las etapas de programación y construcción se hace uso de las tecnologías y herramientas existentes para generar el camino que deberá seguirse especificando los tiempos y participantes a lo largo del proyecto. Como ejemplo de esto se menciona el uso de los programas que ayudan a generar simulaciones para disminuir las complicaciones que pueden presentarse y darles solución.

Cada día las exigencias por la disminución del impacto sobre el entorno social y ambiental aumentan, por esa razón se exige que dentro de las edificaciones modernas se considere el concepto de sustentabilidad reduciendo así el impacto ambiental que se genera a lo largo de la vida útil del proyecto.

La metodología BIM no acaba en el momento en el que se terminan los procesos constructivos, también se busca generar un beneficio respecto a la operación y mantenimiento del proyecto. Adicionalmente se menciona que el tener en cuenta estas etapas se puede dar paso a los procedimientos de remodelación y/o ampliación de la estructura.

Finalmente, la metodología abarca el fin de la vida útil del proyecto, que puede resultar en la demolición del proyecto o en un constante proceso de remodelación abarcando así en su totalidad todas las fases de un proyecto de edificación mejorando las técnicas que se han usado por bastante tiempo.

Una vez que se ha definido lo anterior a partir de este punto en la presente tesina se referirá a la metodología BIM simplemente con el acrónimo BIM.

## 1.2 Niveles de madurez de BIM

Cuando ya se ha decidido por la aplicación de BIM es importante mencionar que se puede hacer una clasificación de acuerdo con la destreza y experiencia de los desarrolladores del proyecto en cuanto al uso de la metodología, lo que ha generado el concepto de Niveles de BIM (BIM Levels) en inglés, el cual es una escala numérica que permite conocer en la etapa de madurez del uso de BIM.

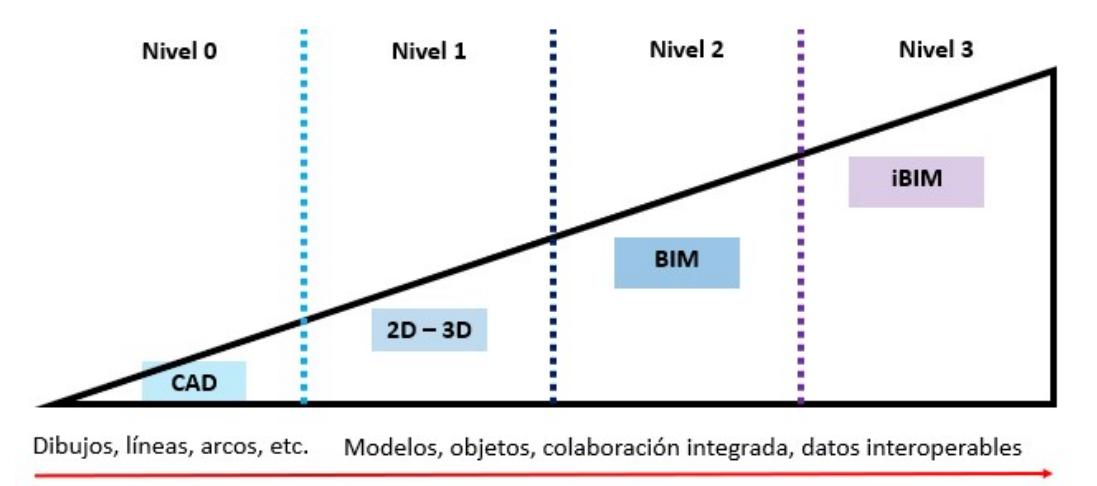

Figura 1.6 – Niveles de madurez en BIM [Basado en Bew-Richards, 2010].

En la figura 1.6 se aprecia que la escala comprende 4 niveles, en donde para incrementar el nivel se deben de cumplir ciertos procesos que resultan en una constante mejora del uso de BIM, los cuales se presentan a continuación:

#### Nivel 0

Este nivel se caracteriza por tener una ausencia de colaboración, En donde los procesos pueden ser aislados. Corresponde a la metodología de trabajo tradicional en donde la mayoría de las tareas se realiza mediante archivos en 2D digitales o en papel que no son interoperables.

### **Nivel 1**

Este nivel implica que se realizan actividades con archivos de trabajo en 2D y 3D. El trabajo se da mediante el intercambio de información con el uso de un CDE (Common Data Environment), el cual es una plataforma en línea a la que se puede tener acceso. Sin embargo, si se usa un modelo tridimensional este puede no ser compartido entre todos los integrantes del proyecto.

#### **Nivel 2**

Se llega a este nivel una vez que se empiezan a llevar a cabo tareas colaborativas. Las tareas pueden ser realizadas por cada área con su propio modelo individual con un formato de archivo en común. Lo cual permitirá que todos los programas utilizados puedan exportar información que pueda ser usada por los demás integrantes del proyecto y poder unificar los archivos y generar un modelo BIM unificado.

#### Nivel 3

Para llegar el máximo nivel de colaboración se requiere el trabajo en un único modelo el cual debe ser compartido entre todos los integrantes. Esta fase también es conocida como "Open BIM". Este modelo deberá ser accesible a todos los participantes dentro del proyecto.

El llegar a este nivel representa la mayor colaboración posible en la metodología, al encontrarse en este nivel de madurez se puede lograr tener un mejor control sobre la obra y el historial de cambios realizados sobre el proyecto.

#### 1.3 Dimensiones BIM

Si bien para el desarrollo de un modelo BIM se requiere de únicamente tres dimensiones no representa en su totalidad el potencial mismo de la metodología, por esa razón es importante mencionar las 7 dimensiones que se pueden encontrar cuando se habla de proyectos BIM.

#### 1ª Dimensión (La idea)

1ª Dimensión

La idea

2ª Dimensión

**El boceto** 

Partiendo de una idea que da origen al proyecto se determinan las condiciones iniciales para el proyecto tales como localización y el plan de ejecución.

#### 2ª Dimensión (El boceto)

Planteamiento del diseño conceptual del proyecto, la formación del equipo de trabajo, así como el estudio económico y financiero para la sostenibilidad del proyecto.

#### 3ª Dimensión (Modelado de información)

3ª Dimensión Modelado de información

Se realiza la representación geométrica de la información establecida en un modelo que servirá de base para el ciclo de vida del proyecto, siendo la herramienta que incorporará la información necesaria para las siguientes fases.

## 4ª Dimensión (Tiempo/Planificación)

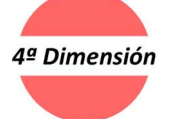

Se establece una planificación temporal de las fases del proyecto y su plazo para cumplirlas, en esta etapa se pueden anticipar los diferentes problemas que se pueden presentar para reducir el costo con procesos de simulación.

# 5ª Dimensión (Costos)

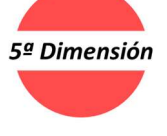

**Costos** 

En esta etapa se hace la estimación y control de costos, se generan presupuestos de las actividades, los cuales deberán estar asociados al modelo BIM. Debe existir una gran relación entre la tercera, cuarta y quinta dimensión.

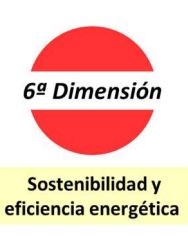

# 6ª Dimensión (Sostenibilidad y eficiencia energética)

Se realizan simulaciones del desempeño energético que servirán para verificar si se cumplen con los estándares energéticos requeridos para el desarrollo del proyecto. También debe considerar la optimización de los sistemas constructivos e instalaciones.

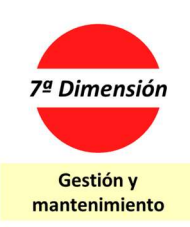

#### 7ª Dimensión (Gestión y Mantenimiento)

Establece una guía para mantener la calidad del proyecto una vez que ya se ha construido y a lo largo de su vida útil, tales como inspecciones y reparaciones con un control logístico de operaciones.

**Tiempo/Planificación** 

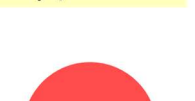

#### 1.4 Importancia de la elaboración del BEP

Anteriormente se ha mencionado de forma simple el significado de BEP, el cual es un documento necesario y de gran valor para el desarrollo de cualquier proyecto de construcción en el que se ha de aplicar la metodología BIM, por esa razón su elaboración se lleva a cabo antes de realizar la relación contractual con el/los desarrollador(es) del proyecto.

En este documento se establecen los objetivos que se deben cumplir, tales como el organigrama del equipo de trabajo, la asignación de tareas, el tiempo en el que deberán ser cumplidas, las herramientas que se deberán utilizar, las cadenas de suministro, entre otros. Otro aspecto importante es que este documento debe ser accesible a los participantes y equipos del proyecto, lo cual fomenta la transparencia durante el trabajo, que es una de las virtudes más importantes del uso de la metodología BIM.

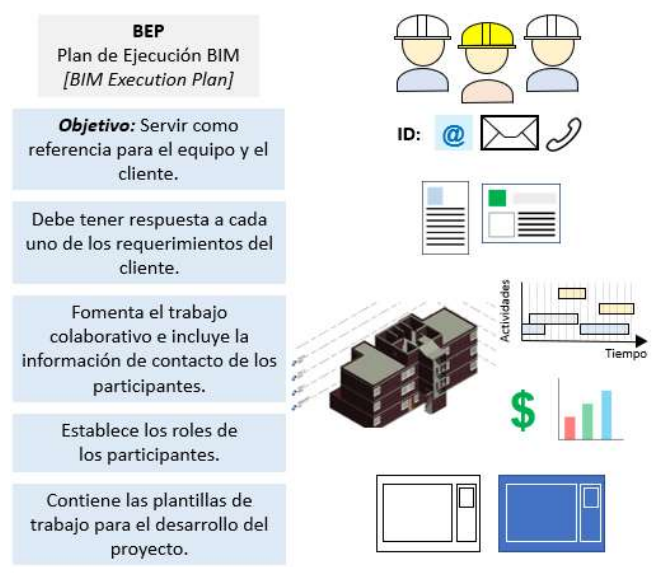

Figura 1.7 – Aspectos fundamentales que debe contener el BEP.

Entre mayor sea la calidad del BEP mayor será la posibilidad de que se concluya el proyecto cumpliendo los objetivos establecidos en este, el documento deberá ayudar a la solución de inconvenientes que se puedan presentar a lo largo del proyecto.

Algunos aspectos fundamentales que debe contener el BEP se presentan a continuación:

- Ubicación espacial
- Control del tiempo
- **■** Objetivos
- Alcances y requisitos del proyecto
- **Documentación por usar**
- **Información de los participantes**
- Asignación de actividades
- Lista de entregables
- Usos del modelo BIM
- **Historial de revisiones del proyecto**
- Dirección, ubicación y referencias)
- (Fechas de inicio y fin de actividades)
- (Establecidos por el cliente)
- (Nivel de BIM requerido)
- (Reglamentación, normativas y archivos de apoyo)
- (Cargo e información de contacto)
- (Distribución de actividades entre los equipos de trabajo)
- (Planos, volúmenes de obra, etc.)
- (Construcción, mantenimiento, remodelación, etc.)

#### 1.5 El papel del ingeniero estructurista en la metodología BIM

Como se ha mencionado anteriormente, los participantes y las disciplinas requeridos en un proyecto son variables de acuerdo con la etapa y necesidades del proyecto, donde cabe destacar que una de las fases fundamentales es la etapa de diseño, la cual involucra el diseño arquitectónico, el diseño de instalaciones eléctricas e hidráulicas, el diseño estructural, entre otros.

El ingeniero estructural es una parte fundamental durante la creación del modelo BIM, ya que este determinará las dimensiones, materiales, ubicación y características de los elementos estructurales, los cuales deberán ser detallados y modelados en el modelo tridimensional.

Para las labores de análisis estructural existen diversos programas creador por diferentes desarrolladores que permiten el análisis de la estructura y de las diferentes actividades para garantizar la calidad del proyecto, con la característica de que la información que se obtenga de este análisis pueda ser compartida con los demás participantes del proyecto.

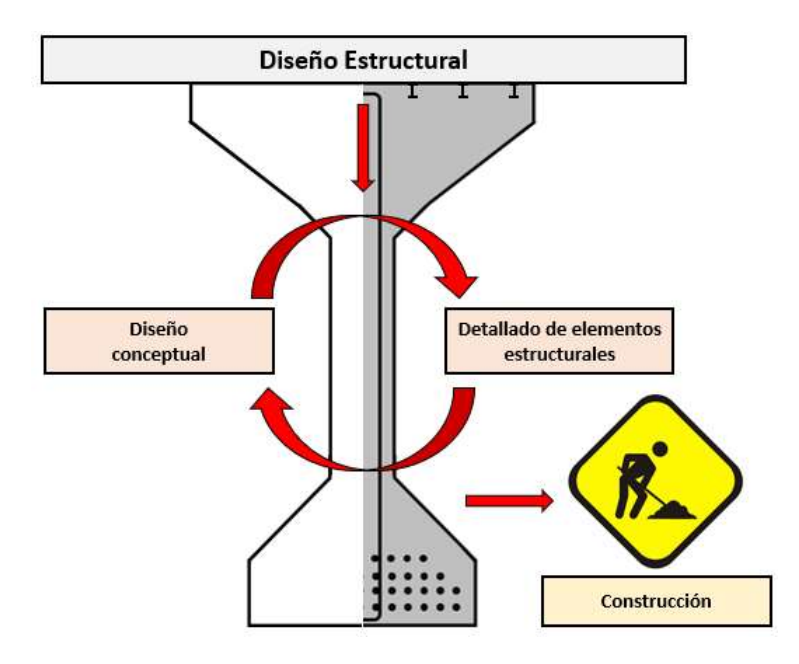

Figura 1.8.- Fases secundarias del diseño estructural.

En esta etapa como se ha mencionado con anterioridad, los participantes principales serán los modeladores, arquitectos e ingenieros; Para que esta etapa se pueda desarrollar de la mejor manera y de acuerdo con la metodología se debe garantizar una colaboración permanente mediante el intercambio de información entre los participantes.

# CAPÍTULO 2 Contexto actual de la metodología BIM

#### 2.1 Antecedentes históricos

A lo largo de la historia el ser humano ha desarrollado herramientas que le faciliten el desarrollo de sus actividades. Específicamente una de las herramientas que más ha impactado en una gran variedad de ámbitos fue el desarrollo de las computadoras. Paralelamente a la evolución de los equipos de cómputo muchas disciplinas se vieron beneficiadas e impulsadas en su desarrollo y la industria de la construcción no fue la excepción.

El término BIM no se le puede atribuir a un simple autor dado que han sido diversos autores quienes han dedicado su esfuerzo y dedicación al avance de la metodología. De entre los cuales se puede destacar el trabajo realizado por Charles Eastman en su trabajo "Building Description System" así como a Robert Aish, quien por primera vez empleo el término "Building Information Modeling" quien estableció que para lograr que el trabajo con CAD fuera efectivo en equipos multidisciplinarios la información debía ser presentada de forma adecuada proponiendo el uso de modelos tridimensionales [Constructible, 2017].

Dentro de los eventos más importantes se puede resaltar el desarrollo de "Pronto" (1957), el primer programa computacional de fabricación numérica asistida por computadora (CAM) por el Dr. Patrick J. Hanratty. También cabe destacar el desarrollo de "Sketchpad" primer programa comercial de diseño asistido por computadora (CAD) el cual encaminó la transición en la metodología de trabajo de la época hacía la metodología de trabajo CAD.

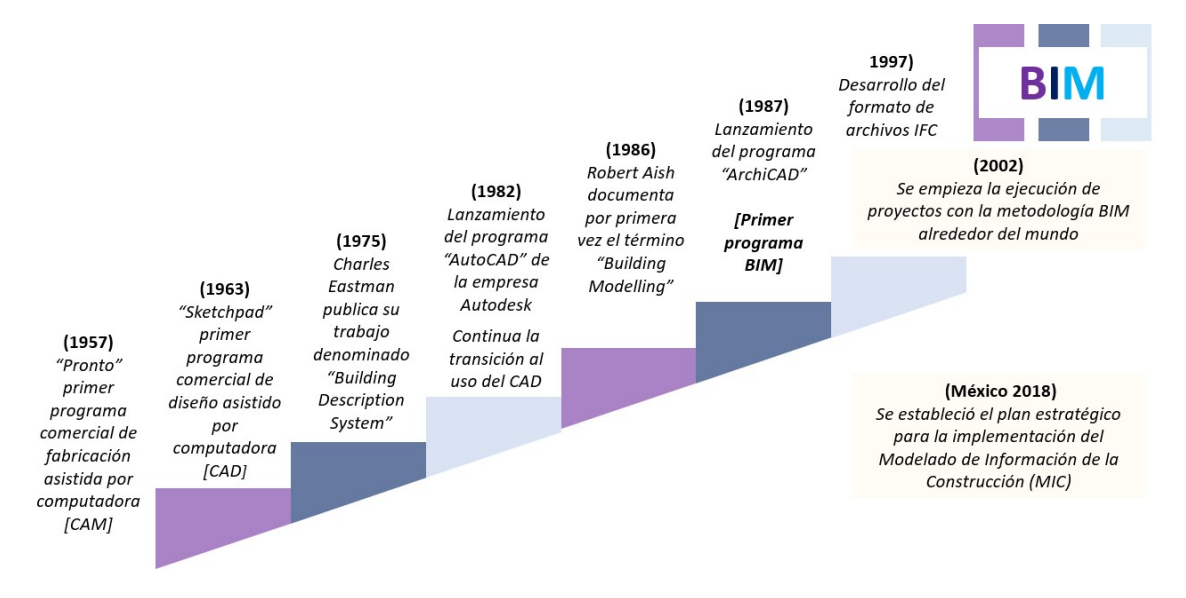

Figura 2.1 – Fechas históricas a destacar a lo largo de la metodología BIM.

En cuanto al desarrollo de la metodología BIM aún quedan muchos aspectos que pueden mejorarse, por lo cual su historia seguirá desarrollándose. En la figura 2.1 se pueden destacar diversos eventos que han logrado establecer lo que el BIM es hoy en día.

### 2.2 Contexto nacional e internacional

La implementación a nivel nacional e internacional requiere de ciertos procedimientos y acciones para poder establecer la metodología de forma paulatina y empezar a ver los beneficios cuando BIM empieza a conocerse y a utilizarse en mayor medida por la industria de la construcción.

Es importante establecer que para el uso de la metodología BIM se requiere de la inversión de esfuerzos y capital para lograr una transición exitosa [Worldwide BIM and the Initiatives of Diferent Nations, 2020]. Diversos países ya han establecido métodos y espacios temporales para la adopción de la metodología, cada uno a un ritmo diferente, pero con el mismo objetivo. Cada caso ha tenido sus particularidades y retos en función de la capacidad económica y el desarrollo tecnológico de cada país, pero en todo caso se puede aprender de las experiencias positivas y negativas para aquellos países que recién empiezan con su camino de transición.

La tendencia indica que aquellos países que establezcan como obligatorio el uso de la metodología obtendrán los beneficios de ésta al generar una competitividad a nivel internacional. Como prueba de esto a continuación, se enlistan algunos países que cuentan con experiencia en la implementación de BIM.

# Países que ya han implementado la metodología BIM

# **Alemania**

En este país el gobierno implementó la Plataforma Digital de Construcción (Digital Building Platform) para establecer como obligatorio el uso del BIM en proyectos de infraestructura pública. Sin embargo, la industria privada también ha contribuido a la transición, dado que 90% de los clientes demandan el uso de BIM en sus proyectos, lo que requiere que cada vez se maneje de mejor manera la metodología.

#### **Australia**

En el año 2016 se publicó un plan de infraestructura en donde se establecían las intenciones de usar BIM en la mayoría de los proyectos de infraestructura. En este país se estableció el año 2023 como la fecha para cumplir este objetivo.

#### Corea del Sur

Comenzó la transición de la forma de trabajo tradicional al uso de la metodología BIM, desde el año de 2010 siendo así uno de los países que se adentraron en el mundo BIM de forma anticipada. Como parte de las medidas tomadas para la implementación se estableció como obligatorio el uso para proyectos con una inversión mayor a 50 millones de dólares.

#### **↓ España**

La implementación de España radicó en establecer como obligatorio el uso de BIM en proyectos con un costo superior a 2 millones de euros en el año 2018 y progresivamente las medidas serían adoptadas en todas las fases de los proyectos a partir del año 2020.

#### **Estados Unidos**

Es uno de los países que inició la incursión en el mundo BIM más tempranamente, por lo que es importante destacar la labor de la Administración General de Servicios (GSA por sus siglas en inglés), quienes establecieron el Programa Nacional 3D-4D-BIM en el año 2003. Entre las medidas establecidas para el uso obligatorio de la metodología se usa como referencia la dimensión del proyecto, en donde puede variar para cada estado del país.

#### $\blacksquare$  Francia

La iniciativa de Francia entorno a la transición comenzó desde el año 2014, para cumplir esto el gobierno trabajó en el Plan de Transición Digital. En este caso es conveniente mencionar que la región de Borgoña empezó con el uso de BIM en alrededor de 130 proyectos desde el año 2004. De lo anterior se puede destacar que esta temprana incursión permitió que Francia se conozca como uno de los países líderes en la adopción de BIM.

#### Reino Unido

Es bien conocido que el Reino Unido ha sido uno de los países que ha apostado más por el uso de BIM. Desde el año 2008 se comenzaron con las labores de transición debido a la economía del país, la cual buscaba evitar las ineficiencias detectadas en la industria de la construcción. Lo anterior resultó que a partir del año 2016 se estableciera como obligatorio el uso del Nivel 2 de BIM para proyectos públicos.

#### **↓** Singapur

Con el objetivo de lograr diseñar ciudades inteligentes, no han dudado en implementar el uso de BIM, estableciendo que en proyectos de más de 5,000 m<sup>2</sup> sea obligatorio el desarrollo con BIM.

#### Países en Latinoamérica

Para cada país es importante conocer el desarrollo de la metodología BIM en las zonas geográficas aledañas a su territorio para fomentar una competencia económica. En el continente americano ya se ha mencionado la situación de Estados Unidos, el cual es una de las economías que mayor presencia tienen a nivel mundial y es uno de los países que no ha dudado en fomentar el uso de BIM. De lo anterior se entiende la importancia de continuar con el desarrollo de la metodología en los países de Latinoamérica y el conocer las medidas implementadas por algunos de estos países.

De la opinión de expertos del uso de la metodología en cada país [Alonso, 2019], se presenta el siguiente listado con características que pueden dar una idea superficial de la situación de cada país:

#### **- Argentina**

Para el empleo de la metodología BIM se ha desarrollado el Sistema de Implementación BIM (SBIM), en el caso de este país la adaptación del uso de la metodología ha sido resultado de labores en conjunto del sector público con el privado.

#### **↓** Colombia

Colombia es uno de los países que acepta la importancia del uso de la metodología, contrario a muchos países en donde el uso del BIM se fomenta por parte del gobierno el origen del uso de la metodología se encuentra en la industria privada, quienes apostaron por innovación mediante el uso de sus propios estándares y formas de trabajo. Esto representa una oportunidad para que el sector público trabaje de manera conjunta mediante la adopción de la metodología para el beneficio del país.

# $\blacksquare$  Chile

Este país ha desarrollado el "Plan BIM", el cual es una iniciativa de 10 años establecido por la Corporación de Fomento de la Producción. Con el objetivo de mejorar sus procesos constructivos se proclamó que a partir del año 2020 el uso de BIM sería obligatorio para proyectos de edificación e infraestructura pública.

### $Ecuador$

Ecuador aún requiere de la participación del sector público y privado, en donde los últimos han sido quienes han incursionado más en este terreno, aunque únicamente para ciertos flujos de trabajo. Uno de los principales inconvenientes es que los desarrolladores de los proyectos no tienen tan claro cuáles son los beneficios del uso de la metodología.

#### Perú

En Perú hasta el año 2018 la iniciativa del sector público y privado no era alentadora, sin embargo, a lo largo del año 2019 el interés creció hasta el punto de que ya se ha usado la metodología BIM en la iniciativa privada, mientras que en el sector público se dio a la tarea de generar el Plan BIM Perú. Con el que se busca que para el año 2030 el uso de la metodología BIM sea obligatorio en cualquier proyecto

#### Situación a nivel nacional

Cuando se trata de México el término BIM empieza a resonar más y más conforme pasa el tiempo, en primera instancia el uso de la metodología fue aplicado por desarrolladores privados, quienes optaron por su uso desde hace ya unos años dados los buenos resultados de su aplicación.

En México se ha establecido que a la metodología Building Information Modeling (BIM) se le conocerá a nivel nacional como Modelado de Información de la Construcción (MIC). Para el fomento de la metodología se han tomado iniciativas, ya sea mediante la impartición de foros de discusión o cursos de actualización los cuales van dirigidos a profesionistas y estudiantes.

Dentro de las acciones tomadas por el gobierno se tiene la emisión de la normatividad aplicable a modelos BIM en México, la NMX-C-527-1-ONNCCE-2017 publicada en el Diario Oficial de la Federación el 12 de julio de 2017. Otro de los puntos clave para la implementación de la metodología BIM fue en Marzo de 2019, cuando la Secretaría de Hacienda y Crédito Público publicó la "Estrategia para la Implementación del Modelado de Información de la Construcción (MIC) en México".

La estrategia para la implementación de MIC es uno de los componentes fundamentales para que en México se lleve a cabo la transición entre la metodología de trabajo tradicional a la metodología BIM. Del ya mencionado documento se pueden destacar ciertos puntos, tales como:

- Las estrategias para fomentar y orientar a las empresas del uso de la metodología.
- Los tiempos esperados para la adopción de la metodología.

En México a pesar de que anteriormente no se requería del uso de BIM en la construcción se han registrado proyectos que hicieron uso de la metodología desde hace ya un par de años a lo largo del país, dentro de los cuales se puede destacar el Estadio del Club Deportivo Guadalajara (2010), la Torre BBVA (2015), el Estadio del Club de Fútbol Monterrey (2015) y La Torre Reforma 1 (2020) de la cual se hablará más a fondo en el apartado subsecuente.

Sin embargo, se puede identificar que la metodología en México actualmente se encuentra con el inconveniente de que aún no es usado por una gran parte de los profesionistas, lo cual corta los flujos de trabajo colaborativos, que repercute de forma negativa en el desarrollo del proyecto.

Finalmente, se puede concluir que a pesar de que se han dado grandes pasos en la incursión del mundo BIM con diferentes acciones aún queda mucho camino por recorrer, que podrá tener grandes resultados si se trabaja de manera colaborativa la cual es la esencia de BIM mismo.

## 2.2.1 Proyectos desarrollados con el uso de la metodología BIM

En el presente apartado, se enlistan algunos ejemplos del uso de la metodología BIM a nivel mundial para el desarrollo de diferentes proyectos de ingeniería. El éxito con el que se llevaron a cabo los proyectos sirve como evidencia de que el uso de la metodología trae consigo buenos resultados.

#### a) Plaza de diseño de Dongdaemun (Seúl, Corea del Sur, 2014)

La plaza de Diseño de Dongdaemun (Dongdaemun Design Plaza, DDP), se encuentra ubicada en Seúl, Corea del Sur. Este recinto se proclama como el primer proyecto gubernamental de Corea en el que se hizo uso de la metodología BIM.

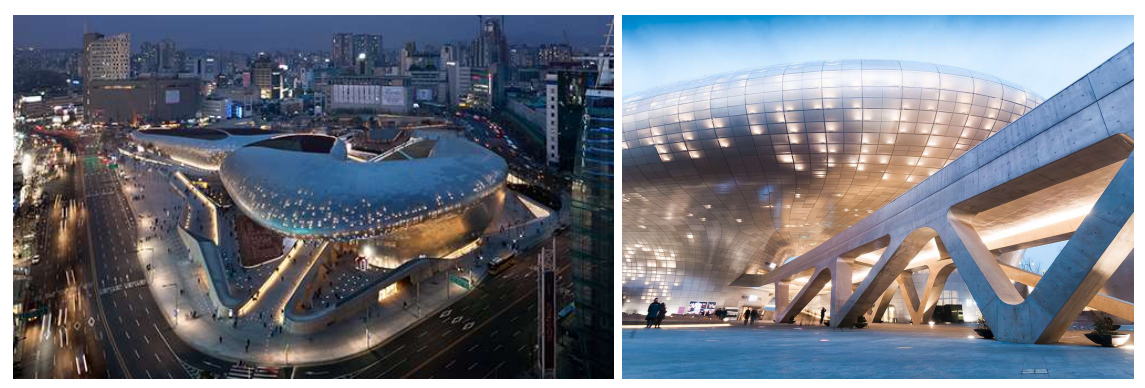

Figura 2.2 – Plaza de Diseño de Dongdaemun Figura 2.3 – Arreglo de luces de la Plaza [Lee, Yoon S, 2014].

de Diseño de Dongdaemun [T. Dallas].

El proyecto se desarrolló como parte del programa de mejoramiento del entorno de una de las zonas turísticas de la capital, remplazando el viejo estadio de

Dongdaemun y generando así un espacio para fomentar la cultura. Su diseño estuvo a cargo de la firma Zaha Hadid Architects. El uso de la metodología fue un aspecto clave para la ejecución del proyecto, esto debido al uso del modelado paramétrico para el diseño de la cubierta de acero.

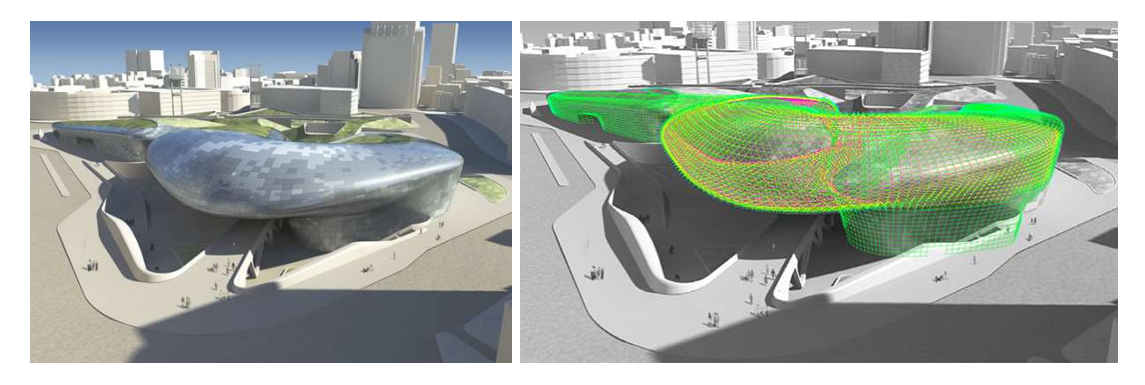

Figuras 2.4 y 2.5 – Capturas del modelo tridimensional del DDP [Lee, Yoon S, 2014].

El uso de esta técnica permitió un ahorro en la fabricación de los más de 45,000 paneles de aluminio de los que se conforma, los cuales presentaban diferentes grados de curvatura reduciendo así el tiempo y el costo de producción. Algo que hubiera sido extremadamente complicado con la forma de trabajo en dos dimensiones.

El sistema estructural está conformado por armaduras de acero, pudiendo destacar que ésta estructura cuenta con dos "mega armaduras" (figuras 2.6 y 2.7) las cuales proporcionan estabilidad a los voladizos, con esto evitando el uso de columnas. El proceso de simulación ayudo a la secuencia de construcción de la estructura, mediante la coordinación de los trabajadores y el uso de estructuras temporales.

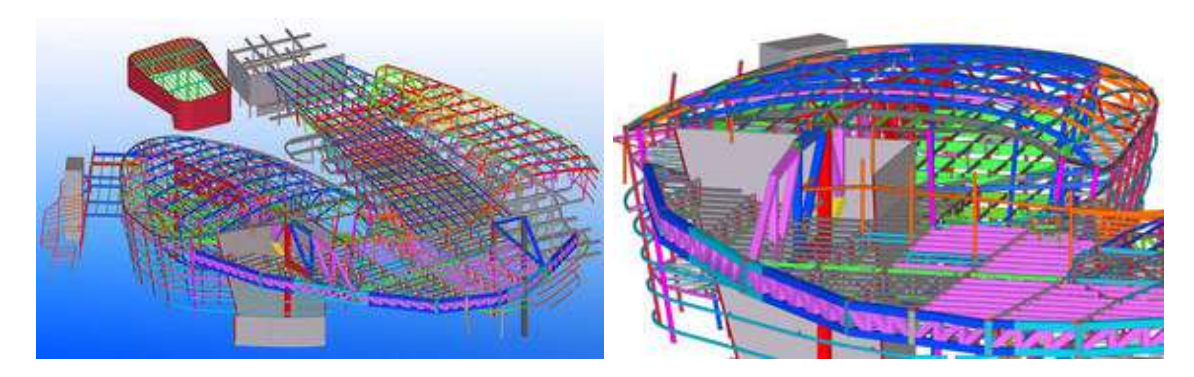

Figuras 2.6 y 2.7 - Ejemplo del uso del programa "Tekla Structures" para el modelo estructural del proyecto [Trimble Inc.,2015].

El éxito del proyecto radicó en el uso de BIM para la calidad y el control de costos. La metodología fue usada desde el principio del proyecto para el modelado arquitectónico, la fontanería eléctrica y mecánica, el paisajismo y la construcción.

## b) Grandfather's Bridge (Helsinki, Finlandia, 2016)

El "Grandfather's Bridge" (traducido al español como "El puente del abuelo") es un puente construido en la ciudad de Helsinki en Finlandia terminado en el año 2016. Este también es un caso en donde se usó la metodología BIM para el desarrollo de un proyecto de infraestructura impulsada por el gobierno mediante el Departamento de Obras Publicas de la ciudad de Helsinki.

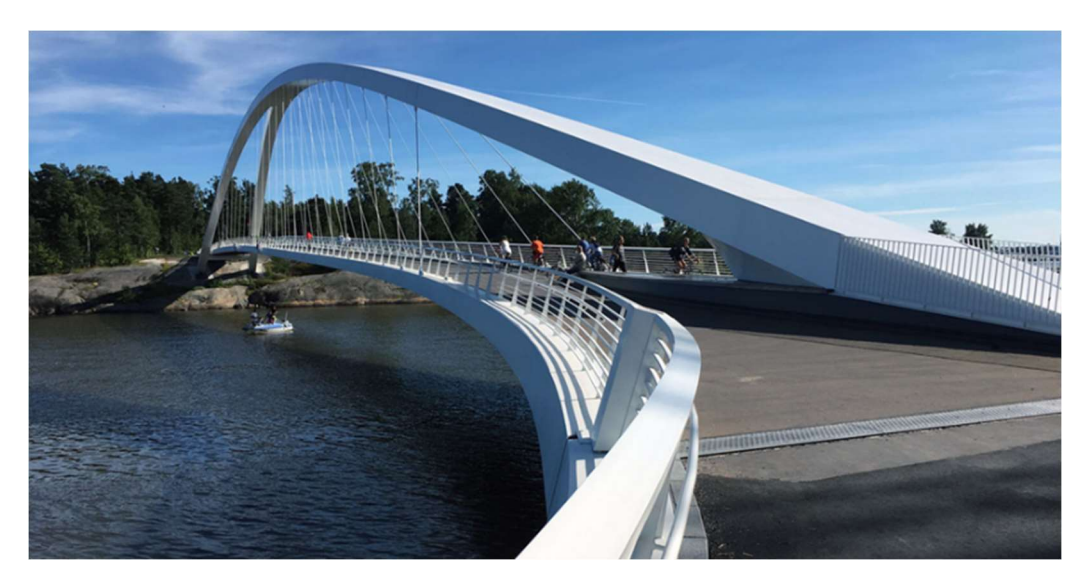

Figura 2.8 – Fotografía de El Puente del Abuelo ubicado en Helsinki, [Aarni Heiskanen, 2018].

Este caso es un ejemplo de cómo la metodología BIM puede ser aplicada no solamente a edificaciones, sino a otro tipo de estructuras que requieren de un detallado preciso. Con el modelado se pudo identificar las posibles interferencias antes de que se presentaran en la construcción.

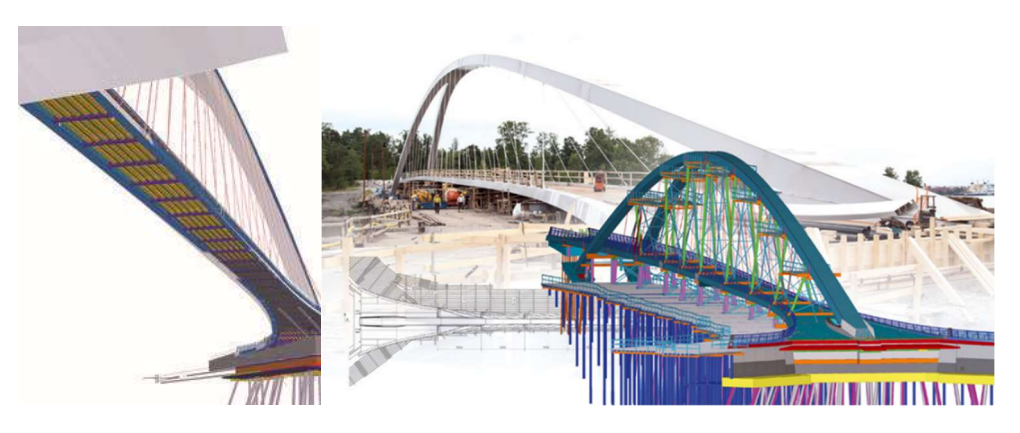

Figuras 2.9 y 2.10 – Modelado tridimensional de la estructura [Trimble Inc.,2016]

Para el desarrollo de este puente se hizo uso de la metodología BIM, del cual se obtuvieron grandes beneficios, dentro de los principales fueron la eficiencia de los tiempos de construcción, de distribución y fabricación de los diversos elementos prefabricados que compondrían el sistema estructural, así como el constante intercambio de información por medio de archivos IFC.

Dentro del sistema estructural se puede identificar que la estructura se compone de un arco con elementos de acero a tensión para la estabilidad del claro del puente. Los materiales usados fueron concreto y elementos de acero prefabricados, que pudieron ser programados durante la ejecución de la obra y así poder terminar con el proyecto de forma efectiva.

# c) Torre Chapultepec 1 (Ciudad de México, México, 2019)

Por su nombre oficial Chapultepec Uno R-509 pero también conocida como Torre Chapultepec 1 o Punto Chapultepec, es un rascacielos ubicado sobre la avenida Paseo de la Reforma. Con usos residenciales, de oficina y de hotel. Su construcción empezó en el año 2013 y se terminó de construir en el año 2019. La torre cuenta con 58 niveles consiguiendo así una altura de 241 metros de altura, posicionándose con esto como una de las estructuras más altas en México.

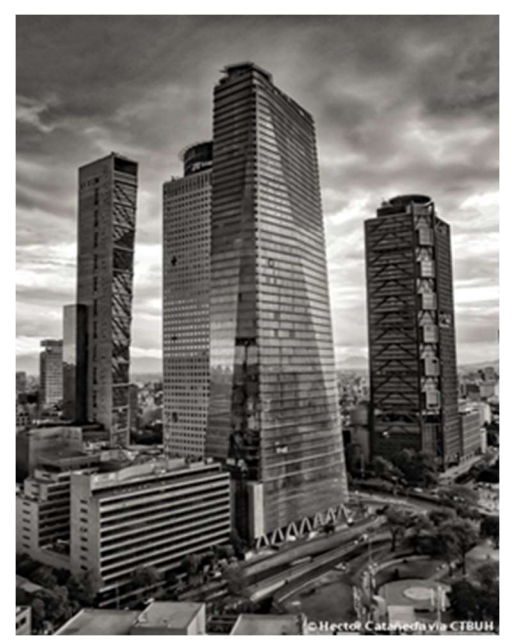

Figura 2.11– Fotografía de la Torre Chapultepec Uno [Castañeda Héctor, 2020]

Este proyecto es un claro ejemplo del trabajo interdisciplinario debido a la participación de diferentes firmas expertas en las áreas requeridas, el desarrollo de la torre estuvo a cargo de la empresa T69 y su construcción estuvo a cargo de la firma Bovis, la cual fue la encargada de coordinar los flujos de trabajo con BIM. Del uso de la metodología se destaca la participación de ingenieros, arquitectos y demás personal que trabajaron con un proceso de información compartida para alcanzar el éxito del proyecto.

La modelación fue aplicada absolutamente a todos los elementos que componían el proyecto, tales como instalaciones hidráulicas y eléctricas, tuberías de gas, sótanos, elevadores, muros, pisos, etc. logrando así la prevención de errores en la construcción.

Dentro de los obstáculos a los que se enfrentaron se tuvo el caso en el que, dado que la geometría variaba para cada nivel de la torre por lo que no se tenía la existencia de un nivel tipo únicamente siendo iguales las plantas de los sótanos. Los desarrolladores del proyecto presumen de haber implementado la tercera, la cuarta y la quinta dimensión en el proyecto.

Para el sistema estructural que ha de soportar la torre tanto en el núcleo como en las columnas se emplearon elementos compuestos de concreto con perfiles de acero en su interior, gran parte de la estructura está resuelta con estructura de acero (figura 2.12) incluyendo los sistemas de piso de la estructura [The Skyscraper Center, 2020]. Mientras que para la cimentación del edificio se usó un sistema Top Down y una cimentación de muro Milán de 84 metros de profundidad [Cervantes L. Areli, 2017].

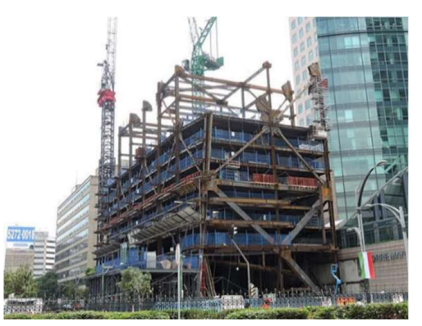

Figura 2.12 – Registro del desarrollo del proyecto, [Estructuralia Blog, 2016].

Dado el impacto, dimensión y costo del proyecto el uso de BIM permitió crear simulaciones para la programación de las diversas etapas constructivas, en donde adicionalmente se pudieron detectar las interferencias lo que permite optimizar la construcción reduciendo estas interferencias durante la construcción y con ello, generando una disminución en los costos (figuras 2.13 y 2.14). El costo de la construcción fue de aproximadamente 170 millones de dólares y con el uso de la metodología BIM se estima un ahorro del 2% total de la construcción.

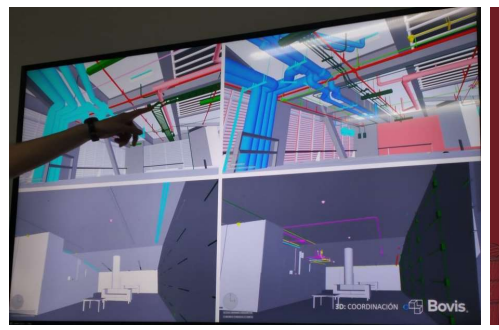

Figura 2.13 – Revisión de interferencias del sistema estructural con las tuberías, [Cervantes L. Areli, 2017].

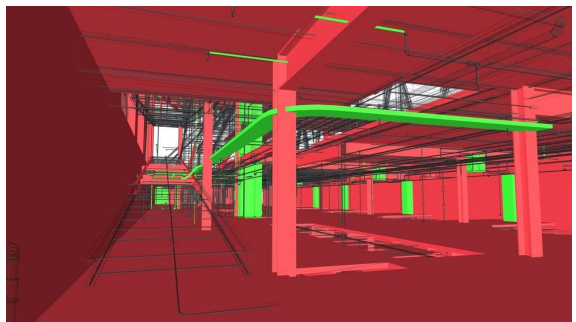

Figura 2.14 – Uso de la realidad virtual para el desarrollo del proyecto, [Autodesk Latinoamérica, 2017].

# 2.3 Programas de cómputo para las diversas disciplinas involucradas

La metodología BIM al estar involucrada desde el comienzo hasta el final de algún proyecto de construcción requiere de programas especiales para las diferentes disciplinas. Estos programas deben contar con la característica de poder fomentar la comunicación ente participantes y el flujo de información de forma eficaz.

Al llegar a este punto es importante recordar al lector que hacer BIM no es únicamente hacer uso de los programas que a continuación se mencionan, por lo que no se debe perder de vista que éstos se desempeñan como herramientas para el empleo de la metodología.

Hoy en día existe una gran variedad de programas comercializados por diferentes empresas para cumplir los objetivos establecidos en la metodología BIM lo cual proporciona libertad a los desarrolladores del proyecto de escoger el programa que más se adapte a sus necesidades o preferencias.

Entre los desarrolladores con mayor impacto en el mundo de BIM se encuentran (por orden alfabético):

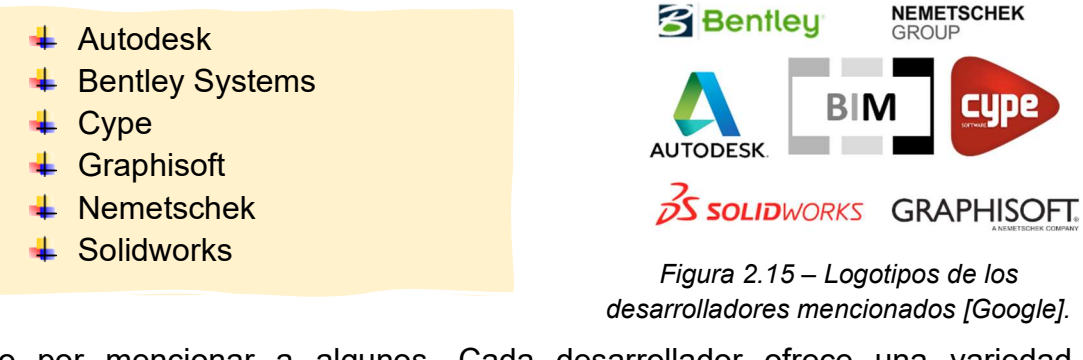

Solo por mencionar a algunos. Cada desarrollador ofrece una variedad de programas para las diversas áreas involucradas en el proyecto, algunos ejemplos de programas y sus disciplinas se presentan en la figura 2.17 (Bentley, Autodesk y Cype) y en la figura 2.18 (Nemetschek, Solidworks y Graphisoft).

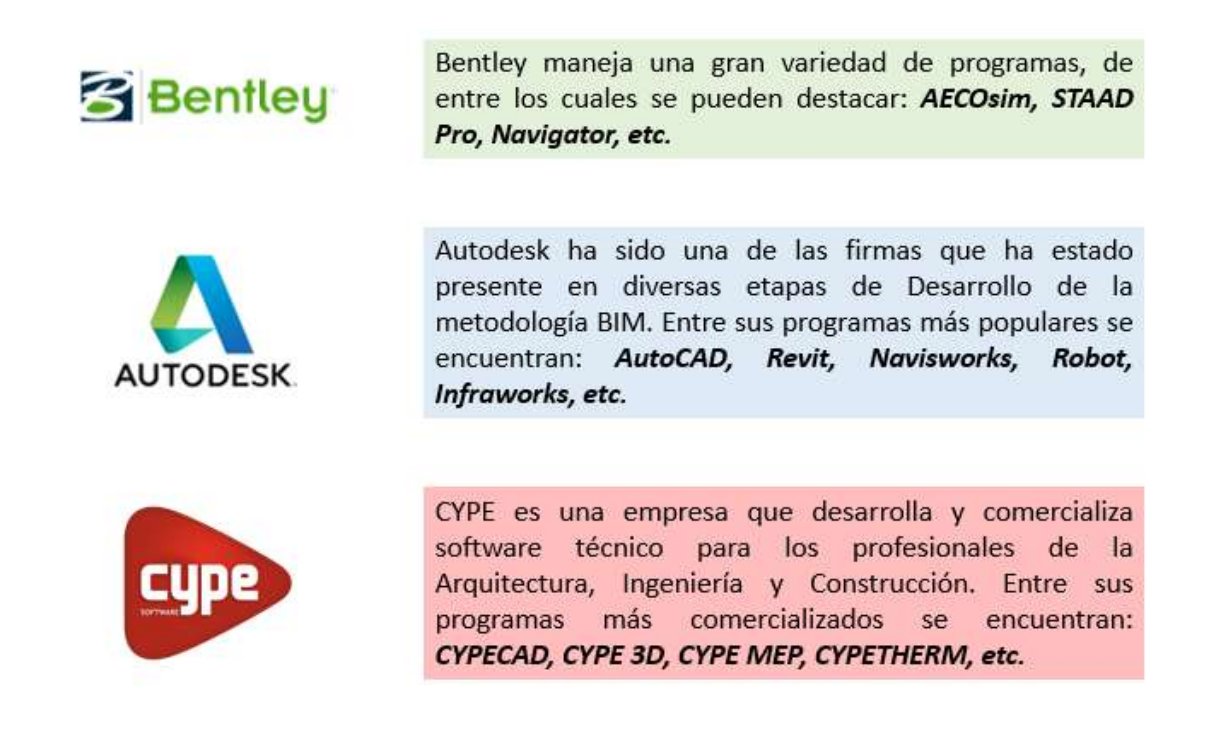

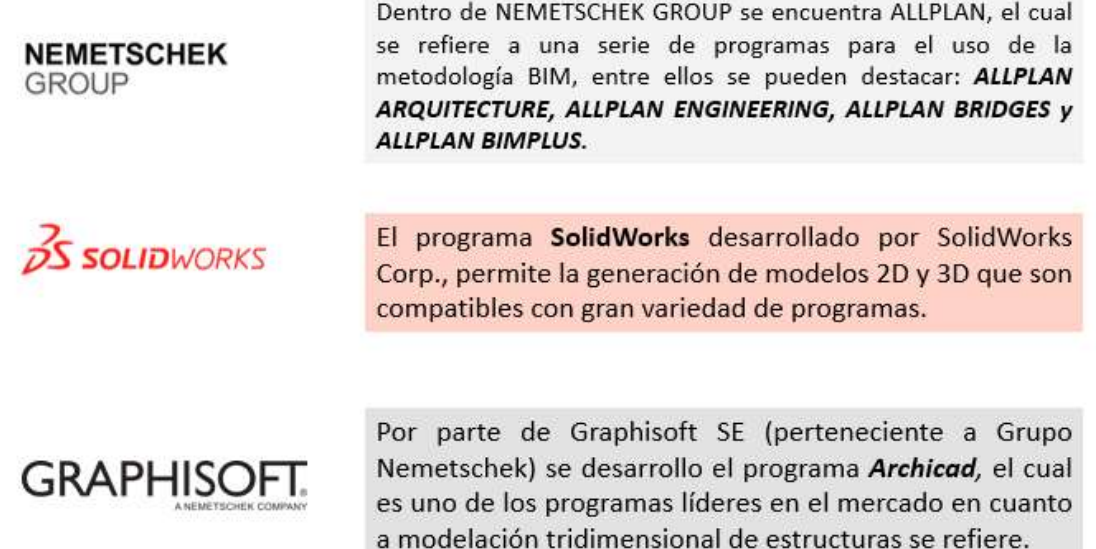

#### 2.3.1 Programas de cómputo enfocados al área estructural

Como se ha mencionado con anterioridad, existe una gran variedad de desarrolladores y disciplinas para los que existen los programas computacionales útiles para el desarrollo de la metodología BIM y para el área de las estructuras en la tabla 2.1 se enlistan algunos de los programas que se encuentran en el mercado.

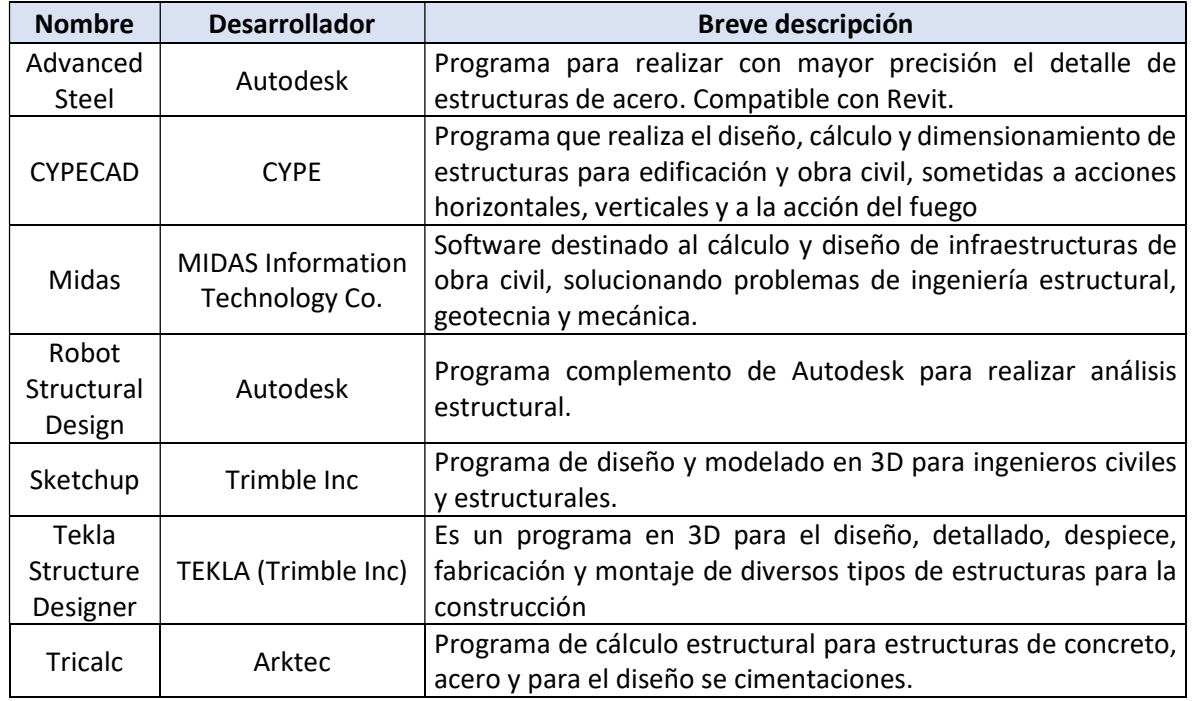

Tabla 2.1 – Breve descripción de algunos de los programas BIM para el área de las estructuras.

#### Modelo estructural BIM

El concepto de interoperabilidad ha despertado el interés de varios desarrolladores de agregar a sus programas la habilidad de poder facilitar el flujo de información con programas de diferentes empresas. De acuerdo con los alcances del trabajo en la figura 2.16 se ejemplifica el uso del modelo 3D en las labores arquitectónicas y estructurales.

Una vez habiendo realizado el predimensionamiento de la estructura se puede generar un modelo en el programa de la disciplina seleccionado por el equipo de trabajo, durante el desarrollo del modelo se puede discretizar entre los elementos estructurales y los no estructurales, pudiendo generar así un modelo analítico que puede ser compartido con programas para un análisis estructural más conciso.

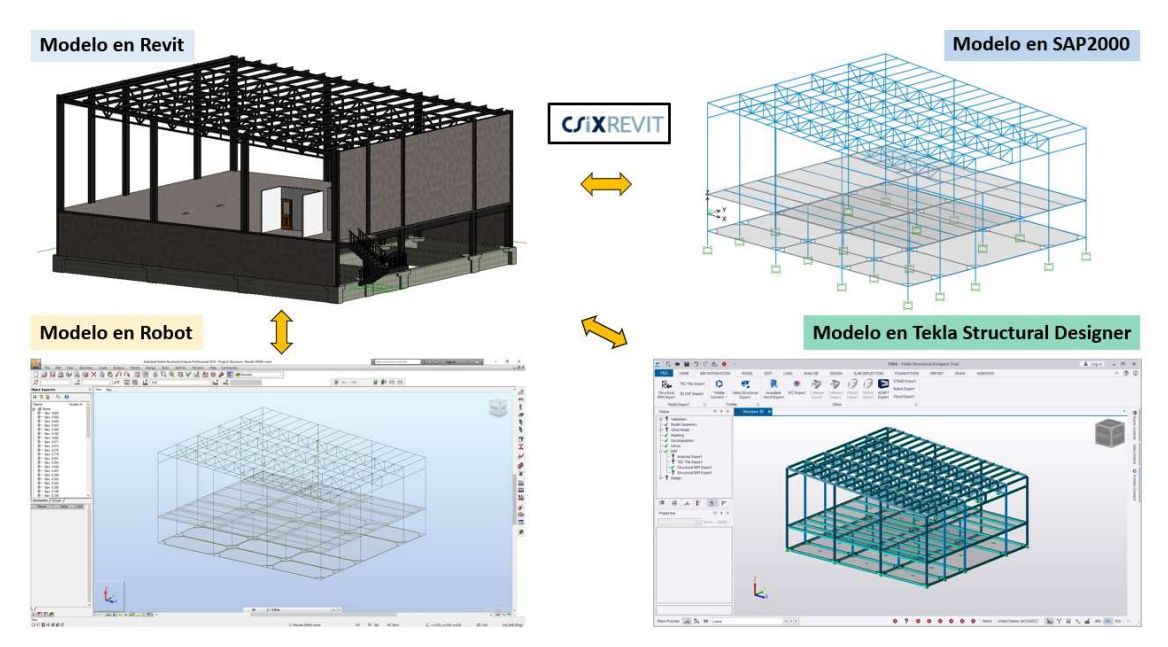

Figura 2.16 – Importación de un modelo tridimensional creado en Revit a diferentes programas de análisis estructural.

Como ejemplo se tiene el caso de un modelo generado a partir del programa Revit el cual puede ser compartido a diferentes programas de análisis estructural, como pueden ser Robot, Tekla Structural Designer e incluso SAP2000 a partir de la extensión CSiXRevit.

La diferencia entre los programas de la disciplina arquitectónica enfoca su uso al detallado de elementos no estructurales, tales como: acabados, materiales, descripciones, geometría, presupuestos, cuantificaciones y/o planeación de actividades. Mientras que en los programas de análisis estructural se asignan las acciones sobre la estructura, propiedades de los materiales, combinaciones de carga, características del sistema estructural, entre otros.
# CAPÍTULO 3 Los métodos de trabajo con CAD y los de BIM

En el presente capítulo se realizó un análisis de las metodologías de trabajo CAD y BIM, resumiendo la esencia de ambas con el objetivo de tener una base para las comparativas realizadas. Adicionalmente se desarrolla más a fondo el concepto de interoperabilidad, el cual es fundamental para la ejecución de la metodología BIM.

# El impacto del avance tecnológico en la forma de trabajo para el desarrollo de proyectos de infraestructura

El desarrollo de gran variedad de actividades humanas se ha visto impulsada por el desarrollo de los equipos de cómputo, los cuales conforme pasa el tiempo incrementa su capacidad para la ejecución de procesos que ayuden a resolver los distintos problemas a los que se enfrenta el ser humano. Tal es el caso que la ingeniería civil misma que no ha dado estos sucesos por alto y ha adoptado aquellas herramientas que facilitan el desarrollo de proyectos en beneficio de la sociedad.

Tradicionalmente en los antiguos proyectos de construcción éstos se caracterizaban por la realización de diversas tareas de forma manual, ya fuera para el diseño de planos, levantamientos topográficos, los cálculos de resistencia estructural y para el control y la administración de los procedimientos constructivos, destacando que de esta manera fue posible la creación de proyectos de ingeniería de gran impacto y de calidad.

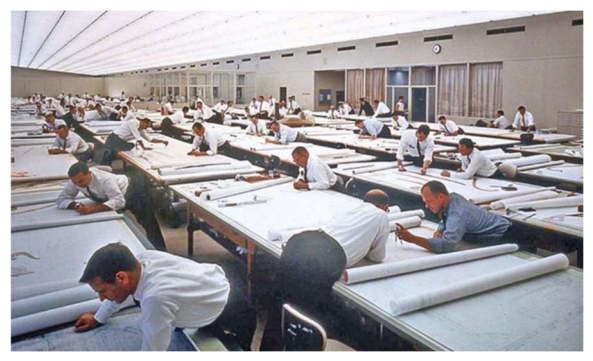

Figura 3.1 – Elaboración de planos antes del CAD [Rare Historycal Photos, 2020].

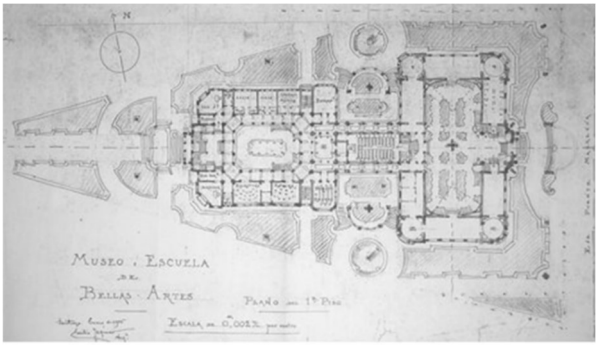

Figura 3.2 – Plano de la planta del Palacio de Bellas Artes, Ciudad de México [DERCO, 2017]

Una vez establecido lo anterior sería válido preguntarse ¿Cuál es el motivo de la transición entre las formas de trabajar si de igual manera se obtienen resultados satisfactorios? La principal respuesta a esta pregunta es el tiempo de ejecución de las actividades. Popularmente es bien conocida la expresión "El tiempo es oro", la cual es aplicable en el desarrollo de proyectos de ingeniería, sin perder de vista que es imperativo encontrar un balance entre seguridad, calidad y tiempo.

# De lo tradicional al CAD

El primero de los eventos que se desea destacar en el presente trabajo es la transición de los métodos de trabajo tradicionales al uso de CAD. Tradicionalmente para la elaboración de planos a mediados del Siglo XX se requería de dibujantes quienes requerían de herramientas como: lápices, reglas, escuadras, gomas, compases, entre otros y del uso de un restirador para la creación de planos de una forma artesanal (ver figuras 3.1 y 3.2).

No fue sino hasta la década de los 60's cuando se comenzaron a comercializar los primeros programas computacionales de tipo CAD, los cuales ofrecían mejorar el procedimiento de creación de un diseño, mejorando la calidad y la capacidad de documentación. A pesar de los beneficios que traía consigo la transición no fue inmediata debido al miedo al cambio, situación que no impidió la implantación de la metodología, la cual sigue siendo útil hasta hoy en día.

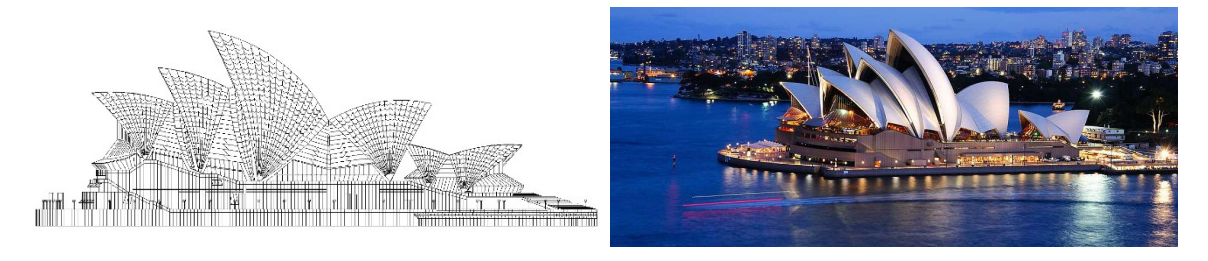

Figuras 3.3 y 3.4 – Como ejemplo del éxito de los proyectos desarrollados con CAD se tiene el caso de la Opera de Sídney [Google].

# Del CAD al BIM

Conforme pasó el tiempo aquella oposición al CAD fue desapareciendo dadas sus ventajas a tal grado de ser una metodología usada por varias décadas, sin embargo a pesar de las virtudes del CAD se pudieron encontrar aspectos por mejorar, de entre los cuales se puede resaltar que la esencia principal de trabajo con CAD en su mayoría de las veces se limita a un diseño en 2D (aun siendo posible la creación de un dibujo en 3D), lo cual resulto en un área de oportunidad para el desarrollo de la metodología BIM.

Como se ha mencionado previamente en el inciso 2.1 el camino de la metodología BIM para lograr ser lo que es hoy en día ha tenido que enfrentarse a constantes mejoras y pareciera que la historia se repite al haberse encontrado en repetidas ocasiones con el miedo al cambio, el cual se supera dados los grandes beneficios que genera, tanto en el aspecto económico, así como en la comunicación para el desarrollo de las diversas etapas constructivas.

Tal es el éxito del uso de la metodología (como se ilustra en el aparatado 2.2.1) que la metodología hoy en día ya se ha establecido como obligatoria para el desarrollo de proyectos de construcción en diversos países (detallado en el apartado 2.2) y la tendencia será que cada vez más países se unan a esta iniciativa.

# 3.1 Comparación de las formas de trabajo

Cada metodología tiene su forma de trabajo establecida para cumplir los objetivos deseados, y como evidencia del éxito que han tenido estas metodologías hoy en día es fácil encontrar edificaciones realizadas con el uso del CAD y de igual forma con el uso del BIM tales como los mencionados anteriormente en el inciso 2.2.1.

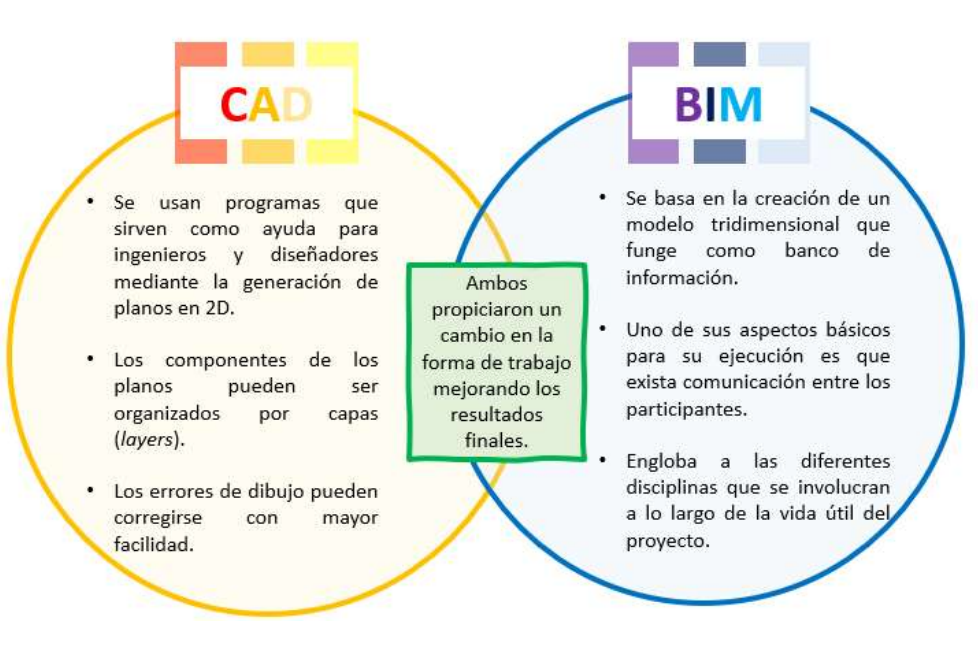

Figura 3.5 - Diagrama comparativo entre el CAD y BIM.

Como se puede apreciar en la figura 3.5, un aspecto en común que tiene el uso del CAD y el BIM fue que ambos generaron un cambio en las formas de trabajo generando un aumento en la productividad y mejores resultados habiendo ya logrando el desarrollo de grandes proyectos de ingeniería.

# 3.2 Ventajas y desventajas de las metodologías de trabajo con CAD y BIM

Los resultados de emplear CAD y BIM pueden ser subjetivos a la percepción de cada usuario dependiendo la experiencia que tenga para la ejecución de los procesos requeridos, sin embargo, se pueden identificar las virtudes de cada uno, así como los aspectos por mejorar en cada caso. Para el presente trabajo se elaboraron dos diagramas en donde se hace la comparativa de las ventajas y desventajas de cada forma de trabajo enlistando los aspectos que se consideraron más importantes, los cuales se presentan en las figuras 3.6 y 3.7.

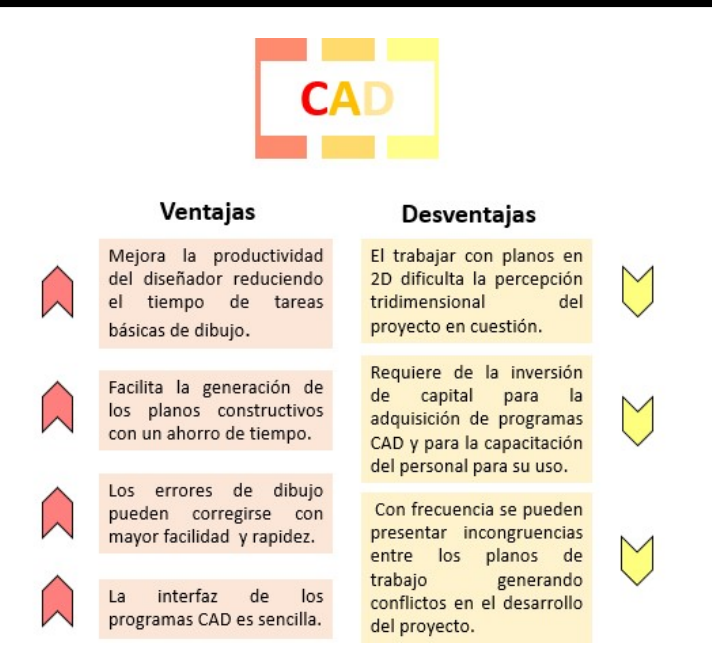

Figura 3.6 – Ventajas y desventajas del CAD.

De la figura 3.6 se puede identificar que si bien con el uso de CAD trae buenos resultados las dificultades empiezan cuando se busca pasar de un trabajo en 2D al 3D pudiendo llevar al a incongruencias si no se es suficientemente cuidadoso. Todo esto es consecuencia de que el entorno de trabajo en CAD se base principalmente en el uso exclusivo de trazos en un plano bidimensional.

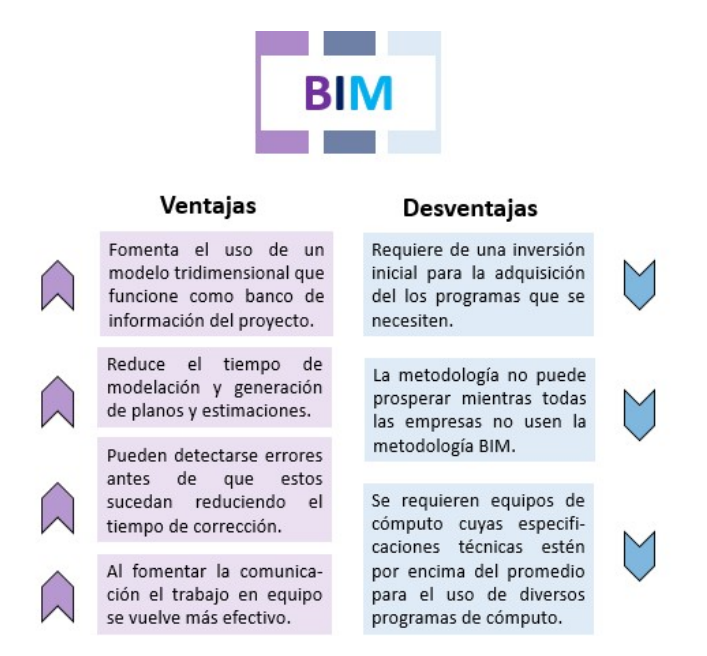

Figura 3.7 – Ventajas y desventajas de la metodología BIM.

Como se puede ver en la figura 3.7, el uso de la metodología BIM presenta ventajas bastante atractivas para su uso, en donde el beneficio adquirido por su implementación es mucho más impactante que sus desventajas, entre las cuales una de ellas se puede establecer como temporal, debido a que su máximo potencial se logrará cuando en el mercado se vuelva común el uso de la metodología BIM.

# Comparación de las formas de trabajo durante el desarrollo de proyectos

La comparación entre ambas formas de trabajo ya ha sido estudiada por varios especialistas en el tema, tal es el caso del Arquitecto Patrick MacLeamy, quien dada su experiencia estableció un concepto altamente conocido en la industria de la construcción, el cual es conocido como La Curva de MacLeamy (figura 3.8), que representa de forma sencilla el desempeño de los procesos de diseño a lo largo del desarrollo de un proyecto.

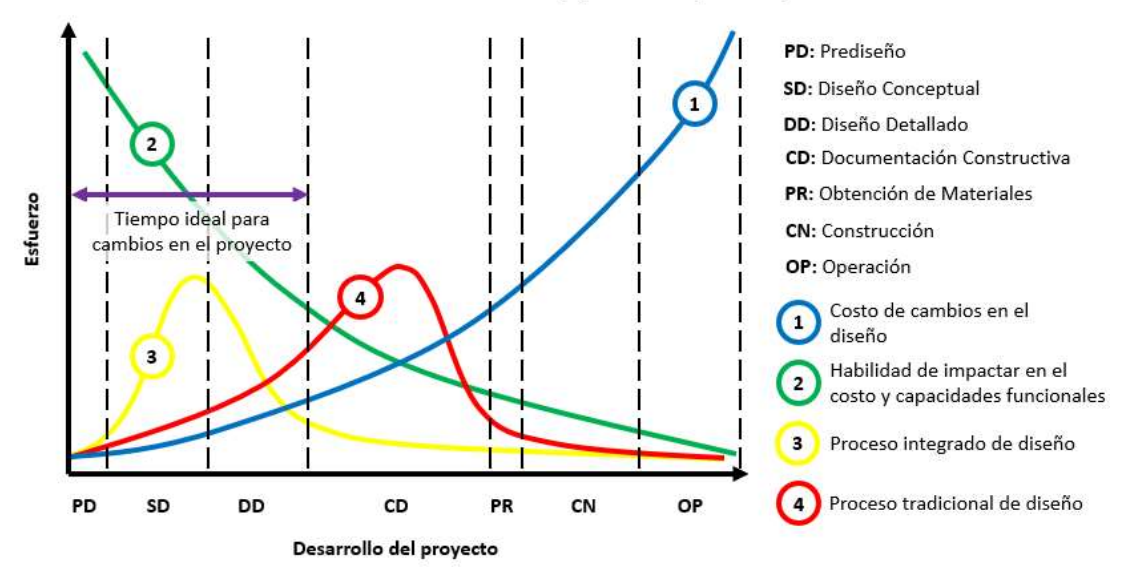

Curva de MacLeamy (MacLeamy Curve)

Figura 3.8 – Curva de MacLeamy.

De la Curva de MacLeamy se compara el esfuerzo requerido a lo largo del tiempo, en la cual se representan dos aspectos importantes en cualquier proyecto de ingeniería, el aspecto económico y la eficiencia, los cuales son representados por las curvas 1 y 2. También de la figura anterior se puede apreciar el desempeño del proceso integrado de diseño y proceso tradicional de diseño a lo largo del desarrollo del proyecto.

Se puede destacar que el uso de la metodología BIM corresponde a la curva del proceso integrado de diseño (curva 3), en la cual la carga de trabajo que requiere de una inversión mayor de esfuerzo durante las etapas de diseño, lo que resulta en un costo adicional al llevar una revisión detallada pudiendo detectar los inconvenientes que se pueden presentar durante el proyecto antes de que éstos sucedan, lo cual conduce a procedimientos constructivos más efectivos.

En contraste se tiene el caso cuando se opta por el uso del proceso tradicional de diseño (curva 4), en donde si bien se puede reconocer que también se cumplirá con el objetivo deseado se puede notar que se invierte una menor cantidad de esfuerzo y dinero en las etapas de diseño tiene consecuencia durante las etapas de documentación, los cuales al estar más próximas al proceso de construcción requieren un mayor esfuerzo e impactan negativamente reduciendo las utilidades.

# 3.3 Interoperabilidad dentro de la metodología BIM

Hasta el momento se ha hablado mucho de que en la metodología BIM debe buscarse siempre un entorno donde la comunicación entre los participantes prevalezca y por lo tanto es normal que surja la siguiente pregunta:

# ¿Cómo se garantiza que hay una comunicación efectiva entre los participantes?

Para la respuesta se debe recordar el modelo tridimensional ya que es una herramienta fundamental en BIM. Este modelo creado a partir de algún programa computacional que sea del agrado del propietario del proyecto deberá contener a detalle la información fundamental para su desarrollo y éste debe poder compartirse a los coordinadores de las diferentes áreas involucradas para cumplir con sus labores.

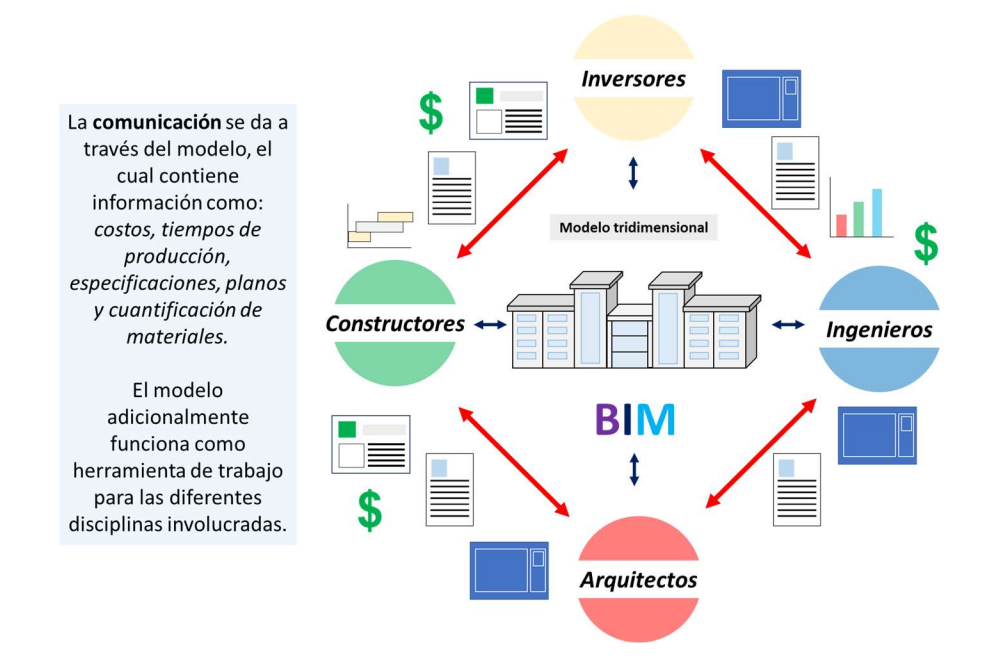

Figura 3.9 – Utilidad del modelo tridimensional, que mejora la comunicación entre los participantes.

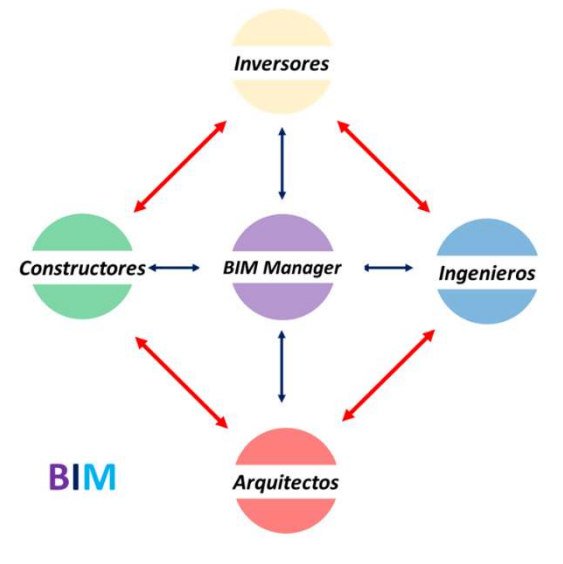

Figura 3.10 – El BIM Manager es uno de los participantes fundamentales para el éxito del proyecto.

Para que se pueda cumplir de forma exitosa los métodos de trabajo de BIM es importante la presencia de un ente que se encargue de gestionar los procesos desde el inicio hasta el final de las actividades que constituyen el proyecto. Al responsable de realizar estas tareas se le conoce como BIM Manager, el cual debe tener un extenso conocimiento de la metodología y de su aplicación, así como experiencia en campo de los procedimientos constructivos, lo que le proporcionará una visión más amplia para la comprensión de las diferentes tareas y en todo momento tendrá presente los objetivos empresariales.

Para la generación del modelo tridimensional es necesario contar con información básica del proyecto, tal como la geolocalización, así como la topografía del terreno y las dimensiones del sistema estructural. El modelo se genera con algún programa de la disciplina arquitectónica, el cual se comparte con las demás disciplinas involucradas, en esta etapa un concepto fundamental será el de interoperabilidad.

> "Por interoperabilidad se entiende la capacidad de intercambiar datos entre aplicaciones (entre software BIM), permitiendo uniformar el flujo de trabajo y facilitando la automatización."

La interoperabilidad puede realizarse a través de vínculos directos entre programas de la misma compañía, así como entre programas de diferentes desarrolladores generando una compatibilidad entre archivos. Otro medio para el flujo de información es mediante la generación de archivos IFC/XML, los cuales facilitan el intercambio de información.

Los archivos buscan que la información sea libre y pueda ser interpretada por cualquier usuario, la iniciativa del Open BIM es bastante atractiva, pero tiene la desventaja de que hoy en día se puede presentar perdida de información, lo que representa una desventaja, sin embargo, estos archivos son herramientas que de seguir desarrollándose se volverán una pieza indispensable en la metodología BIM.

# CAPÍTULO 4 Detección y solución de las interferencias en el desarrollo de un proyecto de edificación

En el presente capítulo se detalla uno de los aspectos que pueden resultar más atractivos cuando se aplica la metodología BIM, que es la detección de problemas antes de que estos sucedan, comparando las diversas maneras en las que se puede llevar a cabo la detección de interferencias y la importancia de hacerlo.

# 4.1 Problemática de la metodología de trabajo tradicional

Algo muy común durante la construcción de edificaciones son los cambios durante la ejecución ya sea por decisión del(los) inversor(es) o por problemas que se presentan de manera inesperada, los cuales generarán un cambio en lo que se había planeado inicialmente.

Estos cambios generan contratiempos y costos adicionales de los que se habían estimado inicialmente, haciendo que el procedimiento constructivo se vuelva menos eficiente. Cuando se encuentran interferencias constructivas a causa de un problema el ingeniero residente de la obra tendría dos opciones: La primera sería avisar a los desarrolladores del proyecto para buscar la mejor solución (misma que pudo haberse prevenido) pero generaría un retraso en las actividades ocasionando sobrecostos o la segunda opción sería proponer una solución cuya efectividad estaría sujeta a la experiencia y el buen juicio del constructor.

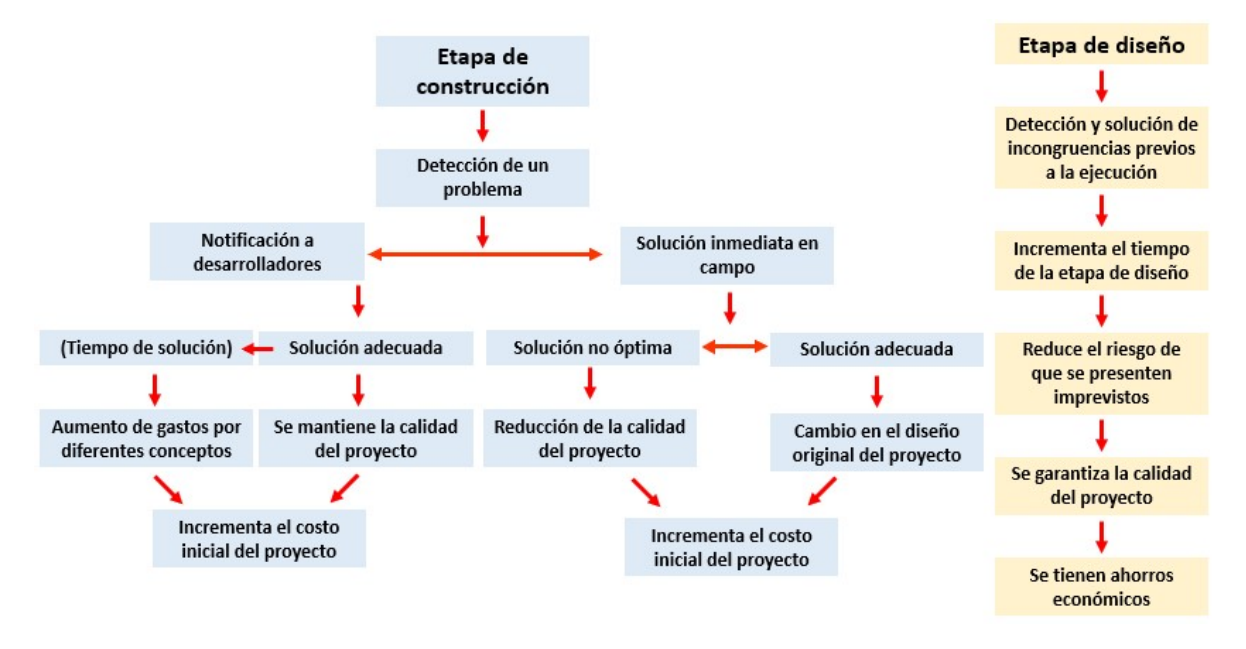

Figura 4.1 – Importancia de invertir tiempo en la detección de interferencias en la etapa de diseño.

En la figura 4.1 se ilustran las consecuencias de la detección de interferencias en la etapa de construcción y las ventajas de la detección en la etapa de diseño.

Como se ha mencionado anteriormente, cuando se presenta un problema se tienen dos opciones:

La primera es cuando se decide avisar a los desarrolladores del proyecto, en donde se busca dar solución lo antes posible, sin embargo, se requiere de una evaluación por parte de los ingenieros especialistas de cada área y hasta no tener una solución óptima las actividades relativas a la interferencia se verán afectadas, lo cual generará que se tenga personal sin actividades y/o maquinaria sin operación, que a su vez genera un sobrecosto que se incrementa de acuerdo al tiempo en el que se defina la solución ante el inconveniente.

La segunda opción se presenta cuando se decida llevar a cabo una solución sin la consulta de los especialistas, que puede resultar en una solución adecuada o en una solución no óptima. En el caso de una solución sin consulta su efectividad dependerá de varios factores, tales como el tipo de interferencia que se tenga, las herramientas disponibles para su solución, así como la experiencia del ingeniero residente. Mientras que en el caso de tomar una solución no óptima se podría incurrir en una afectación a la calidad del proyecto, que en caso de ser incorrecta requerirá realizar la consulta con los especialistas retrasando aún más el proyecto.

Todo lo anterior se refiere a lo relativo a la detección de interferencias en la etapa de construcción en donde sea cual sea la solución todo concluye en la misma consecuencia, un incremento en los costos estimados inicialmente. En contraste se presenta el caso en donde la detección de interferencias se realiza en la etapa de diseño. En la cual al invertir más tiempo en la revisión y previa solución de las interferencias genera una reducción en el riesgo de que se presenten errores durante la construcción, lo que mantendrá la calidad del proyecto y aún más importante mitigará los costos adicionales en los que se pudiera incurrir.

# 4.2 Interferencias entre las diversas disciplinas involucradas en un proyecto

En los procesos que a continuación se mencionan es importante recordar el concepto "Clash Detection" el cual es uno de los conceptos fundamentales en BIM y es común en el medio para identificar las labores de detección y solución de interferencias durante la construcción.

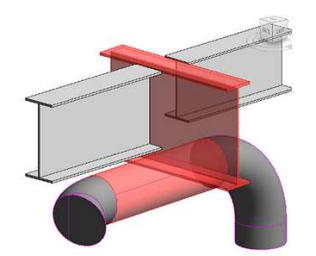

Figura 4.2 – Ejemplo de una interferencia por geometría [Herrera Pablo, 2019].

Para el presente trabajo se entiende como interferencia o choque cuando dos o más elementos de diferentes modelos ocupan la misma posición en el espacio. En la figura 4.3 se presenta de forma más detallada la clasificación de las interferencias que pueden presentarse en cualquier proyecto en el que se use un modelo BIM.

En el medio es importante mencionar que en las interferencias por geometría se tienen los conceptos en inglés Hard Clash y Soft Clash, el primero correspondiente puramente a cuando dos elementos ocupan el mismo espacio y el segundo relativo a cuando la proximidad entre dos objetos interfiere en su operación.

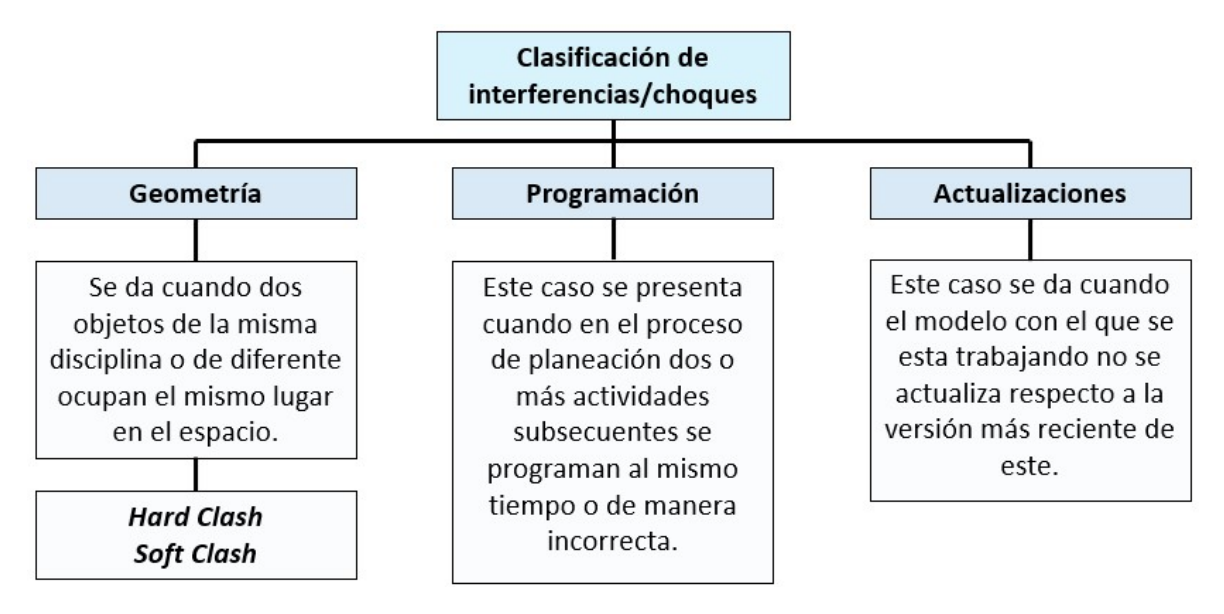

Figura 4.3 – Clasificación de los tipos de interferencias/choques que se pueden tener en el proyecto.

La detección de las interferencias se puede realizar progresivamente durante el desarrollo las tareas de diseño del proyecto ejecutivo, así como al final de estás al momento de la integración de los modelos finales de cada disciplina en un modelo integrado, mediante el uso de algún programa que permita la detección de posibles interferencias e indique su ubicación, así como las disciplinas involucradas en el modelo.

Algunos de los problemas más comunes que se pueden tener son:

- Intersecciones de tuberías hidrosanitarias con elementos estructurales.
- ↓ Colisión entre las redes hidráulicas y eléctricas.
- **Problemas con el armado del acero de refuerzo (en elementos de concreto).**
- Sobreestimación de los materiales por usar.
- $\blacksquare$  Traslape de actividades.

#### APLICACIÓN DE LA METODOLOGÍA BIM PARA EL DISEÑO ESTRUCTURAL, LA DETECCIÓN Y SOLUCIÓN DE INTERFERENCIAS EN LOS PROCESOS CONSTRUCTIVOS

De acuerdo con la complejidad de cada proyecto se puede ver incrementado el número de interferencias detectadas, en este caso es importante establecer cuáles son las interferencias que tendrán un impacto negativo sobre el proyecto y que puedan poner en riesgo la integridad del usuario las cuales se priorizarán sobre las demás para su pronta solución.

Tal es el caso de las interferencias que afectan a los elementos estructurales que puedan resultar en una reducción a su resistencia de diseño, dando paso a que se tengan zonas donde pueda propiciarse una falla del sistema estructural completo. También se puede tener el caso en el que se encuentren interferencias con elementos arquitectónicos, los cuales no tienen una participación directa en la resistencia de la estructura y cuya detección podría generar un ahorro de recursos.

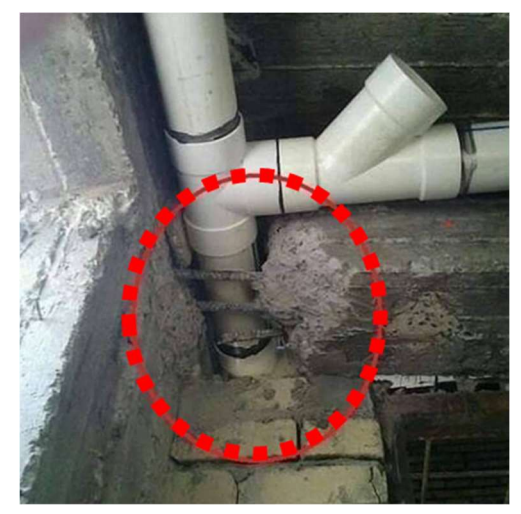

Figura 4.4 – Ejemplo de una decisión no óptima que reduce la seguridad estructural. [Civil Engineering Discoveries, 2020]

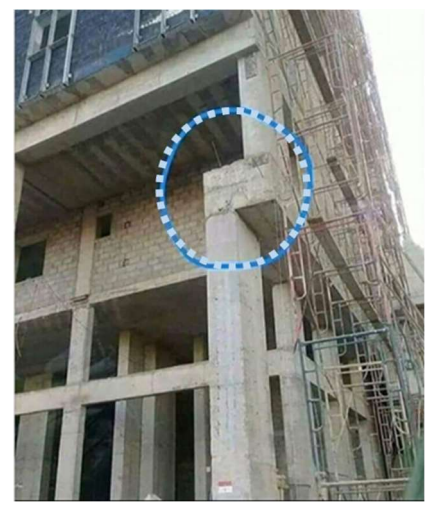

Figura 4.5 – Ejemplo de un error que afectara en el desempeño de la estructura. [Civil Engineering Discoveries, 2020]

En las figuras 4.4 y 4.5 se pueden apreciar algunos errores que se presentaron durante la etapa de construcción, los cuales representan un riesgo a la seguridad de los usuarios lo que va en contra de los principios para los que se diseña una estructura.

En la primera figura se tiene el caso en el que se tomó una decisión perjudicial para el proyecto, evitando la continuidad entre elementos estructurales, que pudo ser corregida de haber sido prevista antes de la ejecución. En la segunda figura se tiene un probable caso en el que la ubicación espacial de una columna no coincide con el resto del proyecto, en donde se puede pensar que la "solución" ejecutada busco la continuidad entre elementos con fin de evitar la demolición y reconstrucción del elemento columna con el fin de no incrementar los costos. En ambos casos estas incongruencias pudieron ser evitadas con la ayuda del BIM.

# 4.2.1 Procedimiento de detección de interferencias

La necesidad de evitar problemas está presente desde los tiempos en donde los planos se hacían a mano con dibujantes, por lo que se podían considerar como artesanales. En una época con menores facilidades tecnológicas ante la presencia de algún inconveniente el ingenio era fundamental para dar solución a los problemas que se enfrentaba la sociedad, con el avance de la tecnología cada vez las labores de detección de interferencias se han facilitado.

El procedimiento de revisión siempre ha requerido de la intervención de personal con gran sensibilidad visual para la detección de interferencias. Para la detección de éstas existen diferentes métodos, desde la comparación directa entre los planos en revisión, en donde los resultados podrían variar en función de las habilidades visuales del encargado de llevar a cabo esta labor. Otro procedimiento que se podía usar era superponer planos (congruentes) para localizar las interferencias.

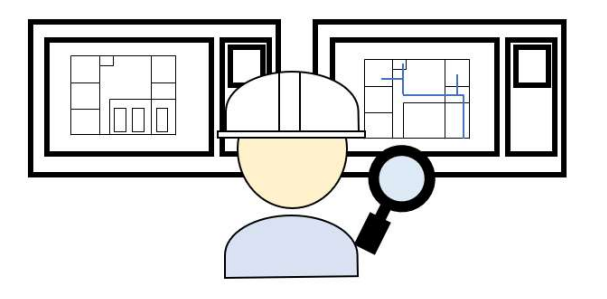

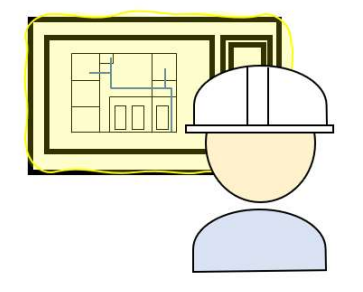

Figura 4.6 – Comparación directa entre planos.

Figura 4.7 – Revisión mediante la superposición de planos

El procedimiento de superposición de los planos también ha cambiado a lo largo del tiempo, antes del CAD los planos podían ser elaborados en papel albanene o mantequilla los cuales tenían propiedades translucidas que representaban una ventaja al traslapar los elementos. En este método se podían utilizar restiradores de vidrio que tuviera un sistema de iluminación que pudiera emitir luz a través de los planos, sin embargo, el contar con este tipo de equipos no era la única manera, se podía evitar la inversión en estos equipos con una técnica más sencilla, simplemente se podía colocar los planos por revisar en alguna ventana con luz de tal manera que se pudiera ver a través de los dos planos y proceder a la revisión.

Posteriormente cuando se fue adoptando el uso del CAD también se requirió de la revisión y comparación de planos, a las técnicas antes mencionadas se complementó con el uso de las herramientas de los programas CAD, los cuales se caracterizan por trabajar con capas (layers) qué sirven para agrupar y filtrar los diferentes trazos que componen un plano.

La importancia de la detección de las interferencias radica en las consecuencias negativas que se pueden generar de una emisión incorrecta de la información a los constructores (figura 4.8).

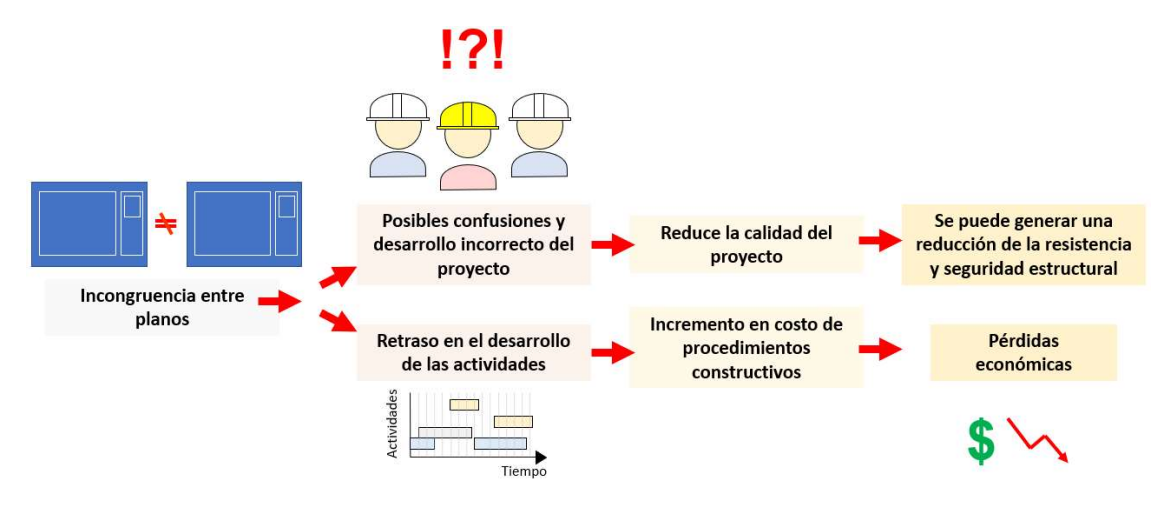

Figura 4.8 – Consecuencias de la emisión de información errónea.

Paralelo al desarrollo de nuevas tecnologías y del desarrollo de la metodología BIM la detección de interferencias dio un salto muy grande comparado con el uso de información presentada en 2 dimensiones contra la solución mediante revisiones tridimensionales. Para esto se han creado programas cuyo objetivo es la detección de interferencias o choques entre los modelos de las diferentes disciplinas que conforman el proyecto.

Con ayuda de estos programas el modelo BIM incrementa su impacto y demuestra las ventajas que tiene el uso de éste. A continuación, se hablará más a fondo del uso de las herramientas de BIM para llevar a cabo la solución de interferencias.

# 4.2.2 Solución de interferencias con el uso de herramientas BIM

Como se ha mencionado anteriormente, el uso de las herramientas BIM puede conducir a resultados óptimos en donde se reduzcan los costos por imprevistos al momento de la ejecución del proyecto (Etapa de construcción). La apuesta de BIM es mediante la inversión de más tiempo en la etapa de diseño, con el fin de prever problemas que pudieran presentarse.

Cuando se ha logrado llevar a cabo la integración de todos los modelos que conforman el proyecto se puede solicitar al programa la búsqueda de conflictos e interferencias, cada una de estas interferencias se puede asignar a un responsable, quien deberá llevar a cabo una evaluación del problema y proponer una solución adecuada. Dentro de la asignación de las tareas de corrección se puede establecer el grado de importancia de la interferencia dado su impacto en el proyecto.

Cuando se haya tomado la decisión de cuál será la solución adecuada se procede a actualizar el modelo de la disciplina correspondiente para llevar a cabo nuevamente su integración al modelo que involucra a todas las áreas del proyecto. Una ventaja de este tipo de programas es que permite al usuario hacer "recorridos virtuales" en el modelo, en donde se podrá generar una mejor percepción de la manera en la que lucirá el proyecto cuando se haya terminado de construir.

### Ventajas del uso de un modelo BIM para la solución de interferencias

Al usar un modelo BIM se tienen varias herramientas que vuelven más eficiente la solución de este tipo de problemas. Anteriormente cuando se trabajaba exclusivamente con planos el dibujante debía imaginar cómo serían los cortes transversales y plasmarlos en los planos, los cuales si bien ayudaban a la detección de interferencias no estaban exentos de errores y requerían de mucho tiempo para su realización. Cuando se detectaban errores el tiempo que se debía invertir en la corrección de los planos era una desventaja que repercutía en el avance de las actividades consecuentes. Y se tenía el riesgo de que no se actualizara alguno de los planos que estaba involucrado en el problema detectado.

Las metodologías de BIM ayudaron a la solución de estos problemas haciendo más eficiente el procedimiento de corrección de interferencias, esto se dio gracias al uso de modelos paramétricos. El programa Revit que es uno de los programas que aplica la metodología BIM para edificación trabaja por medio de familias que son una agrupación de elementos de una categoría y usos comunes. Estos su vez pueden ser clasificados en elementos básicos (host) y los componentes (component), en la tabla 4.1 se detallan los tipos de elementos que pueden ser encontrados en el programa comercial Revit.

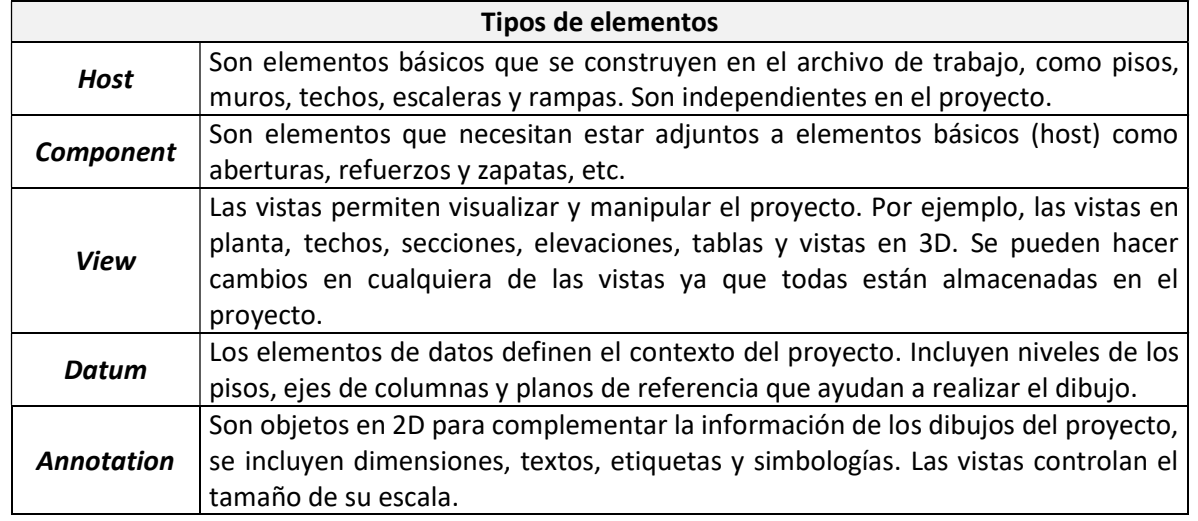

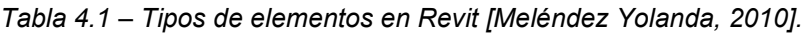

La ventaja del uso de estos elementos se da por el hecho de poder modificar y personalizar sus dimensiones y características de acuerdo con las necesidades de cada proyecto, lo cual puede hacerse de forma sencilla y modificando los elementos asociados a estos. Tal procedimiento se ilustra en las figuras 4.9 y 4.10.

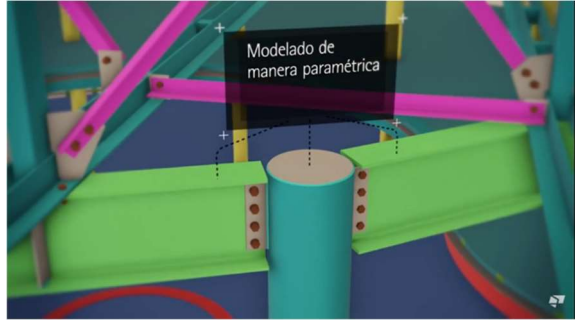

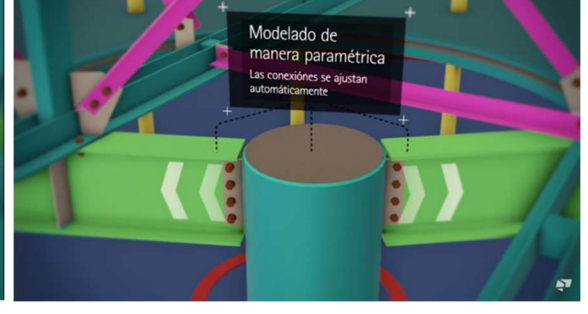

Figura 4.9 – Conexión de columnas con vigas de acero en donde deberá ser modificada la dimensión de la columna [Tekla Software, 2016].

Figura 4.10 – Ampliación de la columna, en donde se puede notar que la conexión con las vigas se ajusta de manera automática [Tekla Software, 2016].

Al haber realizado la modificación correspondiente se actualiza de manera automática los planos asociados a este elemento, ya sean en planta, elevación, cortes o especificaciones de la conexión, con lo cual se evita una incongruencia entre los planos constructivos de una forma eficaz.

En el momento en el que se han podido resolver las interferencias este tipo de programas poseen la habilidad de hacer simulaciones del procedimiento constructivo, asignando etapas y fechas para la construcción gradual de la estructura. Cabe destacar que estas simulaciones permitirán estudiar la mejor ruta para el desarrollo de proyecto, al fungir como una herramienta de gran importancia durante la planeación.

Algunos de los programas más comunes para la detección de interferencias se presentan en la figura 4.11.

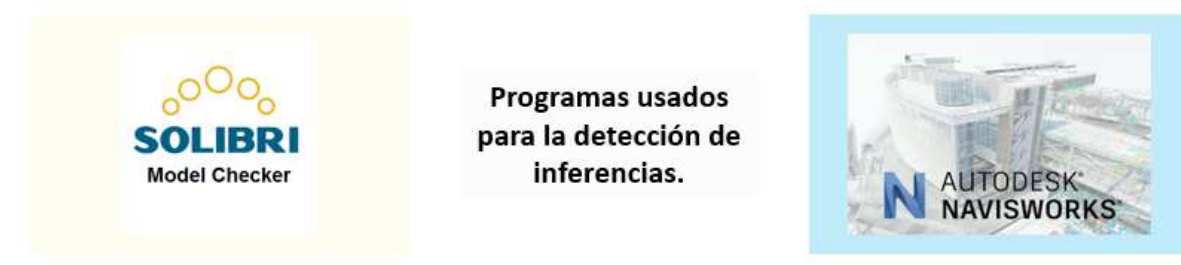

Figura 4.11 – Programas usados para la detección de interferencias en los procedimientos constructivos.

#### Resumen del procedimiento de solución de interferencias

Como conclusión a lo que se ha mencionado en este capítulo se presentan gráficamente el flujo de trabajo para la detección y solución de interferencias mediante el uso del Modelo BIM.

La versatilidad de los programas de modelado permite la creación de modelos diseñados con diferentes materiales usados para el sistema estructural. Como ejemplo de esto en las figuras 4.12 y 4.13 se pueden apreciar dos modelos de diferentes materiales constructivos (acero y concreto respectivamente).

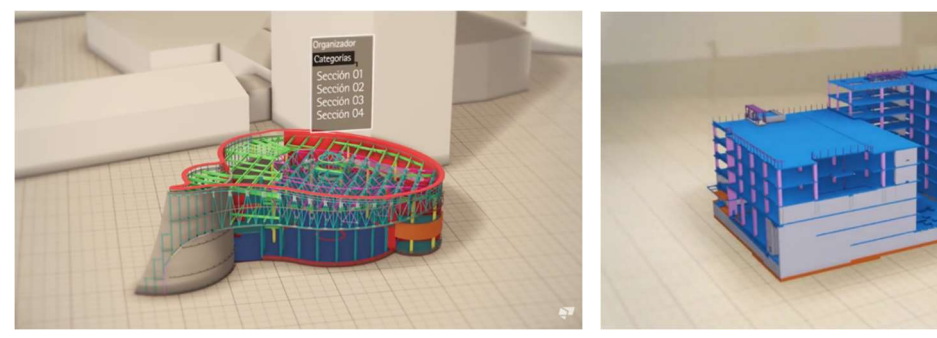

Figura 4.12 – Ejemplo de un modelo BIM de una estructura de acero [Tekla Software, 2016].

Figura 4.13 – Ejemplo de un modelo BIM de una estructura de concreto [Construsoft España – Latinoamérica, 2018].

El trabajo colaborativo puede realizarse de manera remota mediante la conexión internet, pudiendo trabajar así en diferentes horarios y ubicaciones garantizando un flujo constante de información.

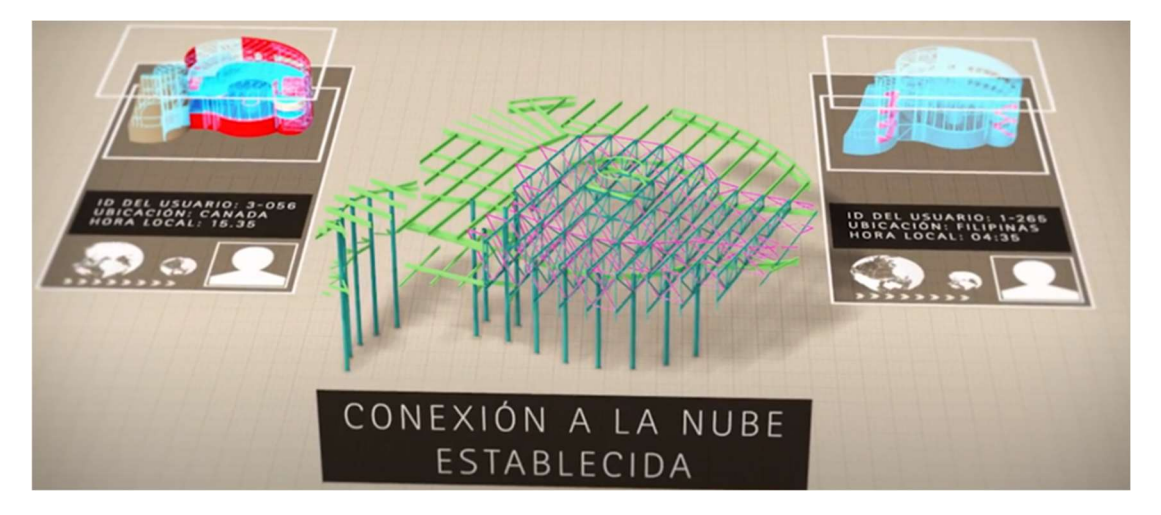

Figura 4.14 – Trabajo colaborativo en el modelo BIM, el cual puede ser desde ubicaciones distantes [Tekla Software, 2016].

Como se ha mencionado anteriormente el constante intercambio de información permite la conformación del modelo unificado en donde se pueden establecer etapas de acuerdo con avance para la detección y solución de interferencias que pudieran presentarse durante la ejecución.

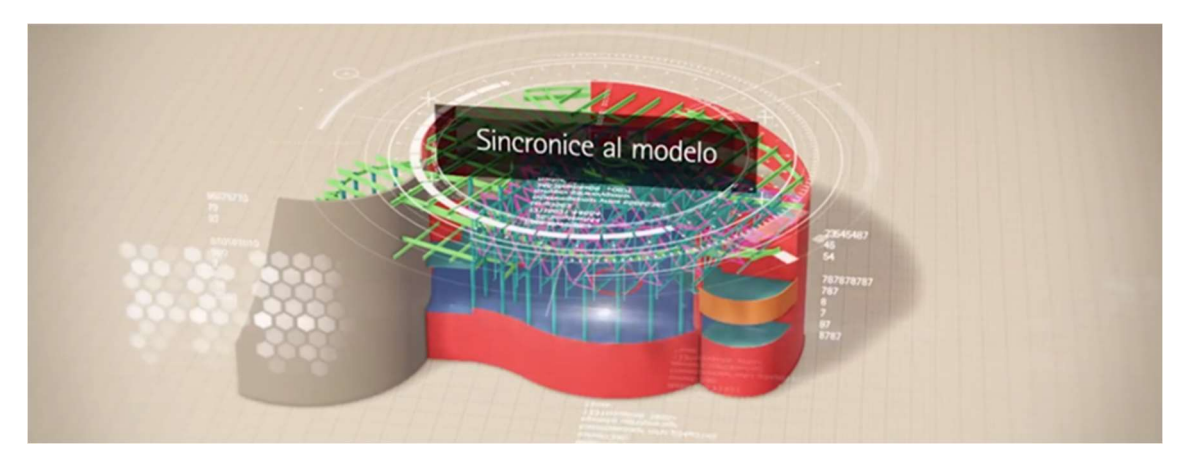

Figura 4.15 – Sincronización en un solo modelo integrado [Tekla Software, 2016].

Cada que se encuentra una interferencia dependiendo del tipo se procede a la revisión notificando a las áreas involucradas, para evaluar las diferentes soluciones y seleccionar la más adecuada que mantenga la calidad del proyecto.

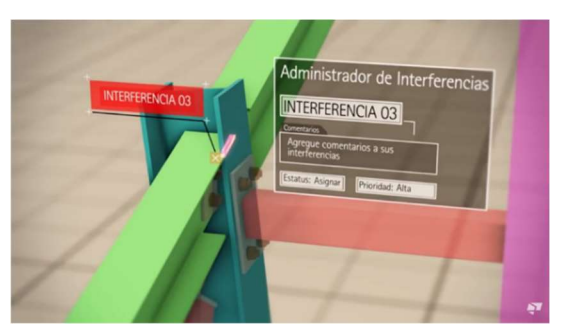

Figura 4.16 – Detección de una interferencia, entre la columna y la viga de acero, a la cual se asocian comentarios, responsables y prioridad de la interferencia [Tekla Software, 2016].

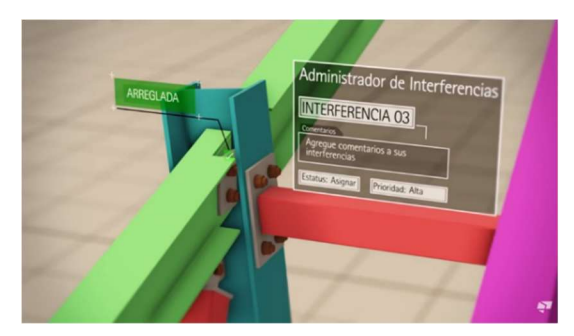

Figura 4.17 – Corrección de la interferencia, mediante el modelado a detalle de la intersección entre la viga y la columna [Tekla Software, 2016].

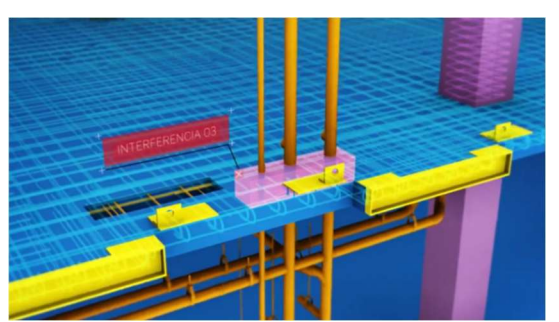

Figura 4.18 – Detección de interferencias en entre las disciplinas hidrosanitaria y estructural [Construsoft España – Latinoamérica, 2018].

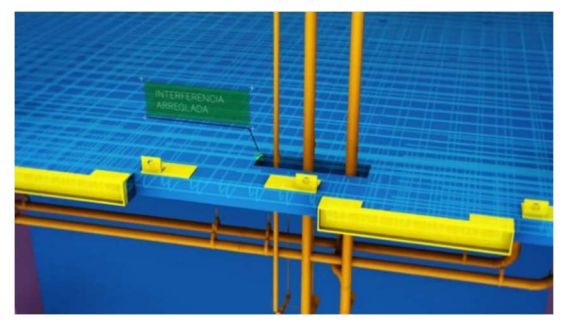

Figura 4.19 – Solución de la interferencia detectada antes de que esta sucediera [Construsoft España – Latinoamérica, 2018].

# CAPÍTULO 5 Ejemplo de la aplicación de la metodología BIM en un modelo tridimensional de una edificación

En el presente apartado se documentará el desarrollo estructural de un proyecto de edificación en el que se utilizarán tecnologías BIM. El enfoque se centra en las labores de análisis y diseño estructural las cuales serán realizadas con herramientas BIM que facilitarán el intercambio de información y la documentación de los resultados obtenidos y de las modificaciones necesarias durante el diseño.

Para el desarrollo del proyecto se aplicará la normativa vigente de construcción de la Ciudad de México a pesar de no ser un proyecto actualmente en desarrollo o ya existente. La información que fuera necesaria para llevar a cabo el proyecto será propuesta y se indicará cuando así lo fuere.

# 5.1 Descripción de la edificación

Como muestra de la versatilidad de la aplicación de la metodología BIM en diferentes proyectos de ingeniería se ha optado por su aplicación en el diseño de un estadio de fútbol con una capacidad aproximada de 16,000 espectadores. El estadio cuenta con 4 gradas ubicadas en los extremos del campo, el sistema estructural se compone de marcos de concreto reforzado y como parte del desarrollo de las tareas BIM se le agregaran unos de muros de cortante lo cual se menciona con mayor detalle en el apartado 5.5.

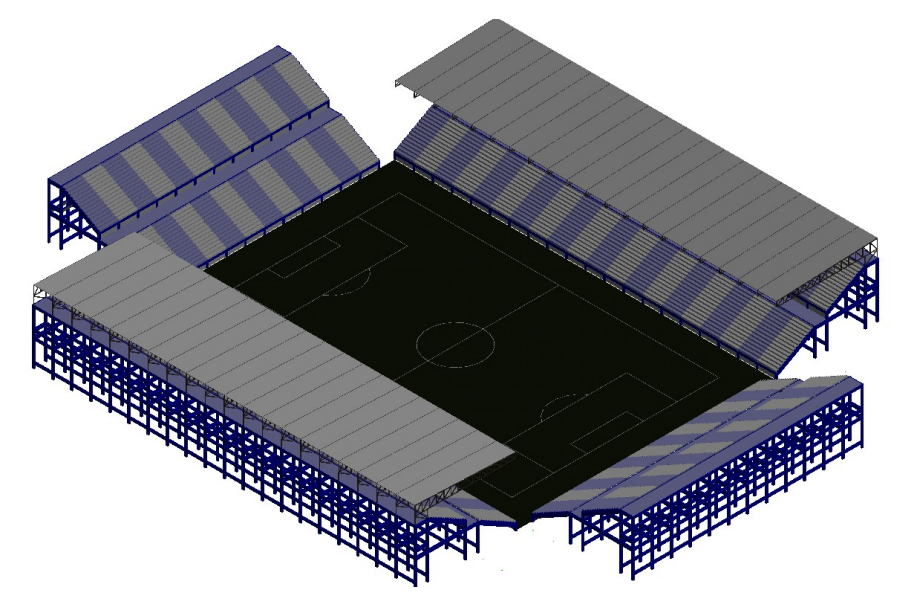

Figura 5.1 – Modelo tridimensional de la estructura.

Para los alcances de este trabajo únicamente se realizará el análisis estructural de las gradas sin techumbre ubicadas al norte del campo de fútbol, así como el diseño estructura y el detallado del acero de refuerzo de una columna y una viga portante del marco tipo, todo esto con el objetivo de resaltar las virtudes del uso de herramientas de la metodología BIM durante las labores de análisis y diseño estructural y el trabajo en conjunto con otras disciplinas mediante el uso de un modelo BIM.

# 5.1.1 Ubicación de la edificación

Si bien la estructura en cuestión no será concebida para su construcción, en cualquier caso es de suma importancia conocer la ubicación de la edificación.

La ubicación será de utilidad tanto para las labores asociadas a la metodología BIM, debido a que la geolocalización juega un papel clave en el desarrollo de proyectos BIM y de igual manera es de importancia para las labores de análisis y diseño estructural.

En la figura 5.2 se puede apreciar que la ubicación que ha sido seleccionada para el desarrollo del proyecto y donde sería desplantada la estructura corresponde a la zona geotécnica II, zona de transición.

# 5.1.2 Estudios Preliminares

Para el desarrollo de cualquier proyecto es necesario llevar a cabo las labores de planeación correspondientes que ayudarán a que se puedan cumplir los objetivos de forma exitosa o a determinar aspectos por mejorar del proyecto. De forma resumida se mencionan algunos de los estudios que deberán ser realizados son:

- 1) Estudio topográfico: Estos estudios proporcionan una visión general de la superficie sobre la cual se desplantará la edificación. Para el presente caso de estudio se escogió propuso esta ubicación debido al área requerida para un proyecto de grandes dimensiones.
- 2) Estudio de Mecánica de suelos: Estos estudios estarán a cargo de los especialistas del área de geotecnia los cuales servirán para el diseño de la cimentación. Se deberá realizar una exploración y muestro, pruebas de laboratorio e interpretación de resultados. Todo lo anterior se encuentra fuera de los alcances de este proyecto, pero se menciona debido a su importancia.

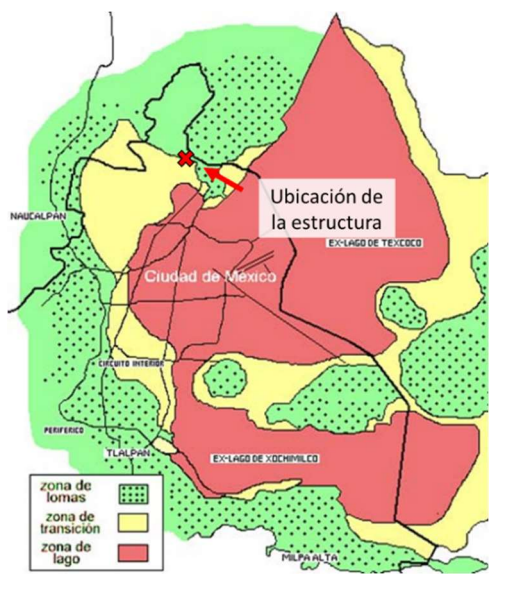

Figura 5.2 – Ubicación de la estructura.

3) Estudio de impacto ambiental: Los especialistas encargados de estos estudios se observarán el impacto del proyecto en el entorno de la zona que pudieran resultar afectados durante y posterior al desarrollo del proyecto y con esto se propondrán acciones para reducir el impacto que se generará por la ejecución del proyecto.

# 5.2 Bases de diseño

En el presente apartado se documenta con mayor profundidad las consideraciones con las cuales se realizará el análisis y el diseño estructural.

### 5.2.1 Normatividad aplicable

El diseño estructural estará fundamentado en el Reglamento de Construcciones para el Distrito Federal 10ª edición del 2019, del cual se consultaron los siguientes capítulos:

- Normas Técnicas Complementarias Sobre Criterios y Acciones para el Diseño Estructural de las Edificaciones.
- Normas Técnicas Complementarias para el Diseño y Construcción de Estructuras de Concreto.
- **4 Normas Técnicas Complementarias para Diseño por Sismo.**

# 5.2.2 Importancia de la estructura

De acuerdo con las NTC la estructura pertenece al grupo A2, esto debido a que la falla de la estructura resultaría en la pérdida de una gran cantidad de vidas humanas.

#### 5.2.3 Materiales

Los materiales de los cuales se compone la estructura se tienen:

#### **↓** Concreto:

De clase 1 con una resistencia a la compresión que cumpla con  $fc$  ≥ 300 kgf/cm<sup>2</sup> y peso volumétrico mayor de 2400 kgf/m<sup>3</sup>.

# Acero de refuerzo:

Longitudinal: Varillas corrugadas con una resistencia a la fluencia que no sea menor de fy ≥ 4200 kgf/cm<sup>2</sup>.

Transversal: Varillas con una resistencia a la fluencia máxima de fy ≥ 4200 kgf/cm<sup>2</sup>.

### 5.2.4 Factores de carga

Los factores de carga corresponderán a lo establecido en la sección 3.4 en sus incisos a) y b) de las NTC Sobre Criterios y Acciones para el Diseño Estructural.

| Factores de carga | Tipo de carga          |  |  |
|-------------------|------------------------|--|--|
| 1.5               | Carga muerta           |  |  |
| 1.7               | Carga viva máxima      |  |  |
| 17                | Carga viva instantánea |  |  |

Tabla 5.1 – Valores de los factores de carga para los diferentes tipo de carga.

Los valores establecidos en la tabla 5.1 serán de utilidad para el estudio de la condición de resistencia.

# 5.2.5 Factores de resistencia

Los factores de resistencia corresponderán a lo establecido en la sección 3.7 de las NTC.

Para flexión:  $FR = 0.9$ 

Para cortante y torsión:  $FR = 0.75$ 

Para transmisión de flexión y cortante en losas o zapatas:  $FR = 0.65$ 

Para flexocompresión:

 $FR = 0.75$  Cuando el elemento falle a tensión

 $FR = 0.75$  Cuando el núcleo está confinado con refuerzo transversal circular que cumpla con los requisitos del inciso 6.1.4 o con estribos que cumplan con los requisitos de los incisos 7.3.4, 8.3.4 o 9.3.4, según el valor de  $Q$  usado.

 $FR = 0.65$  Si en el núcleo no está confinado y la falla es en compresión.

# 5.2.6 Combinaciones de carga

Las combinaciones de carga se establecen de acuerdo con las NTC sobre Criterios y Acciones para el Diseño Estructural de las Edificaciones y a las NTC para Diseño por Sismo.

Para una edificación del tipo A se establecen las siguientes condiciones para el diseño de la estructura.

1- Condición de servicio para carga vertical

$$
PP + CM + CV_{M\acute{a}x}
$$

2- Condición de resistencia

$$
1.5 \cdot PP + 1.5 \cdot CM + 1.7 \cdot CV_{M\acute{a}x}
$$

3- Condición de sismo en la dirección X

$$
1.1 \cdot PP + 1.1 \cdot CM + 1.1 \cdot CV_{Acc} \pm 1.1 \cdot S_X \pm 0.33 \cdot S_y
$$

4- Condición de sismo en la dirección Y

 $1.1 \cdot PP + 1.1 \cdot CM + 1.1 \cdot CV_{Acc} \pm 0.33 \cdot S_X \pm 1.1 \cdot S_Y$ 

5- Condición envolvente

En la condición envolvente se obtendrán los elementos mecánicos de mayor magnitud debidos a las condiciones de servicio, resistencia y de sismo en direcciones X y Y.

#### Donde:

- PP: Peso Propio
- CM: Carga Muerta
- $CV_{\text{M\'ax}}$ : Carga Viva Máxima
- $CV_{Acc}$ : Carga Viva Accidental
- $S_x$ : Sismo en dirección X
- $S_v$ : Sismo en dirección Y

# 5.2.7 Revisión de los estados límites de servicio y de falla

De acuerdo con las NTC para el Diseño y Construcción de Estructuras de Concreto se cumplirá con los aparatados 1.3.1 y 1.3.2 referentes a los estados límites de falla y de servicio respectivamente.

### 5.2.8 Análisis estructural

Para estructuras de concreto, se aplicará lo establecido en los capítulos 2, 6 y 7 de las NTC para Diseño por Sismo.

Al aplicar el método de análisis lineal, en el cálculo de las rigideces se tomará el efecto del agrietamiento, tal como se muestra en la tabla 2.3 según lo establecido en las NTC para el Diseño y Construcción de Estructuras de Concreto.

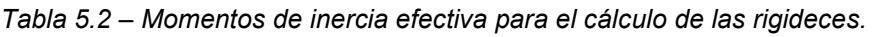

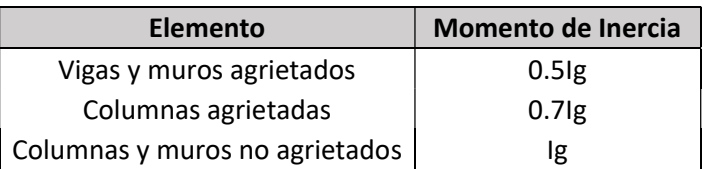

### 5.3 Efectos de los espectadores sobre la estructura

Para el caso de este tipo de estructuras es importante considerar los efectos de los espectadores sobre las gradas cuyo comportamiento será variable, pero podría tener efectos desfavorables sobre la estructura. Debido a que en el Reglamento de Construcción del Distrito Federal no se aborda específicamente el tema se consultaron diferentes fuentes de diversos autores para establecer las consideraciones a tomar para el diseño de la estructura.

Las acciones dinámicas en las estructuras es un tema inmensamente amplio que ha sido estudiado por diferentes personalidades y dentro de ese tipo de acciones el efecto dinámico de espectadores también ha sido objeto de estudio, donde se han registrado las frecuencias inducidas por el efecto del público en este tipo de recintos. En el presente caso de estudio se revisaron diferentes resultados del efecto inducido durante eventos deportivos.

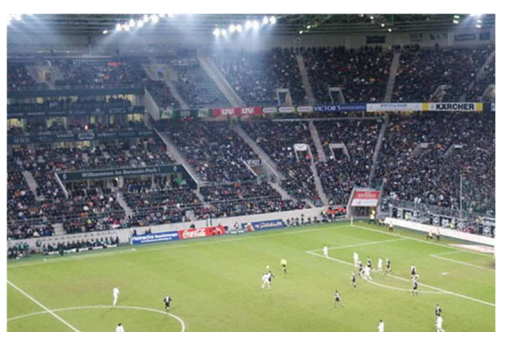

Figura 5.3 – Espectadores de un partido del equipo Borrusia Mönchengladbach, Alemania [Masseltov, 2005]

Si bien el estudio de estos efectos puede dar partida a un estudio más minucioso este no está dentro de los alcances del presente trabajo, debido a esto se tomarán en cuenta recomendaciones establecidas por diversos autores para reducir el impacto de estas acciones sobre la estructura. En todo caso se recomienda que para un proyecto que si ha de ser ejecutado se deberá realizar un análisis más profundo de estas acciones.

#### Efectos desfavorables sobre la estructura

La presencia de espectadores durante un evento puede generar efectos que van desde efectos imperceptibles a sentimientos que pueden causar incomodidad en los usuarios y en el peor de los casos al colapso parcial o total de la estructura que podría causar la pérdida de vidas humanas.

De acuerdo con Ortiz et ál, (2009) la respuesta de una estructura depende de la relación entre la frecuencia de excitación  $\omega$  y la frecuencia natural de la estructural  $\omega_n$  y si ambas frecuencias son similares durante un tiempo considerable, se produce el efecto conocido como resonancia, el cual provoca un aumento de la respuesta estructural. Debido a lo anterior es necesario evitar que las frecuencias generadas por los espectadores induzcan estos efectos.

Los rangos de frecuencias son variables para cada tipo de acción, tales como caminar, correr, saltar y bailar, para cada tipo se han elaborado mediciones experimentales, las cuales se presentan en las tablas 5.3 y 5.4.

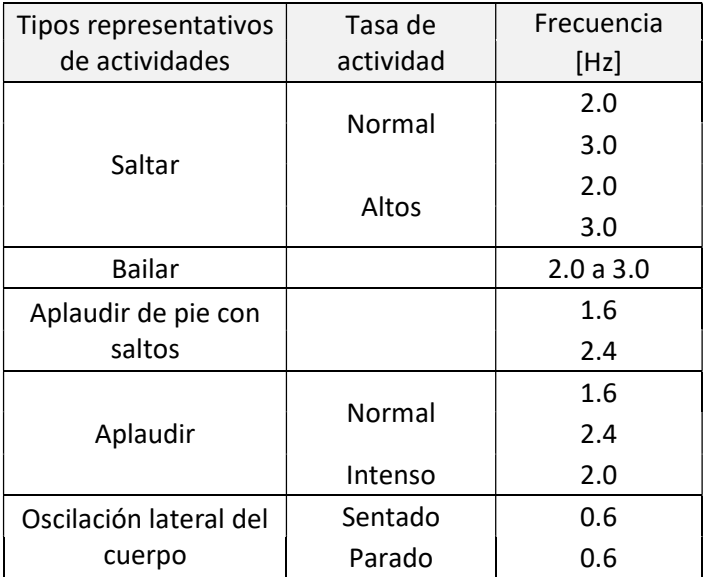

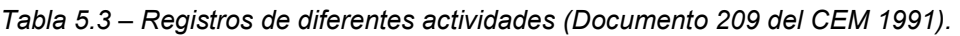

Tabla 5.4 – Frecuencias comunes de acuerdo con diversos autores.

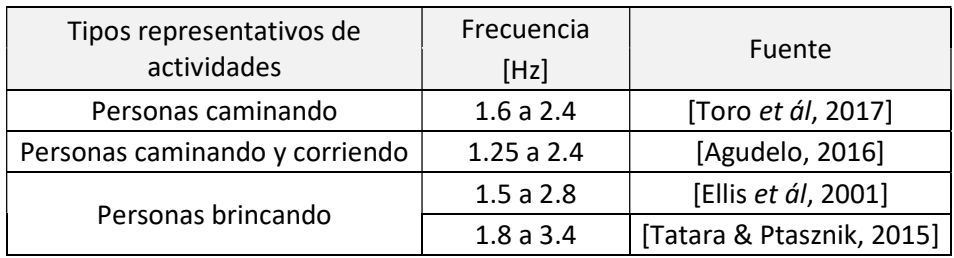

De las tablas 5.3 y 5.4 se puede tener una idea de las frecuencias de excitación sobre la estructura por el efecto de los espectadores sobre ésta, teniendo en cuenta que la naturaleza de estas acciones es en gran medida variable, pero sirve para establecer criterios que se tomarán en cuenta para el diseño de la estructura.

Diferentes autores mencionan valores de frecuencias recomendados para evitar consecuencias no deseadas sobre la estructura, estos se resumen en la tabla 5.5 y servirán como guía para el diseño de la estructura.

| Lateral | Vertical | <b>Fuente</b>       |  |  |
|---------|----------|---------------------|--|--|
|         | 8.4      | [Ellis et ál, 2001] |  |  |
| 3.4     |          | [Agudelo, 2016]     |  |  |
|         |          | [Ortiz et ál, 2009] |  |  |

Tabla 5.5 – Valores recomendados de las frecuencias naturales para estructuras expuestas a excitaciones dinámicas producidas por el público.

Como recomendación se requiere que las estructuras tengan una rigidez adecuada para evitar los efectos de resonancia teniendo especial cuidado en los recintos en donde se tengan gradas en cantiléver las cuales pueden ser excitadas con mayor facilidad por frecuencias verticales (figuras 5.4 y 5.5). Para minimizar el efecto inducido a causa de los espectadores se recomienda el uso de elementos estructurales que incrementen la rigidez de la estructura o que contribuyan al amortiguamiento [Kappos, 2002].

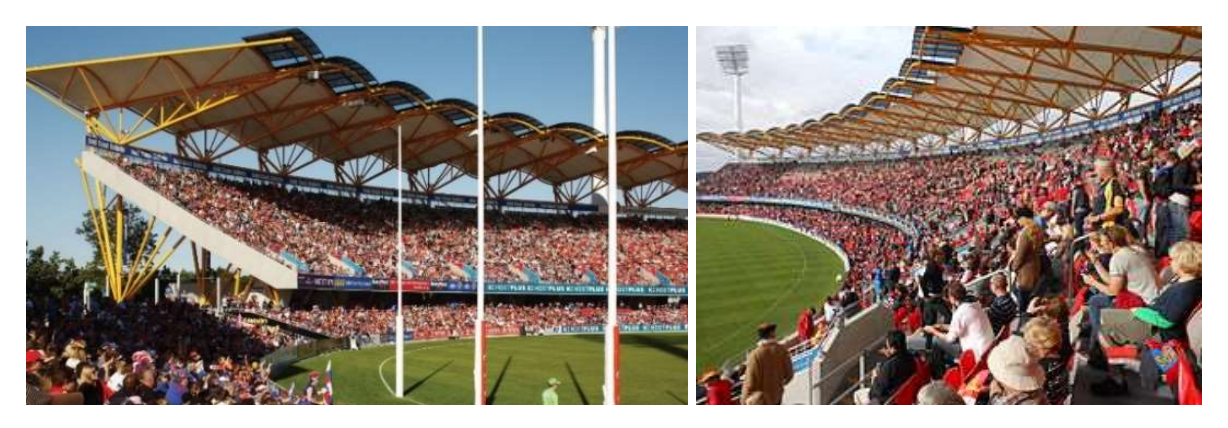

Figuras 5.4 y 5.5 – Ejemplo del caso de un estadio con gradas en cantiléver con espectadores. Metricon Stadium, Australia. [Carney, 2019].

# Alternativas para la mitigación de estos efectos

De entre las opciones para este tipo de estructuras se puede emplear el uso de arriostramientos en estructuras de acero o también el uso de muros de concreto para reducir los desplazamientos laterales de la estructura logrando así un incremento en la rigidez de la estructura.

Como ejemplo de esto se tiene el caso del BC Stadium en Canadá (figura 5.6), el cual cuenta con una serie de muros de cortante de concreto reforzado con el objetivo de reducir los desplazamientos laterales de la estructura (figura 5.7).

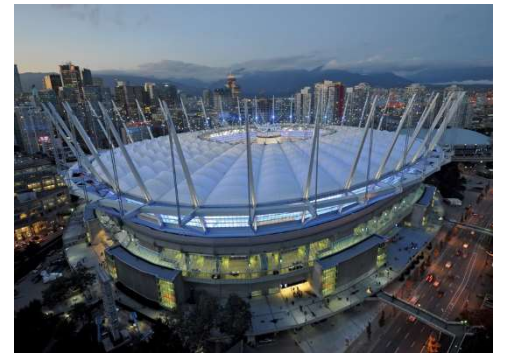

Figura 5.6 – Fotografía del BC Stadium en Vancouver, Canadá. [GENIVAR and Geiger Engineers, 2012]

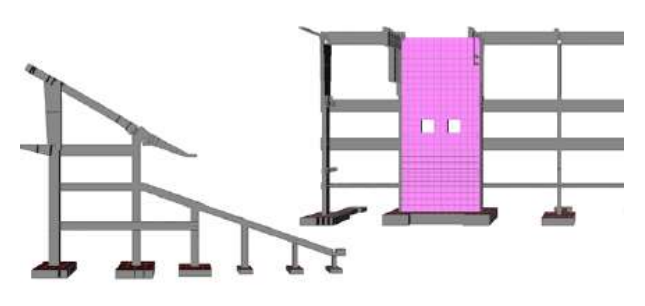

Figura 5.7 – Muros de cortante de refuerzo para reducir los desplazamientos laterales. [Rezai et ál, 2012]

Otro ejemplo del uso de elementos para incrementar la rigidez fue en el Target Field en Minneapolis (figura 5.8), el cual se conforma de un sistema estructural de acero, de la figura 5.9 se pueden apreciar diversos elementos que rigidizan la estructura.

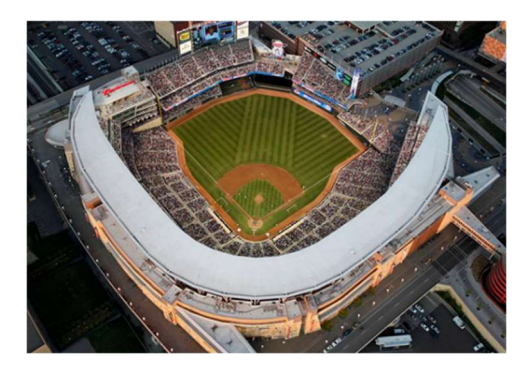

Figura 5.8 – Fotografía del Target Field en Minneapolis, Estados Unidos. [Bruce Kluckholn, 2019]

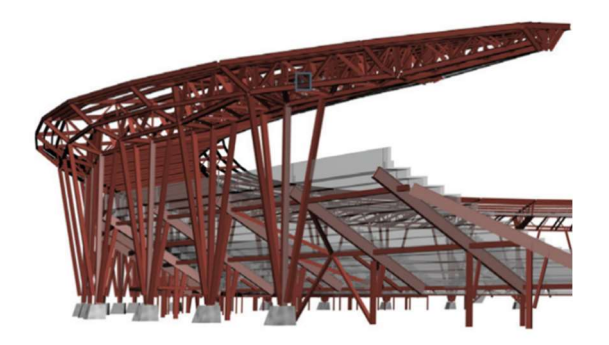

Figura 5.9 – Sistema estructural del Target Field, a base de elementos de acero. [Ales et ál, 2010]

# 5.4 Desarrollo del ejemplo de aplicación

Una vez que se han establecido las bases y criterios para el diseño es conveniente para no perder de vista los objetivos mencionar la forma en la que se llevara a cabo el ejercicio en el cual se pretende ejemplificar el uso de la metodología BIM durante estas etapas de un proyecto.

1- Primero se comenzará con el proyecto arquitectónico, que incluye el modelado de la estructura a partir de un predimensionamiento de elementos estructurales y la definición de la geometría de la estructura. Con el modelo BIM se podrá crear un modelo analítico que podrá compartirse con los encargados de realizar las labores de diseño estructural.

2- Posteriormente se llevará a cabo las labores de análisis y diseño estructural que se limitarán únicamente a la revisión del sistema de gradas norte, al cual se asignarán las condiciones de carga a las que estará demandada la estructura, revisando que los elementos estructurales cumplan con los requisitos de resistencia y de servicio. Para esto se usará el modelo elaborado por el área de arquitectura, facilitando el análisis al reducir el tiempo de modelado y manteniendo una comunicación constante con la disciplina arquitectónica.

Adicionalmente es importante mencionar que durante esta etapa se revisarán los criterios por las acciones dinámicas de la estructura y en caso de requerir la adición de algún elemento estructural para incrementar la rigidez de la estructura se añadirá en el programa de análisis estructural para exportar el modelo con las modificaciones al programa de modelado tridimensional tal y como los flujos de BIM lo establecen.

- 3- Una vez que se ha verificado la resistencia estructural del sistema de gradas se procederá a comenzar con las labores de detallado de acero y de la geometría de la viga portante con esto pudiendo generar un modelo que se asemeje al proyecto final, se revisarán las posibles interferencias que se pudieran presentar durante la ejecución para resolverlas durante esta etapa y con ello lograr un ahorro económico.
- 4- Finalmente se procede a la etapa de documentación en la cual se llevará a cabo la elaboración de los planos constructivos a partir del modelo tridimensional, recordando que en caso de que se requiera alguna corrección; ésta podrá ser realizada sin ningún inconveniente puesto que los planos se actualizarán de forma automática reduciendo largas jornadas de trabajo y generando ahorros económicos requiriendo únicamente de una rápida inspección.

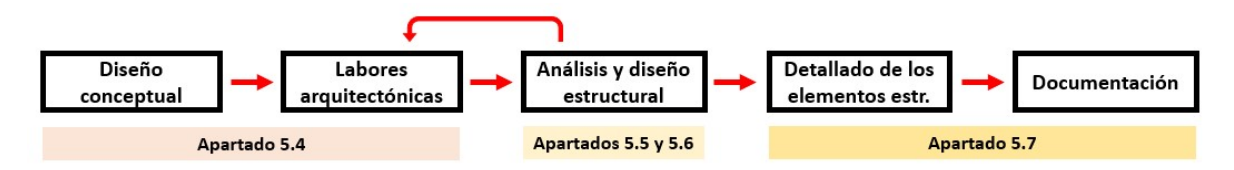

Figura 5.10 – Resumen del desarrollo de actividades.

#### 5.5 Generalidades del proyecto arquitectónico

En el presente apartado se ilustran los aspectos más relevantes de la disciplina arquitectónica, que servirán para el desarrollo de las tareas de diseño estructural. Se presentan de forma ilustrativa los elementos que componen al proyecto completo, así como las especificaciones del sistema de gradas norte que serán útiles para el análisis y diseño estructural.

Para las labores modelado de la estructura de entre la gran variedad de programas que existen se optó por el uso del programa Revit en su versión 2020. Con el programa elegido se elaboró el modelo tridimensional y se llevó a cabo el detallado y elaboración de planos constructivos.

#### a) Estadio completo

La edificación se compone de un campo de fútbol con las dimensiones de un campo profesional con 4 gradas ubicadas en la periferia de la cancha, teniendo dos tipos de gradas diferentes. Las gradas denominadas norte y sur con 12 crujías para espectadores y que no poseen sistema de techo. Por otra parte, se tienen las gradas denominadas este y oeste, las cuales cuentan con 20 crujías para espectadores y con un sistema de techo.

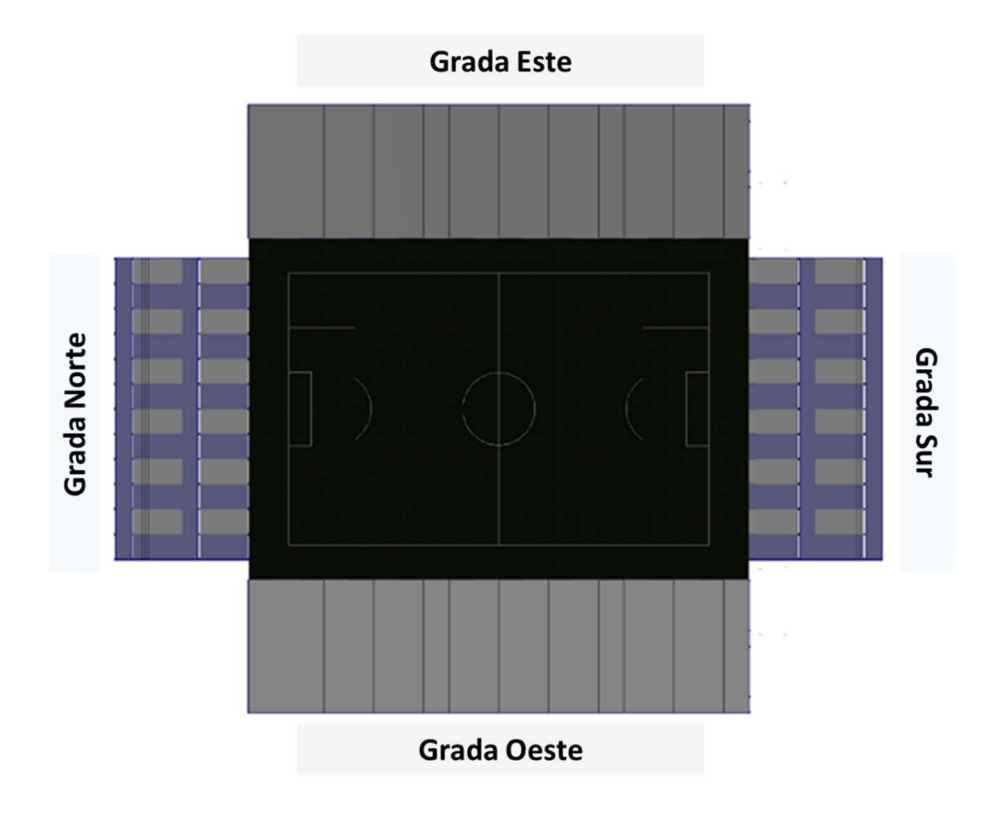

Figura 5.11 – Vista en planta del estadio.

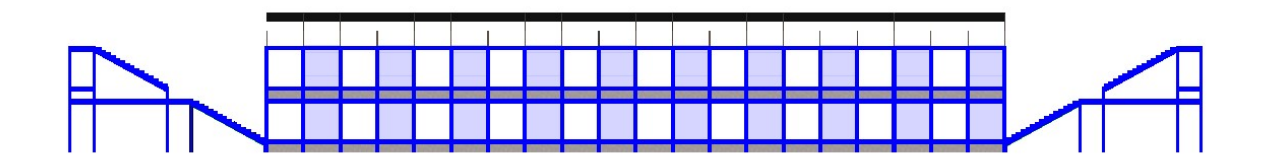

Figura 5.12 – Vista en elevación del estadio (Vista Este).

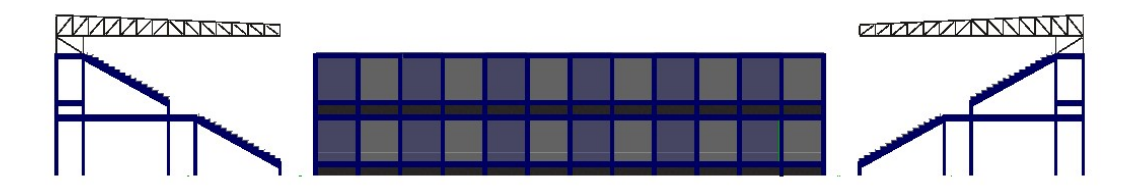

Figura 5.13 – Vista en elevación del estadio (Vista Norte).

### b) Sistema de gradas norte

El sistema de gradas norte se compone de 13 marcos tipo de concreto colados monolíticamente (figura 5.14), los cuales están unidos con vigas transversales a los marcos (figura 5.15). Para el sistema de gradas se propone el uso de gradas prefabricadas y pretensadas de un fabricante especializado en el área, así como el sistema de escalones, el cual está diseñado de acuerdo con las dimensiones de las gradas. En todas las gradas se contará con asientos individuales.

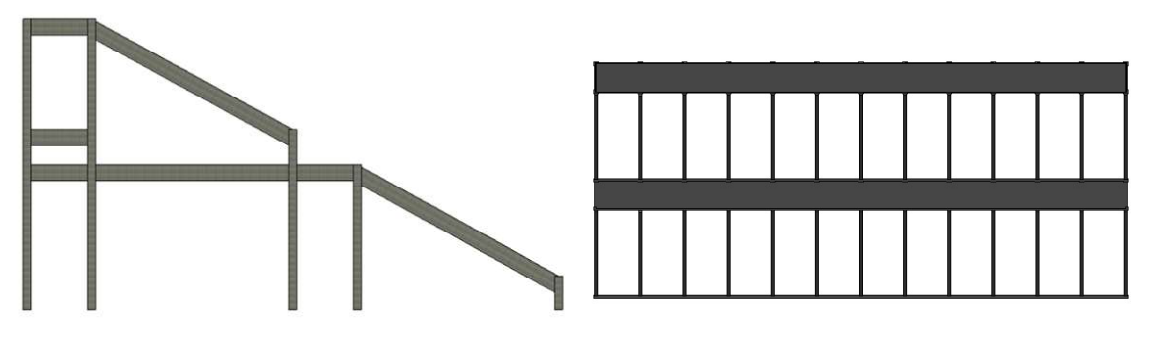

Figura 5.14 – Vista lateral del marco tipo del sistema de gradas (norte y sur).

Figura 5.15 – Vista en planta del sistema de gradas.

A continuación de la figura 5.16 a la 5.21 se muestra cómo fue el procedimiento para el modelado del sistema de gradas en Revit, en donde se fueron modelando cada uno de los elementos estructurales que conforman el sistema de gradas.

APLICACIÓN DE LA METODOLOGÍA BIM PARA EL DISEÑO ESTRUCTURAL, LA DETECCIÓN Y SOLUCIÓN DE INTERFERENCIAS EN LOS PROCESOS CONSTRUCTIVOS

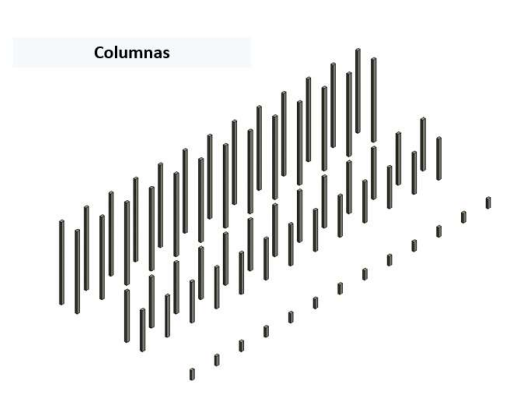

Figura 5.16 – Modelado de las columnas con diferentes alturas

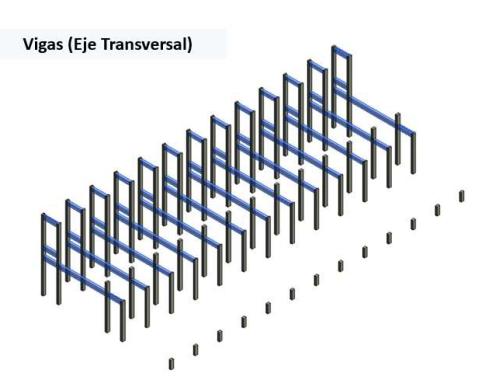

Figura 5.17 – Modelado de las vigas sobre el eje transversal.

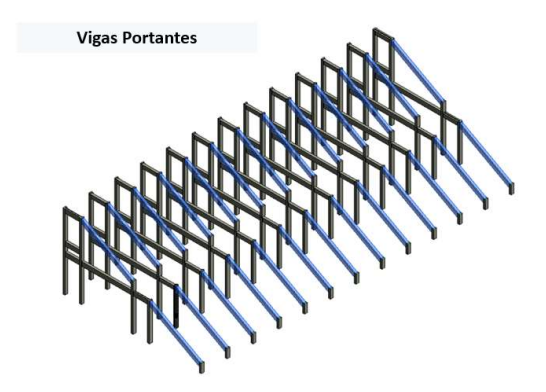

Figura 5.18 – Modelado de las vigas portantes inclinadas sobre el eje transversal.

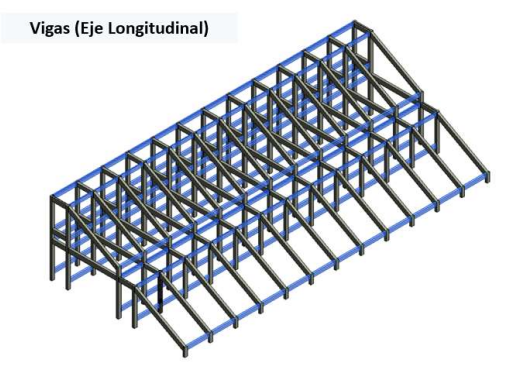

Figura 5.19 – Modelado de las vigas sobre el eje longitudinal.

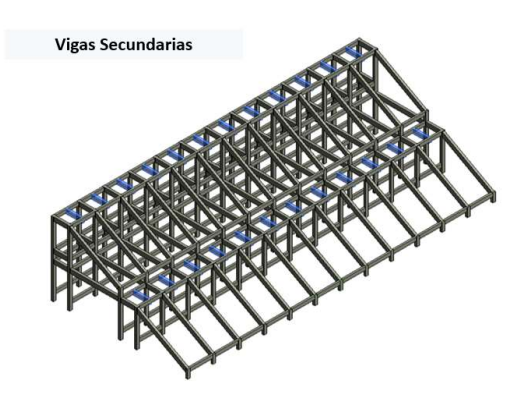

Figura 5.20 – Modelado de las vigas secundarias paralelas al eje transversal.

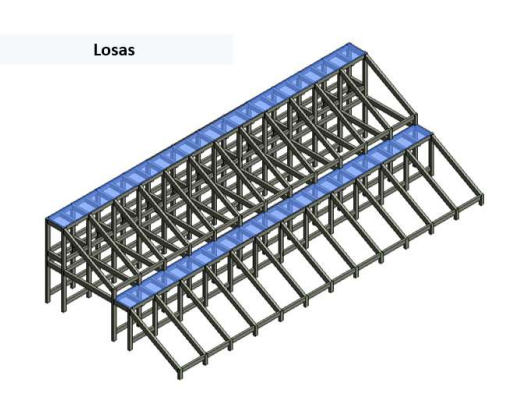

Figura 5.21 – Modelado de las vigas sobre el eje longitudinal.

Finalmente en la figura 5.22 se puede apreciar el modelo tridimensional de todos los elementos que participan en el sistema de gradas. La utilidad de este modelo radica en que puede ser compartido con diferentes disciplinas para el desarrollo de las tareas específicas de cada área y para nuestro caso de interés para las tareas de análisis y diseño estructural.

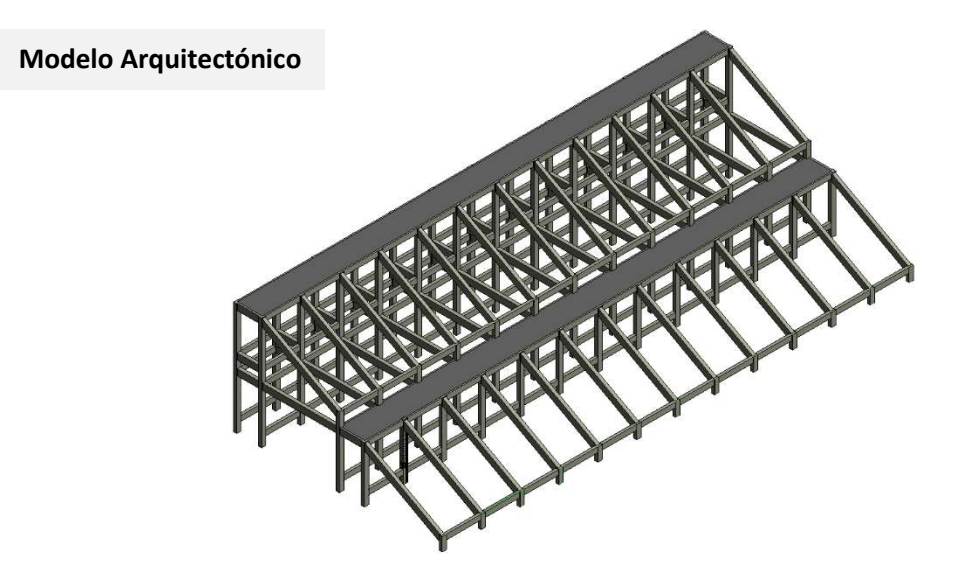

Figura 5.22 - Vista isométrica de modelo 3D del sistema de gradas norte.

Al generar el modelo arquitectónico simultáneamente se puede generar la documentación necesaria, tales como planos y cuantificaciones (incluidos en la sección de Anexos), así como un modelo analítico como el que se muestra en la figura 5.23, el cual contendrá información que podrá ser exportado a programas de análisis estructural, tal y como se mencionó en el apartado 2.3.1.

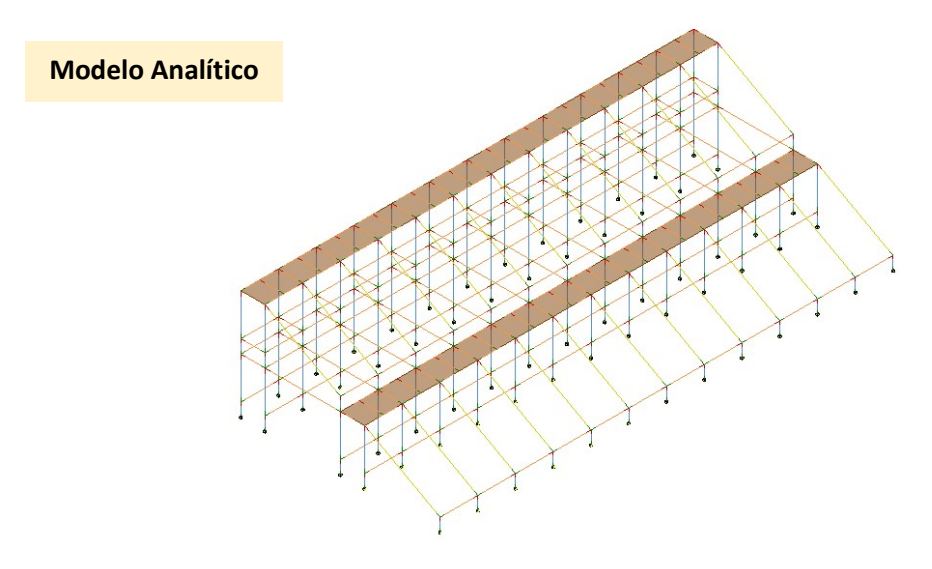

Figura 5.23 – Vista isométrica del modelo analítico generado a partir del programa Revit, el cual será útil para las labores de análisis estructural.

#### 5.6 Generalidades del análisis estructural

En el presente apartado se ilustran los aspectos más relevantes de las tareas de diseño estructural, tales como la descripción del procedimiento para realizar el análisis estructural en un programa comercial de análisis, las cargas consideradas sobre la estructura y la forma en la que éstas serán distribuidas sobre la estructura. También se llevará a cabo el análisis sísmico modal de la estructura de acuerdo con lo establecido en la NTC para Diseño por Sismo y se presentaran los resultados del análisis para posteriormente realizar las labores de diseño estructural.

Para las tareas de análisis estructural se hizo uso del programa computacional Robot Structural Analysis Professional, en su versión 2020, en el cual se asignaron las propiedades mecánicas de los elementos y materiales estructurales, así como las acciones que ha de soportar la estructura.

A partir del modelo generado con el programa Revit se exportará el archivo al programa Robot mediante los vínculos que poseen ambos programas de manera sencilla desde el menú de Análisis (Analyze) y en la pestaña de Análisis Estructural (Structural Anlysis) se podrá acceder al modelo analítico desde el programa Robot. Desde Revit se pueden exportar propiedades como geometría, características de los materiales entre otros.

| Analyze    | Massing & Site<br>Collaborate<br>View                                                                                                   | Manage<br>Add-Ins                                                                   | Modify                     | $\circ$ |                                         |                   |                                      |
|------------|----------------------------------------------------------------------------------------------------|-------------------------------------------------------------------------------------|----------------------------|---------|-----------------------------------------|-------------------|--------------------------------------|
| sistency   | $\mathbb{Z}$<br><b>BEATING</b><br>ட்டீ<br><b>NAMES OF GROOM</b><br>Space<br>Space<br>Zone<br>pace<br>Dace<br>Naming<br>Separator<br>Tag | 酯 怨<br><b>国 空</b><br>鹛                                                              | $\bigcirc$<br>28<br>Q<br>母 | W)<br>E | $\left( \mathcal{S}\right)$<br>S.<br>îш | Path of<br>Travel | $ -$<br>Robot<br>Structural Analysis |
| <b>zlc</b> | Spaces & Zones •                                                                                                    | Reports & Schedules » Check Systems Color Fill Energy Optimization Route Analysis » |                            |         |                                         |                   | Structural Analysis                  |

Figura 5.24 – Menú de análisis en el programa Revit, en donde podrá realizarse la exportación del modelo al programa Robot.

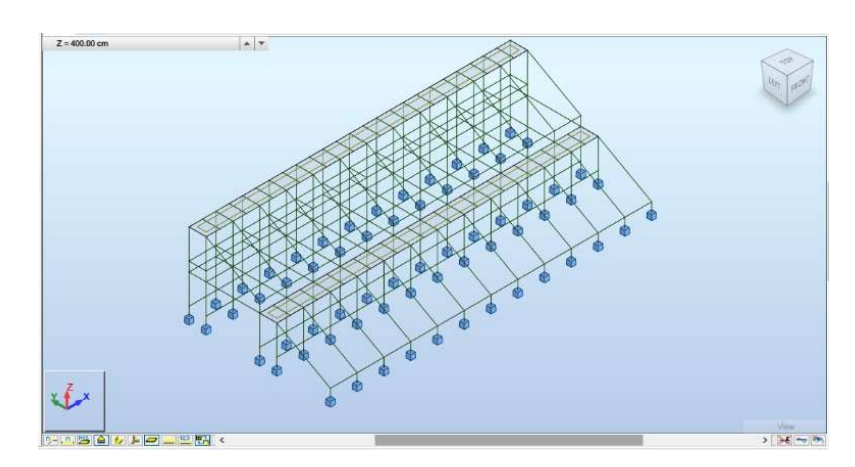

Una vez que se ha importado el modelo se procederá a realizar las tareas de análisis que a continuación se mencionarán.

Figura 5.25 – Modelado tridimensional de la estructura en Robot.

Con la ayuda de las diversas herramientas del programa Robot, se pueden definir las propiedades de los materiales necesarios para posteriormente asignarla a las secciones de la estructura, pudiendo asignar el valor de inercia efectiva establecido en las bases de diseño del proyecto.

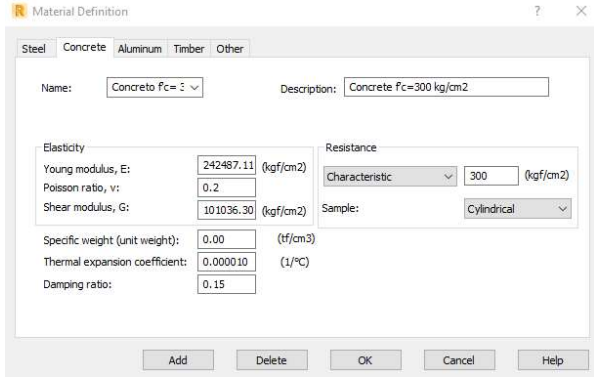

Figura 5.26 – Asignación de las propiedades del material para las secciones.

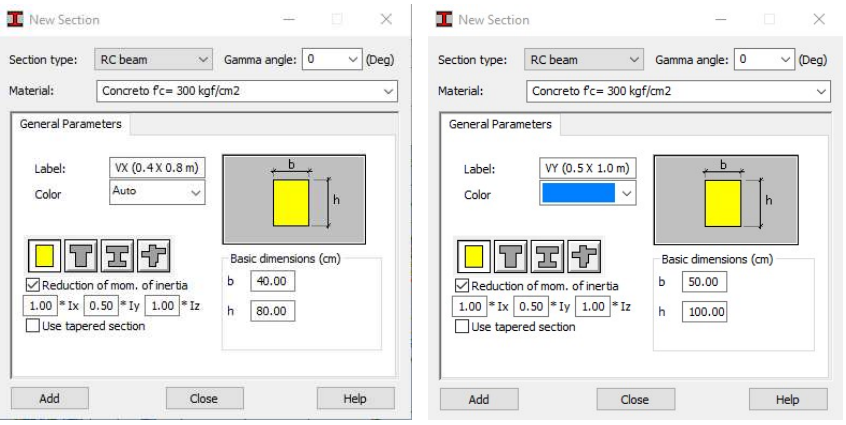

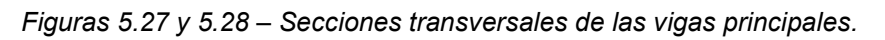

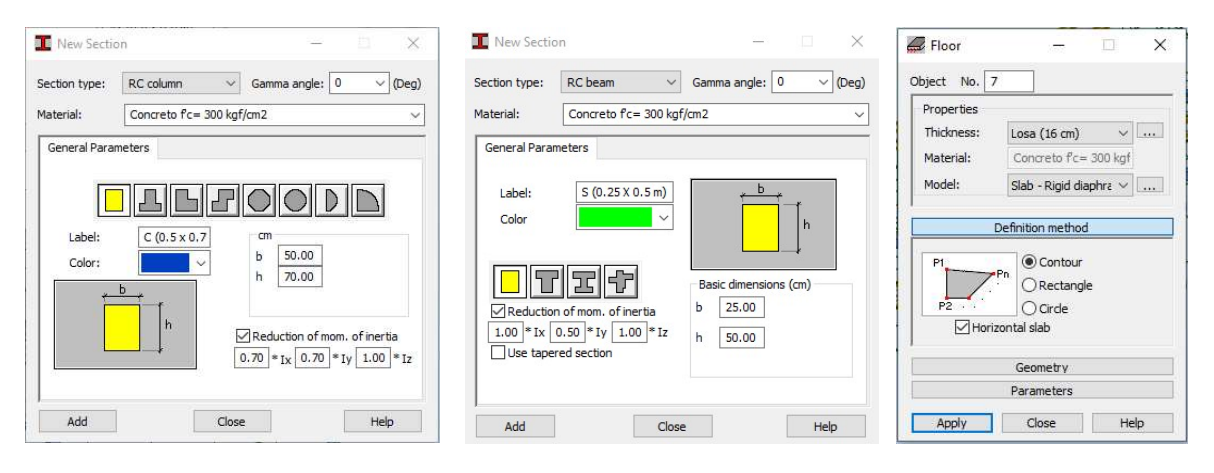

Figuras 5.29, 5.30 y 5.31 – Secciones transversales de la columna, viga secundaria y propiedades de la losa.

Una vez asignadas las propiedades en el programa se puede generar una vista extruida de los elementos estructurales del modelo, en el cual se pueden apreciar las diferentes secciones de los elementos (figura 5.32).

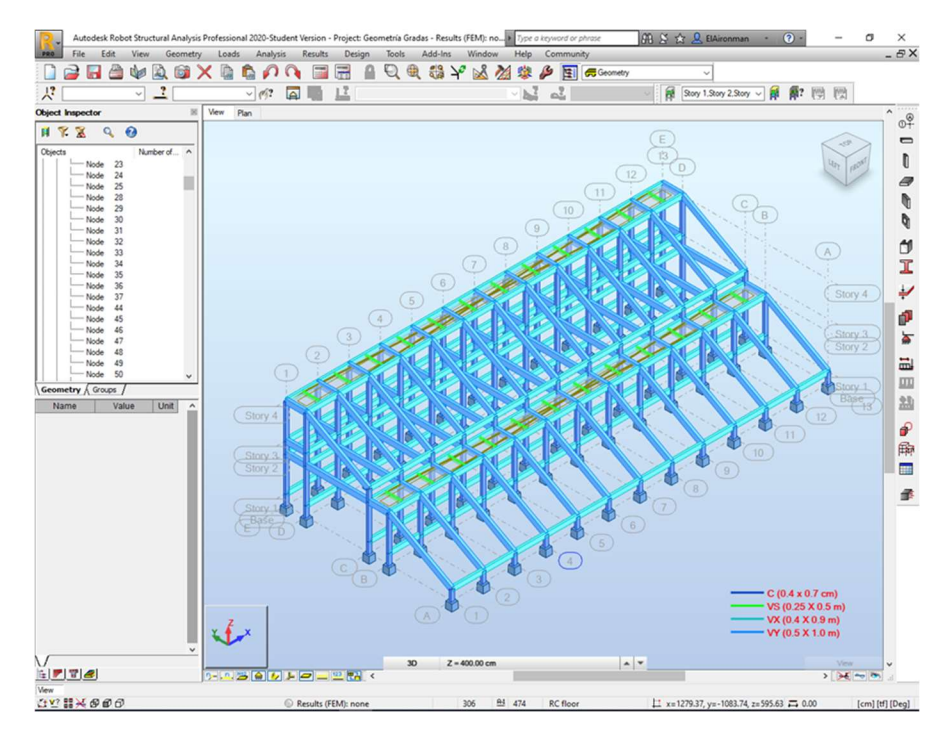

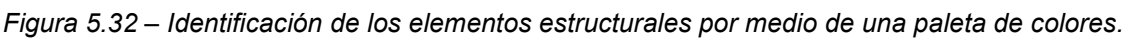

# 5.6.1 Cargas consideradas

Para cualquier proyecto de ingeniería se deben calcular las acciones a las que estará sometida la estructura a lo largo de su vida útil, con el fin de garantizar su resistencia y la seguridad de los usuarios. El estudio de estas acciones se pude dividir principalmente en cargas permanentes y cargas vivas.

#### Cargas Permanentes

Se define como carga permanente a todas aquellas cargas que actúan durante toda la vida útil de la estructura. En éstas se incluyen todos aquellos elementos estructurales que conforman la edificación.

Dentro de las cargas permanentes sobre la estructura se puede discretizar en el peso de los elementos estructurales tales como: vigas, columnas y losas, así como el peso de los elementos del sistema de gradas: vigas prefabricadas, asientos, escalones prefabricados y barandales.

Para los componentes de las gradas se propuso el uso de elementos prefabricados del fabricante VIPOCROSA, el cual ofrece información acerca de sus productos que servirá para la estimación de las cargas permanentes sobre la estructura. Los

elementos considerados son: gradas con una longitud de 6.25 m y contaran con acero de presfuerzo para reducir las deflexiones debido a las cargas que han de soportar, un elemento tapón para soporte de la primer grada y escalones para el tránsito de espectadores

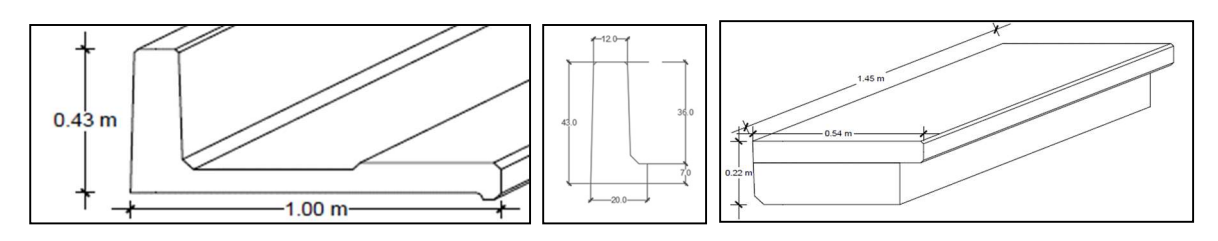

Figuras 5.33, 5.34 y 5.35 – Elementos prefabricados para el sistema de gradas [Fabricante: VIPROCOSA].

Para los asientos se consultaron las especificaciones del fabricante DAPLAST, el cual especifica las dimensiones de los asientos, su separación recomendada y el peso individual de cada asiento que es aproximadamente de 3 kg.

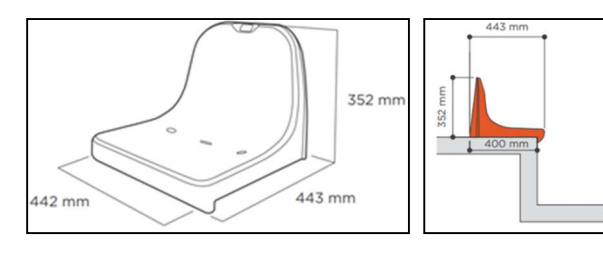

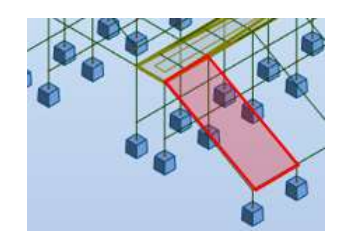

Figuras 5.36 y 5.37 – Especificaciones de los asientos Tipo A-3 para las gradas [Fabricante: Daplast].

Figura 5.38 – Área de distribución de las cargas de las gradas.

De lo anterior se obtuvo la tabla 5.6, que resume el peso total por cada elemento distribuido entre el área delimitada por las vigas donde se colocarán las gradas (figura 5.38).

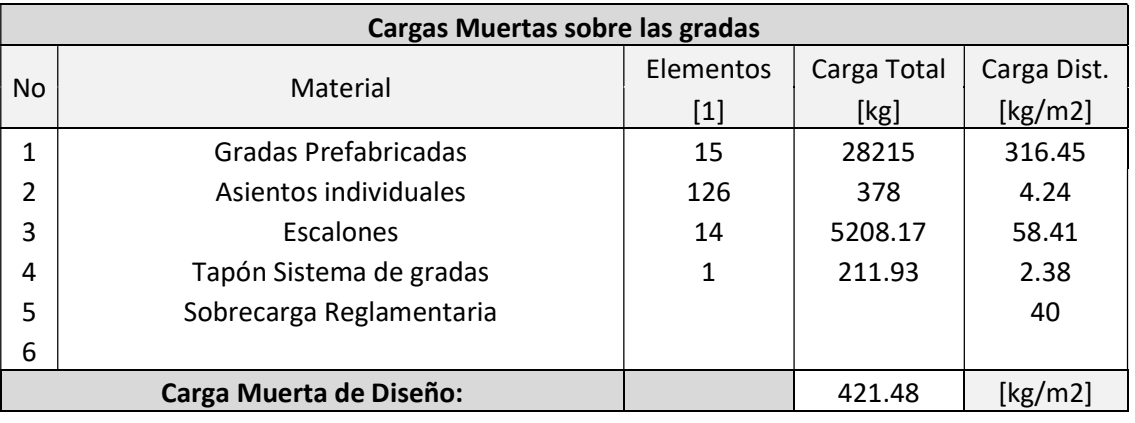

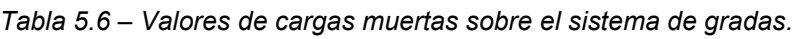

En la tabla 5.7 se presenta el desglose de las cargas que deberán ser soportadas por las losas del sistema de gradas, las cuales cuentan con una viga secundaria para la reducción del peralte de la losa.

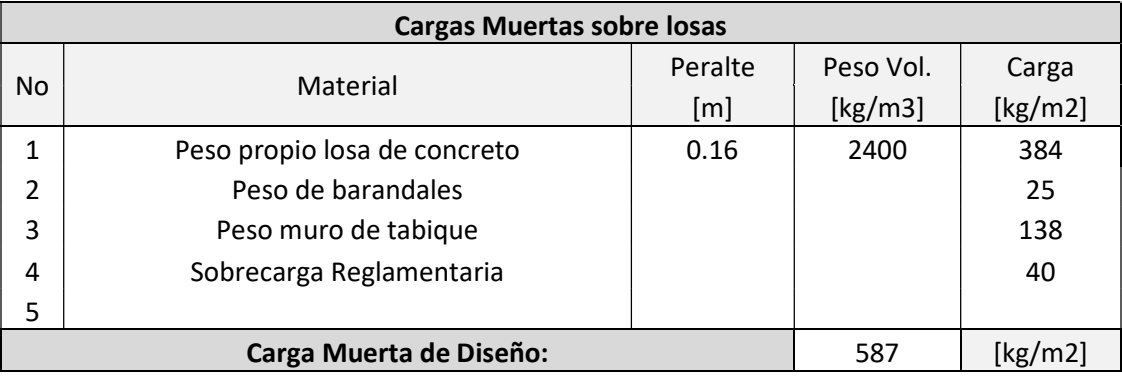

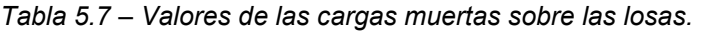

# Cargas Vivas

Las cargas vivas se consideran como las acciones que se producen por el uso y ocupación de las edificaciones y que no tienen carácter permanente.

Para definir la magnitud de las cargas vivas consideradas se empleó lo establecido en las NTC Sobre Criterios y Acciones para el Diseño Estructural de las Edificaciones en su tabla 6.1.1.

De los valores de la tabla 5.8. los valores de carga viva sin asientos individuales se asignarán a las losas, previendo alguna posible aglomeración de los asistentes en esa zona con el objetivo de evitar el fallo sobre la estructura, mientras que en la zona de gradas se asignarán los valores de carga viva con asientos individuales.

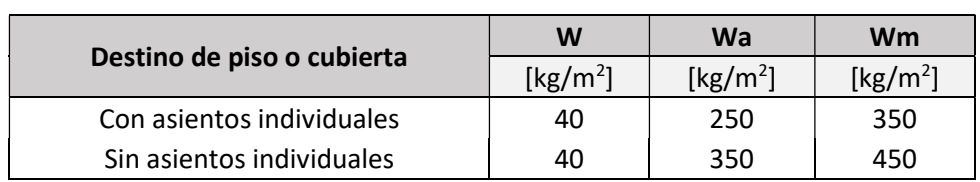

Tabla 5.8 – Cargas vivas en lugares de reunión.

Donde:

W carga viva unitaria media  $[kg/m^2]$  $Wa$  carga viva unitaria instantánea [kg/m<sup>2</sup>]  $Wm$  carga viva unitaria máxima [kg/m<sup>2</sup>]
#### Distribución de cargas sobre la estructura

#### a) Peso propio de los elementos estructurales

El peso propio de los elementos estructurales está definido por el volumen de concreto de cada elemento estructural multiplicado por su peso volumétrico y para el presente caso de estudio el peso propio será considerado por el programa, tal como se aprecia en la figura 5.41.

#### b) Cargas sobre el sistema de gradas

Las cargas sobre las gradas se distribuirán como cargas uniformemente distribuidas sobre las vigas de la estructura, mediante el concepto de las cargas tributarias, tal como se aprecia en la figura 5.39.

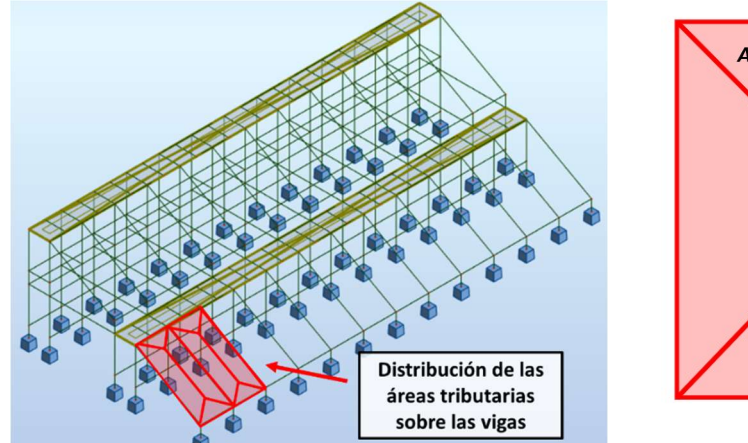

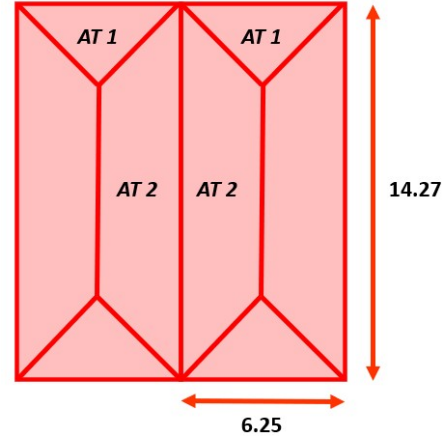

Figura 5.39 - Distribución de las cargas en las vigas por medio del concepto de áreas tributarias.

Figura 5.40 – Áreas tributarias sobre las vigas.

Una vez habiendo dividido las áreas se calcula cuánta carga se asociará a cada viga, pudiendo notar que las vigas centrales tendrán una demanda mayor (figura 5.40), las áreas asociadas a cada área se presentan en la tabla 5.9.

|                | Longitud | AT asociada |
|----------------|----------|-------------|
| Viga           | [m]      | [m2]        |
| $\mathsf{L}1$  | 6.25     | 9.77        |
| $\overline{2}$ | 14.27    | 34.82       |
| L3             | 6.25     | 9.77        |
| ۱4             | 14.27    | 34.82       |

Tabla 5.9 – Valores de las áreas tributarias del sistema de gradas.

Las cargas que serán distribuidas en cada tributaria sobre las vigas se resumen en la tabla 5.10.

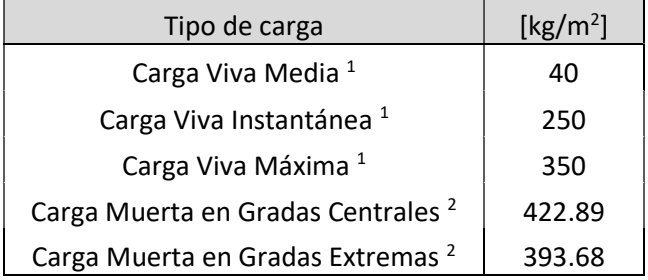

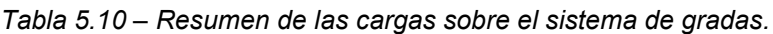

Notas:

1- De acuerdo con el apartado 6 de las NTC para Diseño de Edificaciones. Se usarán las cargas vivas correspondientes a centros de reunión con asientos individuales.

2 - El sistema de escalones estará ubicado únicamente sobre las vigas centrales por ese motivo en las vigas extremas no están sometidas al efecto de la carga muerta de los escalones.

Una vez que se han determinado las cargas tributarias se procede a obtener las cargas linealmente distribuidas sobre las vigas, las cuales se han ordenado en las tablas 5.11 y 5.12.

|                        | <b>VE</b> | VC.     | VX.    |
|------------------------|-----------|---------|--------|
| Tipo de carga          | [kg/m]    | [kg/m]  | [kg/m] |
| Carga Viva Media       | 97.62     | 195.24  | 62.50  |
| Carga Viva Instantánea | 610.11    | 1220.23 | 390.62 |
| Carga Viva Máxima      | 854.16    | 1708.32 | 546.87 |

Tabla 5.11 – Cargas vivas linealmente distribuidas.

Tabla 5.12 – Cargas vivas linealmente distribuidas.

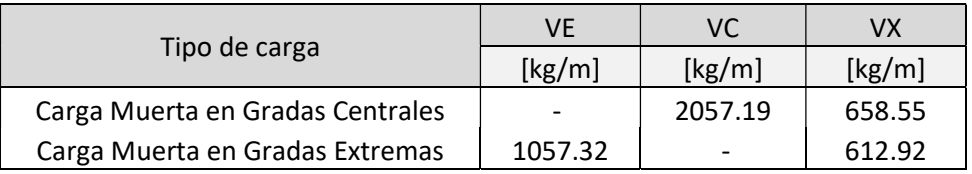

Donde:

VE Vigas Extremas Dirección Y

VC Vigas Centrales Dirección Y

VX Vigas Extremas Dirección X

## c) Cargas sobre las losas

La estructura cuenta con dos losas, y en ambas la asignación de las cargas será uniforme sobre la superficie. Las cargas sobre la superficie que serán aplicadas se resumen en la tabla 5.13.

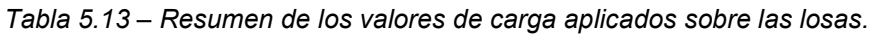

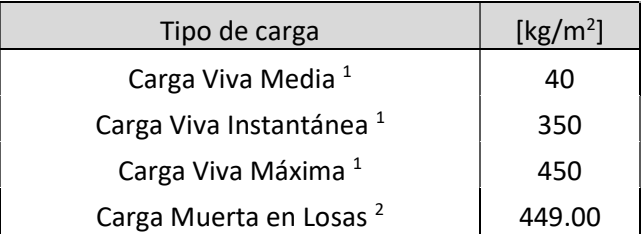

Notas:

1- De acuerdo con el apartado 6 de las NTC para Diseño de Edificaciones. Se usarán las cargas vivas correspondientes a centros de reunión sin asientos individuales.

2- La losa tendrá un espesor de 16 cm con 2.5 cm de recubrimiento y con una viga secundaria en la dirección Y.

Una vez determinadas las cargas se procederán a asignarlas sobre los elementos estructurales correspondientes asociadas a cada condición de carga del modelo en Robot, tal y como se presenta en la figura 5.42.

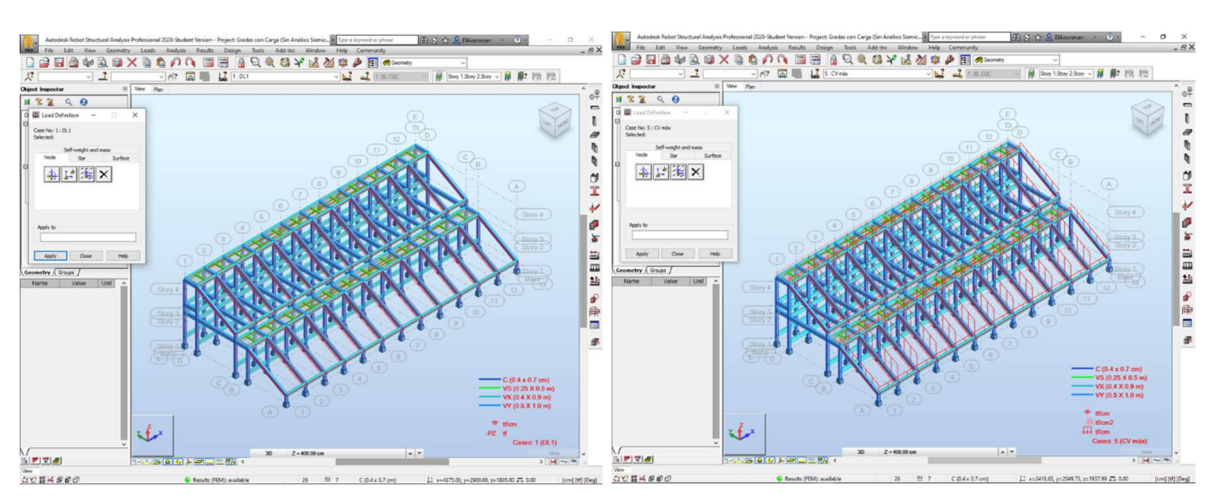

Figura 5.41 – Consideración del peso propio en el programa.

Figura 5.42 – Asignación de las cargas lineales sobre las gradas.

# 5.6.2 Análisis sísmico

Para el diseño de la estructura se llevó a cabo un análisis sísmico dinámico modal de acuerdo con lo establecido en las NTC para Diseño por Sismo y con las combinaciones de carga establecidas en las bases de diseño.

# Espectro de diseño

El espectro de diseño se obtendrá con ayuda del Sistema de Acciones Sísmicas de Diseño (SASID), en función de la ubicación propuesta de la estructura (propuesto en suelo firme) así como el grupo de la estructura (A2), las condiciones de regularidad, el factor de comportamiento sísmico y el factor de hiperestaticidad.

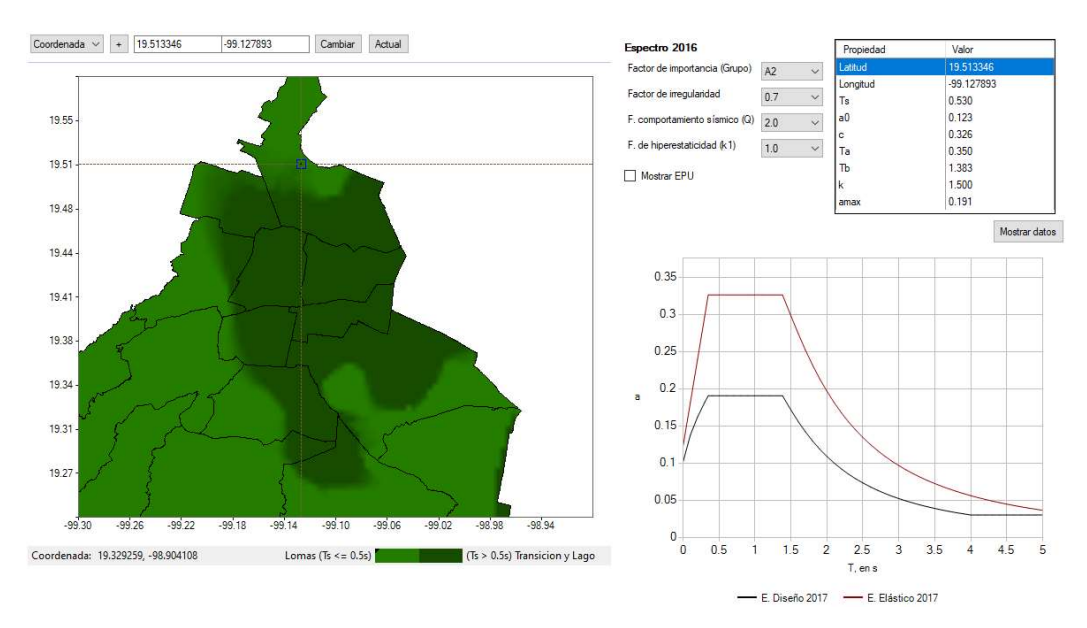

Figura 5.43 – Espectro de diseño para la estructura en cuestión.

Como se puede ver en la figura anterior se ha optado por hacer uso de un factor de coeficiente sísmico de Q=2, con el cual se obtendrá el espectro de diseño para la estructura, por lo cual se deberá cumplir lo establecido en las NTC para el Diseño y Construcción de Estructuras de Concreto en su apartado para estructuras con ductilidad baja.

Con ayuda del SASID se puede obtener un archivo de texto con las coordenadas espectrales que pueden ser ingresadas al programa para llevar a cabo el análisis.

# 5.6.3 Resultados del análisis

Una vez que se ha asignado la geometría, las cargas y acciones sobre la estructura en el modelo analítico, se procederá a la obtención de los resultados de loa análisis, los cuales servirán para revisar el comportamiento de los elementos estructurales y poder llevar a cabo el diseño estructural.

#### Resultados del análisis modal

Los resultados del análisis modal serán importantes de acuerdo con lo que se mencionó con anterioridad en el apartado 5.2.9, en donde se establecieron las condiciones adecuadas para este tipo de estructuras. Del primer análisis se obtuvieron los resultados de la tabla 5.14, en donde se aprecia que las frecuencias fundamentales de la estructura son menores que las recomendadas en la tabla 5.5, por lo que se propondrá un sistema de muros de cortante para incrementar la rigidez y reducir los desplazamientos laterales. DISEÑO ESTRUCTURAL, LA DETECCIÓN Y SOLUCIÓN DE<br>
SPROCESOS CONSTRUCTIVOS<br> **Ele análisis modal**<br>
rán importantes de acuerdo con lo que se<br>
trado 5.2.9, en donde se establecieron las<br>
po de estructuras. Del primer análisis s **SEÑO ESTRUCTURAL, LA DETECCIÓN Y SOLUCIÓN DE<br>
PROCESOS CONSTRUCTIVOS<br>
1 análisis modal<br>
1 importantes de acuerdo con lo que se<br>
ado 5.2.9, en donde se establecieron las<br>
1 de estructuras. Del primer análisis se<br>
1, en do** PARA EL DISEÑO ESTRUCTURAL, LA DETECCIÓN Y SOLUCIÓN DE<br> **SEN LOS PROCESOS CONSTRUCTIVOS**<br> **AdOS del análisis modal**<br>
Idal serán importantes de acuerdo con lo que se<br>
el apartado 5.2.9, en donde se establecieron las<br>
siste PARA EL DISEÑO ESTRUCTURAL, LA DETECCIÓN Y SOLUCIÓN DE<br> **SEN LOS PROCESOS CONSTRUCTIVOS**<br> **ados del análisis modal**<br>
dal serán importantes de acuerdo con lo que se<br>
sel apartado 5.2.9, en donde se establecieron las<br>
sels t **EXERCISES CONSTRUCTIVES**<br> **SERILOS PROCESOS CONSTRUCTIVES**<br> **ados del análisis modal**<br> **dal** serán importantes de acuerdo con lo que se<br>
el apartado 5.2.9, en donde se establecieron las<br>
seste tipo de estructuras. Del pr **ados del análisis modal**<br>
dal serán importantes de acuerdo con lo que se<br>
el apartado 5.2.9, en donde se establecieron las<br>
seste tipo de estructuras. Del primer análisis se<br>
abla 5.14, en donde se aprecia que las frecue **ados del análisis modal**<br>
dal serán importantes de acuerdo con lo que se<br>
el apartado 5.2.9, en donde se establecieron las<br>
seste tipo de estructuras. Del primer análisis se<br>
seste tipo de estructuras. Del primer análisi **andos del analisis modal**<br>
dal serán importantes de acuerdo con lo que se<br>
el apartado 5.2.9, en donde se establecieron las<br>
siste tipo de estructuras. Del primer análisis se<br>
abla 5.14, en donde se aprecia que las frecu dal serán importantes de acuerdo con lo que se<br>
el apartado 5.2.9, en donde se establecieron las<br>
sete tipo de estructuras. Del primer análisis se<br>
abla 5.14, en donde se aprecia que las frecuencias<br>
con menores que las r dal serán importantes de acuerdo con lo que se<br>
el apartado 5.2.9, en donde se establecieron las<br>
seste tipo de estructuras. Del primer análisis se<br>
shbla 5.14, en donde se aprecia que las frecuencias<br>
con menores que las el apartado 5.2.9, en donde se establecieron las<br>ste tipo de estructuras. Del primer análisis se<br>abla 5.14, en donde se aprecia que las frecuencias<br>con menores que las recomendadas en la tabla 5.5,<br>ma de muros de cortante

|                |                        |            | ra este tipo de estructuras. Del primer análisis se<br>la tabla 5.14, en donde se aprecia que las frecuencias<br>ura son menores que las recomendadas en la tabla 5.5, |
|----------------|------------------------|------------|----------------------------------------------------------------------------------------------------|
|                |                        |            | istema de muros de cortante para incrementar la rigidez                                                                                                    |
| os laterales.  |                        |            |                                                                                                    |
|                |                        |            |                                                                                                    |
|                |                        |            | Resultados del análisis modal de la estructura.                                                                                                    |
|                | <b>Periodo</b>         | Frecuencia |                                                                                                    |
| <b>Modo</b>    | [s]                    | [Hz]       |                                                                                                    |
| $\mathbf{1}$   | 0.880                  | 1.14       |                                                                                                    |
| $\overline{2}$ | 0.645                  | 1.55       |                                                                                                    |
| 3              | 0.466                  | 2.14       |                                                                                                    |
| 4              | 0.439                  | 2.28       |                                                                                                    |
| 5              | 0.268                  | 3.73       |                                                                                                    |
| 6              | 0.196                  | 5.11       |                                                                                                    |
| $\overline{7}$ | 0.187                  | 5.36       |                                                                                                    |
| 8              | 0.110                  | 9.13       |                                                                                                    |
| 9              | 0.105                  | 9.54       |                                                                                                    |
| 10             | 0.103                  | 9.72       |                                                                                                    |
| 11             | 0.097                  | 10.29      |                                                                                                    |
| 12             | 0.087                  | 11.56      |                                                                                                    |
| 13             | 0.086                  | 11.61      |                                                                                                    |
| 14             | 0.085                  | 11.74      |                                                                                                    |
| 15             | 0.085                  | 11.80      |                                                                                                    |
|                |                        |            |                                                                                                    |
|                |                        |            | ocederá a definir un elemento placa con las propiedades                                                                                                    |
|                |                        |            | ssignará sobre el modelo para aumentar los valores de                                                                                                    |
|                |                        |            | ructura para evitar el efecto de resonancia que puede                                                                                                    |
|                |                        |            |                                                                                                    |
|                | tadores (figura 5 44). |            |                                                                                                    |

Tabla 5.14 – Resultados del análisis modal de la estructura.

En el programa Robot se procederá a definir un elemento placa con las propiedades del muro de concreto y se asignará sobre el modelo para aumentar los valores de frecuencia natural de la estructura para evitar el efecto de resonancia que puede ser producido por los espectadores (figura 5.44).

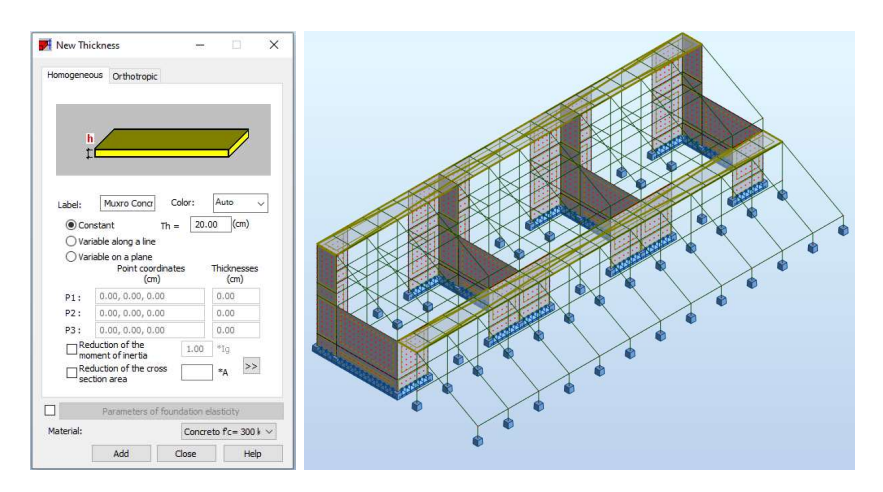

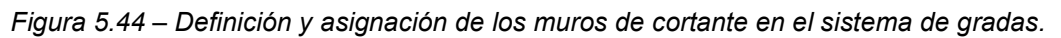

Una vez asignados los muros de concreto sobre la estructura se procede a realizar de nuevo el análisis modal, del cual los resultados se presentan en la tabla 5.15.

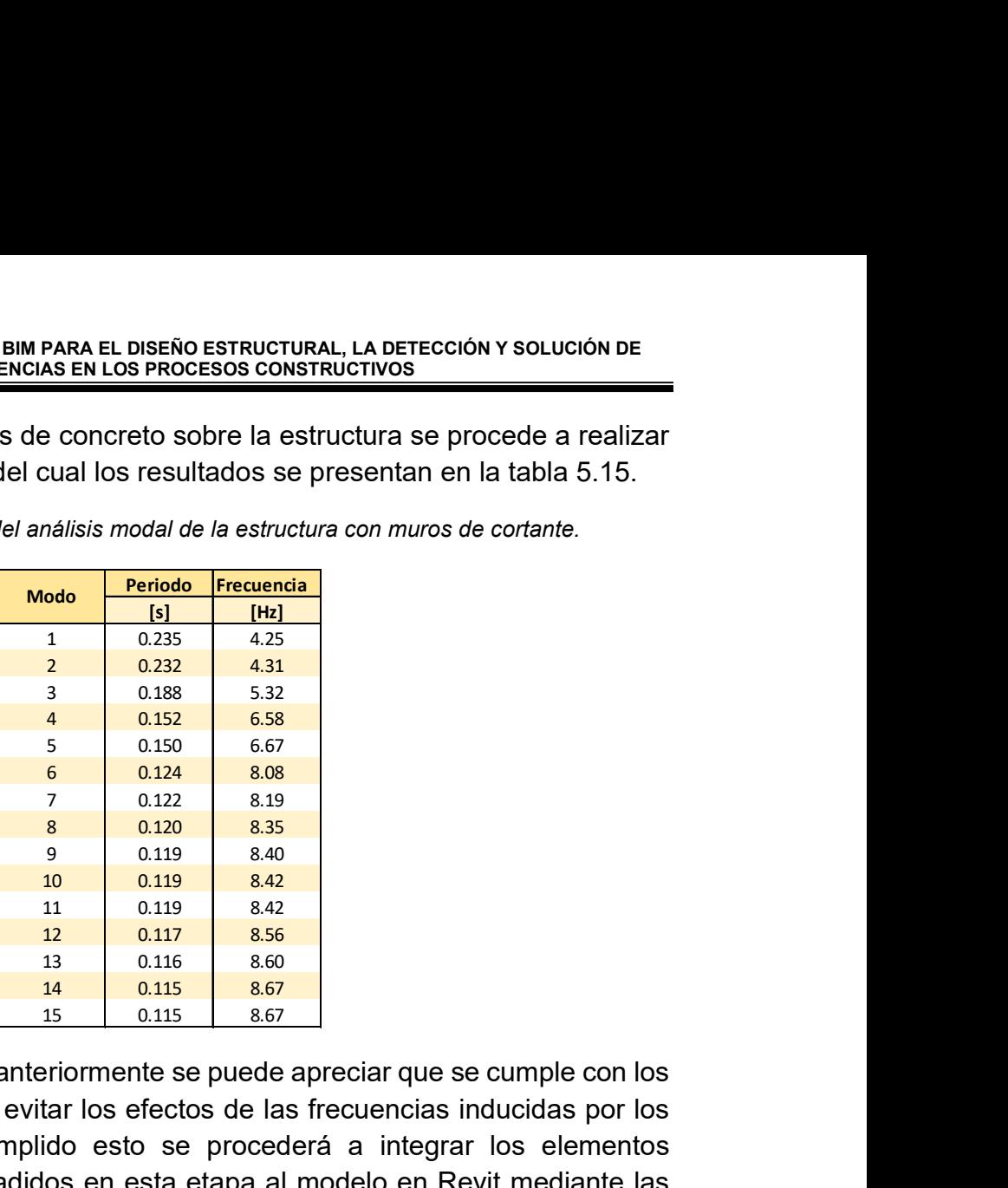

Tabla 5.15 - Resultados del análisis modal de la estructura con muros de cortante.

De los resultados obtenidos anteriormente se puede apreciar que se cumple con los valores recomendados para evitar los efectos de las frecuencias inducidas por los espectadores. Una vez cumplido esto se procederá a integrar los elementos estructurales que fueron añadidos en esta etapa al modelo en Revit mediante las herramientas del programa Robot (figura 5.45) siguiendo la filosofía de BIM de trabajo mediante un modelo único que funciona como banco de información.

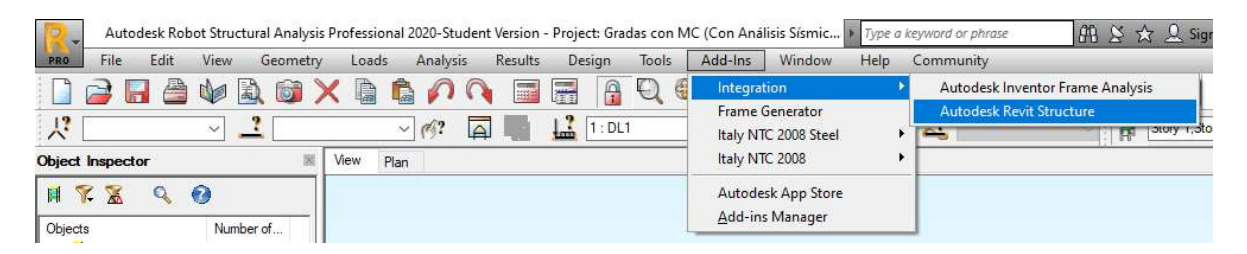

Figura 5.45 – Menú de complementos (Add-Ins) en el programa Robot, en donde podrá realizarse la actualización de los cambios del modelo al programa Revit.

El modelo actualizado presentará las modificaciones adecuadas por el (los) encargado(s) de las labores de análisis y diseño, de entre las cuales se puede encontrar: la modificación de las dimensiones de los elementos estructurales, cambios en el sistema estructural, así como la información de las propiedades mecánicas de los materiales. Para el presente caso de estudio se presentan imágenes del modelo actualizado en el programa Revit en las figuras 5.46 y 5.47.

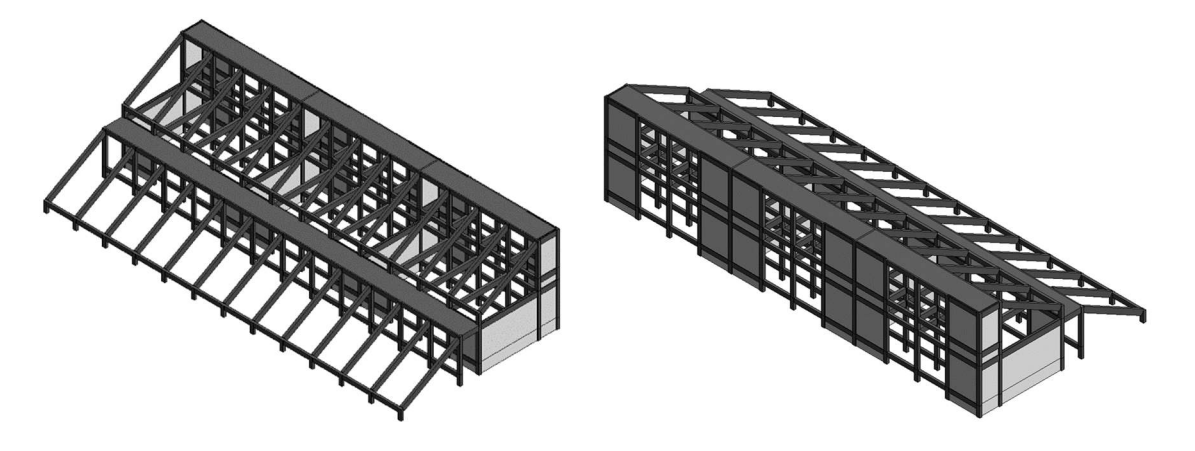

Figura 5.46 – Modelo actualizado con los muros de cortante en Revit (Vista isométrica).

Figura 5.47 – Vista isométrica de la parte trasera del modelo actualizado.

#### Desplazamientos laterales

Este tipo de estructuras al ser únicas en su tipo el criterio para la revisión de los desplazamientos laterales no se encuentra puntualmente definido en la normativa de la Ciudad de México, por lo que para llevar a cabo un proyecto de esta envergadura se recomienda profundizar más en las consideraciones y limitaciones para el análisis, sin embargo, para los efectos y alcances de este trabajo se usará lo establecido en las NTC para sistemas duales de marcos y muros de concreto. *Figure 5.46 – Modelo ectualizado con loss*<br>
muros de cordante en Revit (Vista isométrica).<br> **Desplazamientos laterales**<br>
Este tipo de estructuras al ser únicas en su tipo el criterio para la revisión de los<br>
desplazamie nuros de cortante en Revit (Vista isométrica).<br> **Desplazamientos laterales**<br>
te tipo de estructuras al ser únicas en su tipo el criterio para la revisión de los<br>
splazamientos laterales no se encuentra puntualmente defini

| envergadura se recomienda profundizar más en las consideraciones y limitaciones<br>para el análisis, sin embargo, para los efectos y alcances de este trabajo se usará<br>lo establecido en las NTC para sistemas duales de marcos y muros de concreto.<br>Siguiendo lo establecido en las NTC para Diseño por Sismo se establece la revisión<br>de los desplazamientos laterales por el efecto de sismos frecuentes y de seguridad |           |            |                    |                    |                       |                                                                                  |         |           |            |                 |
|----------------------------------------------------------------------------------------------------|-----------|------------|--------------------|--------------------|-----------------------|----------------------------------------------------------------------------------|---------|-----------|------------|-----------------|
| ante colapso, revisiones que se presentan en las tablas 5.16 y 5.17.                                                                                                    |           |            |                    |                    |                       |                                                                                  |         |           |            |                 |
|                                                                                                    |           |            |                    |                    |                       | Tabla 5.16 – Revisión de las distorsiones laterales de entrepiso en dirección X. |         |           |            |                 |
| Dirección X                                                                                                    | Habsoluta | Hentrepiso | $\Delta$ X máximos | $\Delta$ y máximos | $\Delta$ X distorsión | $\mathbf{v}$                                                                     | LD      | <b>VM</b> | <b>SCC</b> | VM              |
| Nivel                                                                                                    | [cm]      | [cm]       | [cm]               | [cm]               | [cm]                  | distorsión / H enti                                                              | 0.599   | Y máximo  | 3.5        | <b>Y</b> máximo |
| Elevación 04                                                                                                    | 1805      | 687.5      | 0.04               | 0.24               | 0.00                  | 0.00000                                                                          | 0.00000 | 0.004     | 0.00000    | 0.010           |
| Elevación 03                                                                                                    | 1117.5    | 220        | 0.04               | 0.03               | 0.00                  | 0.00001                                                                          | 0.00000 | 0.004     | 0.00002    | 0.010           |
| Elevación 02                                                                                                    | 897.5     | 687.5      | 0.04               | 0.04               | 0.03                  | 0.00005                                                                          | 0.00003 | 0.004     | 0.00016    | 0.010           |
| Elevación 01                                                                                                    | 210       | 210        | 0.00               | 0.02               | 0.00                  | 0.00001                                                                          | 0.00001 | 0.004     | 0.00005    | 0.010           |
| Desplante                                                                                                    | 0         | 0          | 0.00               | 0.00               | 0.00                  | 0.00000                                                                          | 0.00000 | 0.004     | 0.00000    | 0.010           |
| Dirección X                                                                                                    | Habsoluta | Hentrepiso | $\Delta$ X máximos | $\Delta$ y máximos | $\Delta y$            | Tabla 5.17 – Revisión de las distorsiones laterales de entrepiso en dirección X. | LD      | <b>VM</b> | <b>SCC</b> | VM              |
| Nivel                                                                                                    | [cm]      | [cm]       | [cm]               | [cm]               | [cm]                  | distorsión / H ent                                                               | 0.599   | Y máximo  | 3.5        | Y máximo        |
| N <sub>2</sub>                                                                                                    | 1805      | 687.5      | 0.01               | 0.27               | 0.23                  | 0.00033                                                                          | 0.00020 | 0.004     | 0.00115    | 0.010           |
| N1                                                                                                    | 1117.5    | 220        | 0.01               | 0.04               | 0.01                  | 0.00003                                                                          | 0.00002 | 0.004     | 0.00009    | 0.010           |
| PB                                                                                                    | 897.5     | 687.5      | 0.01               | 0.05               | 0.03                  | 0.00004                                                                          | 0.00002 | 0.004     | 0.00014    | 0.010           |
| E1                                                                                                    | 210       | 210        | 0.00               | 0.02               | 0.02                  | 0.00009                                                                          | 0.00006 | 0.004     | 0.00033    | 0.010           |
| E2                                                                                                    | 0         | 0          | 0.00               | 0.00               | 0.00                  | 0.00000                                                                          | 0.00000 | 0.004     | 0.00000    | 0.010           |
| Caha deetaag guus aan al uga da muraa da sertanta ee reducan loo deeplazamintas                                                                                                    |           |            |                    |                    |                       |                                                                                  |         |           |            |                 |

Tabla 5.16 – Revisión de las distorsiones laterales de entrepiso en dirección X.

Tabla 5.17 – Revisión de las distorsiones laterales de entrepiso en dirección X.

| Dirección X    | $H_{\text{absolute}}$ | H <sub>entrepiso</sub> | $\Delta$ X máximos | $\Delta$ Y máximos | Δγ   |                     | LD      | <b>VM</b> | <b>SCC</b> | <b>VM</b> |
|----------------|-----------------------|------------------------|--------------------|--------------------|------|---------------------|---------|-----------|------------|-----------|
| Nivel          | [cm]                  | [cm]                   | [cm]               | [cm]               | [cm] | distorsión / H entr | 0.599   | Y máximo  | 3.5        | Y máximo  |
| N <sub>2</sub> | 1805                  | 687.5                  | 0.01               | 0.27               | 0.23 | 0.00033             | 0.00020 | 0.004     | 0.00115    | 0.010     |
| N <sub>1</sub> | 1117.5                | 220                    | 0.01               | 0.04               | 0.01 | 0.00003             | 0.00002 | 0.004     | 0.00009    | 0.010     |
| PB             | 897.5                 | 687.5                  | 0.01               | 0.05               | 0.03 | 0.00004             | 0.00002 | 0.004     | 0.00014    | 0.010     |
| E1             | 210                   | 210                    | 0.00               | 0.02               | 0.02 | 0.00009             | 0.00006 | 0.004     | 0.00033    | 0.010     |
| E <sub>2</sub> |                       |                        | 0.00               | 0.00               | 0.00 | 0.00000             | 0.00000 | 0.004     | 0.00000    | 0.010     |

Cabe destacar que con el uso de muros de cortante se reducen los desplazamientos laterales lo cual a su vez reduce los valores de las distorsiones de entrepiso.

#### Elementos mecánicos resultantes

Una vez que se ha llevado a cabo el análisis estructural se procederá con la obtención de los elementos mecánicos debido a los diferentes estados de carga para el diseño de los elementos estructurales de acuerdo con las NTC para Diseño de Estructuras de Concreto.

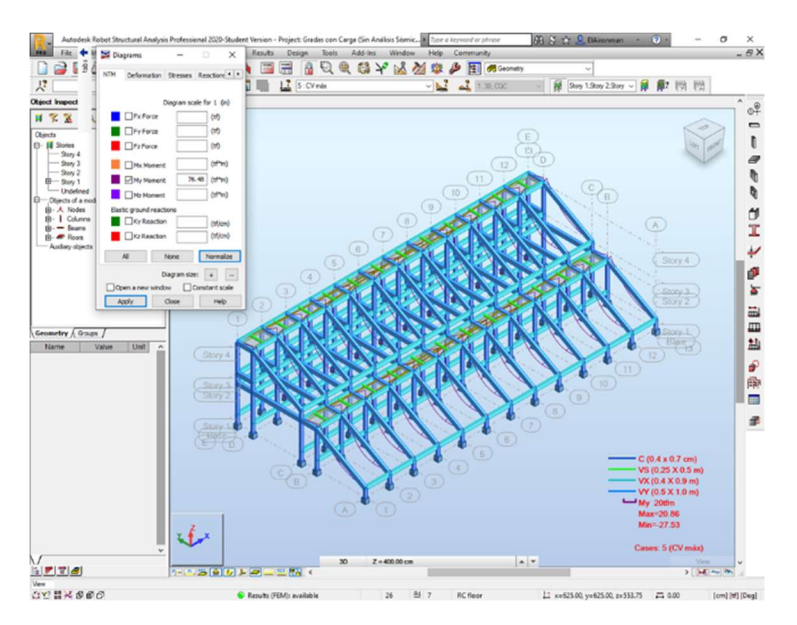

Figura 5.48 – Diagramas de momento flexionante sobre la estructura por efecto del peso propio de los elementos estructurales.

Los elementos estructurales cuyo diseño se detallará en el presente capítulo se presentan en las figuras 5.49 y 5.50 los cuales corresponden a una columna y a una viga portante.

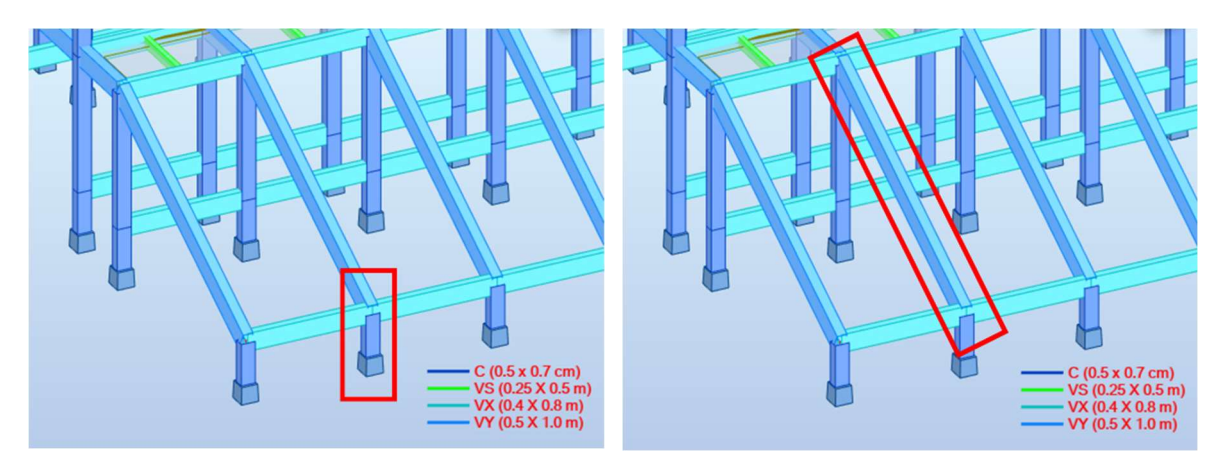

Figuras 5.49 y 5.50 – Elementos estructurales que serán diseñados de acuerdo con la normativa.

Como complemento a estos elementos de la figura 5.51 a la 5.53 se presentan los elementos cuyo procedimiento de diseño no será detallado pero que servirán para estudiar las intersecciones entre elementos estructurales y así poder identificar los choques que se presenten entre el acero de refuerzo de los elementos con el objetivo de adecuar el acero de refuerzo y evitar que se presenten conflictos durante la etapa de construcción.

En el caso de los elementos estructurales de las figuras 5.51 y 5.52 se replicará el acero de refuerzo necesario que se obtengan para los elementos estructurales de las figuras 5.49 y 5.50 para tener un modelo más visual, sabiendo que en la práctica se deberán revisar los elementos mecánicos correspondientes para realizar el detallado de acero.

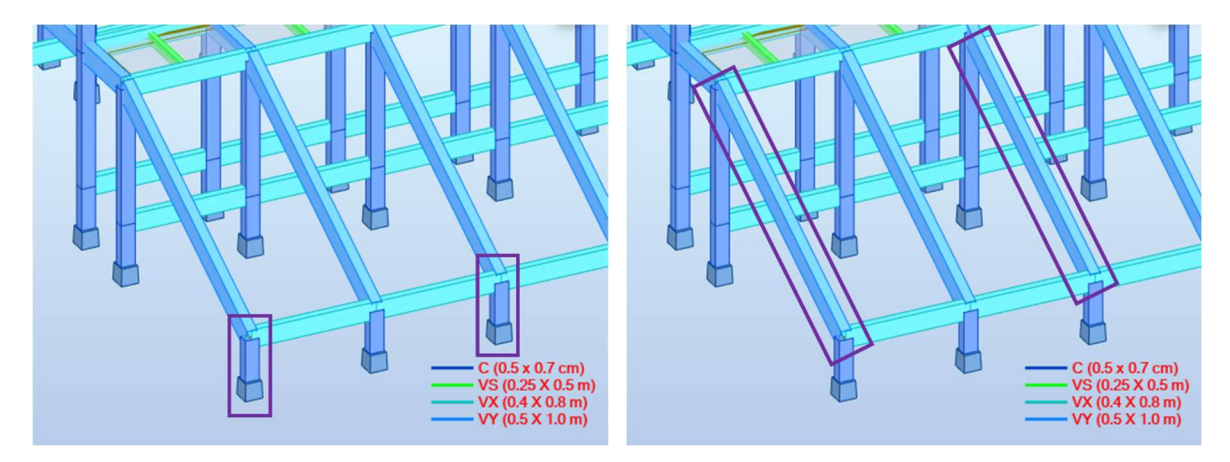

Figuras 5.51 y 5.52 – Columnas y vigas portantes que serán detalladas

En el caso de las vigas transversales de la figura 5.53 se realizará exclusivamente el diseño por acción de los momentos flexionantes y fuerzas cortantes, mencionando que en la estructura se pueden encontrar elementos que son afectados por momentos de torsión (acción que no se considera dentro de los alcance de este trabajo), efecto que en la práctica no debe despreciarse.

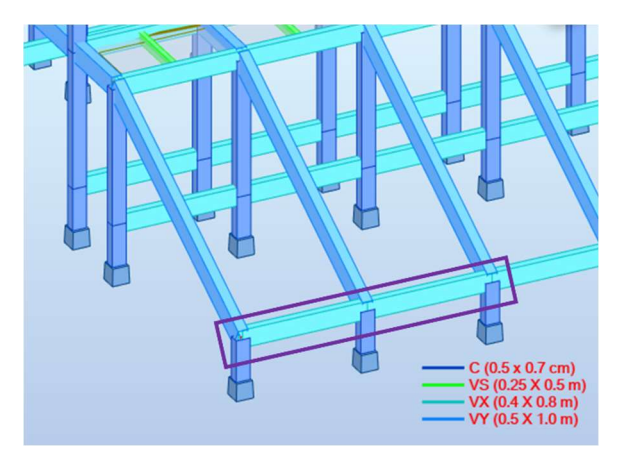

Figura 5.53 – Vigas transversales que serán detalladas

| APLICACIÓN DE LA METODOLOGÍA BIM PARA EL DISEÑO ESTRUCTURAL, LA DETECCIÓN Y SOLUCIÓN DE |                                                              |                                |          |                             |          |                                                               |          |                                          |
|-----------------------------------------------------------------------------------------|--------------------------------------------------------------|--------------------------------|----------|-----------------------------|----------|---------------------------------------------------------------|----------|------------------------------------------|
|                                                                                         | <b>INTERFERENCIAS EN LOS PROCESOS CONSTRUCTIVOS</b>          |                                |          |                             |          |                                                               |          |                                          |
|                                                                                         |                                                              |                                |          |                             |          |                                                               |          |                                          |
| En las tablas 5.18 y 5.19 se han resumido los resultados de las combinaciones sobre     |                                                              |                                |          |                             |          |                                                               |          |                                          |
| la estructura que servirán para el diseño de los elementos estructurales.               |                                                              |                                |          |                             |          |                                                               |          |                                          |
|                                                                                         |                                                              |                                |          |                             |          |                                                               |          |                                          |
|                                                                                         | Tabla 5.18 – Resumen de las acciones sobre la viga portante. |                                |          |                             |          |                                                               |          |                                          |
|                                                                                         |                                                              |                                |          | Cortante máximo             |          | Momento (Dirección X)                                         |          | <b>Momento (Dirección Y)</b>             |
|                                                                                         |                                                              |                                |          |                             |          |                                                               |          |                                          |
| Acciones en la columna de diseño<br>Combinación                                         | <b>Carga Axial</b><br>Inferior                               | Superior                       | Inferior | Superior                    | Inferior | Superior                                                      | Inferior | Superior                                 |
| 1) Condición de servicio                                                                | $-65.55$                                                     | $-63.78$                       | $-31.60$ | $-31.60$                    | 0.95     | $-0.85$                                                       | $-18.31$ | 48.04                                    |
| 2) Condición de resistencia                                                             | $-105.53$                                                    | $-99.88$                       | $-49.53$ | $-49.53$                    | 1.47     | $-1.32$                                                       | $-28.70$ | 75.32                                    |
| 3) Condición de sismo en X                                                              | $-65.31$                                                     | $-63.37$                       | $-31.91$ | $-31.91$                    | 2.68     | $-2.00$                                                       | $-18.94$ | 48.08                                    |
| 4) Condición de sismo en Y                                                              | $-65.13$                                                     | $-63.19$                       | $-32.26$ | $-32.27$                    | 1.47     | $-1.19$                                                       | $-19.42$ | 47.11                                    |
| 5) Condición Envolvente                                                                 | 105.53                                                       | 99.88                          | 49.53    | 49.53                       | 1.48     | 36.10                                                         | 5.62     | $-20.26$                                 |
|                                                                                         |                                                              |                                |          |                             |          |                                                               |          |                                          |
|                                                                                         |                                                              |                                |          |                             |          |                                                               |          |                                          |
|                                                                                         |                                                              |                                |          |                             |          | Tabla 5.19 – Resumen de las acciones de la columna de diseño. |          |                                          |
|                                                                                         |                                                              |                                |          |                             |          |                                                               |          |                                          |
| Acciones en la columna de diseño<br>Combinación                                         | Inferior                                                     | <b>Carga Axial</b><br>Superior | Inferior | Cortante máximo<br>Superior | Inferior | <b>Momento (Dirección X)</b><br>Superior                      | Inferior | <b>Momento (Dirección Y)</b><br>Superior |

Tabla 5.18 – Resumen de las acciones sobre la viga portante.

Tabla 5.19 – Resumen de las acciones de la columna de diseño.

| APLICACIÓN DE LA METODOLOGÍA BIM PARA EL DISEÑO ESTRUCTURAL, LA DETECCIÓN Y SOLUCIÓN DE                                                                          | <b>INTERFERENCIAS EN LOS PROCESOS CONSTRUCTIVOS</b>          |                    |                   |                   |              |                              |                  |                              |
|----------------------------------------------------------------------------------------------------|--------------------------------------------------------------|--------------------|-------------------|-------------------|--------------|------------------------------|------------------|------------------------------|
| En las tablas 5.18 y 5.19 se han resumido los resultados de las combinaciones sobre<br>la estructura que servirán para el diseño de los elementos estructurales. |                                                              |                    |                   |                   |              |                              |                  |                              |
|                                                                                                    | Tabla 5.18 – Resumen de las acciones sobre la viga portante. |                    |                   |                   |              |                              |                  |                              |
| Acciones en la columna de diseño                                                                                                    |                                                              | <b>Carga Axial</b> |                   | Cortante máximo   |              | Momento (Dirección X)        |                  | <b>Momento (Dirección Y)</b> |
| Combinación                                                                                                    | Inferior                                                     | Superior           | Inferior          | Superior          | Inferior     | Superior                     | Inferior         | Superior                     |
| 1) Condición de servicio                                                                                                    | $-65.55$                                                     | $-63.78$           | $-31.60$          | $-31.60$          | 0.95         | $-0.85$                      | $-18.31$         | 48.04                        |
| 2) Condición de resistencia                                                                                                    | $-105.53$                                                    | $-99.88$           | $-49.53$          | $-49.53$          | 1.47         | $-1.32$                      | $-28.70$         | 75.32                        |
| 3) Condición de sismo en X                                                                                                    | $-65.31$                                                     | $-63.37$           | $-31.91$          | $-31.91$          | 2.68         | $-2.00$                      | $-18.94$         | 48.08                        |
| 4) Condición de sismo en Y                                                                                                    | $-65.13$                                                     | $-63.19$           | $-32.26$          | $-32.27$          | 1.47         | $-1.19$                      | $-19.42$         | 47.11                        |
| 5) Condición Envolvente                                                                                                    | 105.53                                                       | 99.88              | 49.53             | 49.53             | 1.48         | 36.10                        | 5.62             | $-20.26$                     |
| Tabla 5.19 – Resumen de las acciones de la columna de diseño.<br>Acciones en la columna de diseño                                                                | <b>Carga Axial</b>                                           |                    |                   | Cortante máximo   |              | <b>Momento (Dirección X)</b> |                  | <b>Momento (Dirección Y)</b> |
|                                                                                                    | Inferior                                                     | Superior           | Inferior          | Superior          | Inferior     | Superior                     | Inferior         | Superior                     |
|                                                                                                    |                                                              | $-63.78$           | $-31.60$          | $-31.60$          | 0.95         | $-0.85$                      | $-18.31$         | 48.04                        |
| Combinación                                                                                                    |                                                              |                    | $-49.53$          | $-49.53$          | 1.47         | $-1.32$                      | $-28.70$         | 75.32                        |
| 1) Condición de servicio                                                                                                    | $-65.55$                                                     |                    |                   |                   |              |                              |                  | 48.08                        |
| 2) Condición de resistencia                                                                                                    | $-102.53$                                                    | $-99.88$           |                   |                   |              |                              |                  |                              |
| 3) Condición de sismo en X<br>4) Condición de sismo en Y                                                                                                    | $-65.31$                                                     | $-63.37$           | $-31.91$          | $-31.91$          | 2.68<br>1.47 | $-2.00$<br>$-1.19$           | $-18.94$         | 47.11                        |
| 5) Condición Envolvente                                                                                                    | $-65.13$<br>102.53                                           | $-63.19$<br>99.88  | $-32.26$<br>49.53 | $-32.27$<br>49.53 | 1.48         | 36.10                        | $-19.42$<br>5.62 | $-20.26$                     |

# 5.7 Diseño de elementos estructurales

Una vez realizado en análisis estructural con todas las consideraciones previamente establecidas, se procede al diseño de una viga portante y una columna para la estructura de acuerdo con los requerimientos de las NTC para Diseño de Estructuras de Concreto para estructuras de ductilidad baja.

Los elementos al estar elaborados a base de concreto reforzado es importante establecer las características de los materiales usados.

|          | Concreto  |                      |
|----------|-----------|----------------------|
| $f'c =$  | 300       | [ $kg/cm2$ ]         |
| $f''c =$ | 255       | [ $kg/cm2$ ]         |
| $Ec =$   | 242487.11 | [ $\text{kg/cm}^2$ ] |
|          | 0.84      |                      |

Tabla 5.20 – Propiedades del concreto.

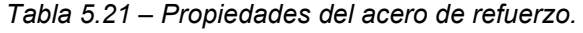

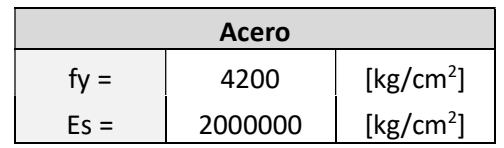

Con los valores establecidos de las tablas 5.18 y 5.19 se llevaron a cabo los cálculos para el diseño de los elementos estructurales. Los cuales se presentan a continuación.

## 5.7.1 Diseño de una viga portante.

De la tabla 5.15 se han establecido cuáles serán los valores de momento y de cortante a lo largo de la viga, para los cuales se diseñará el acero de refuerzo necesario para soportar las acciones a las que estará sometida.

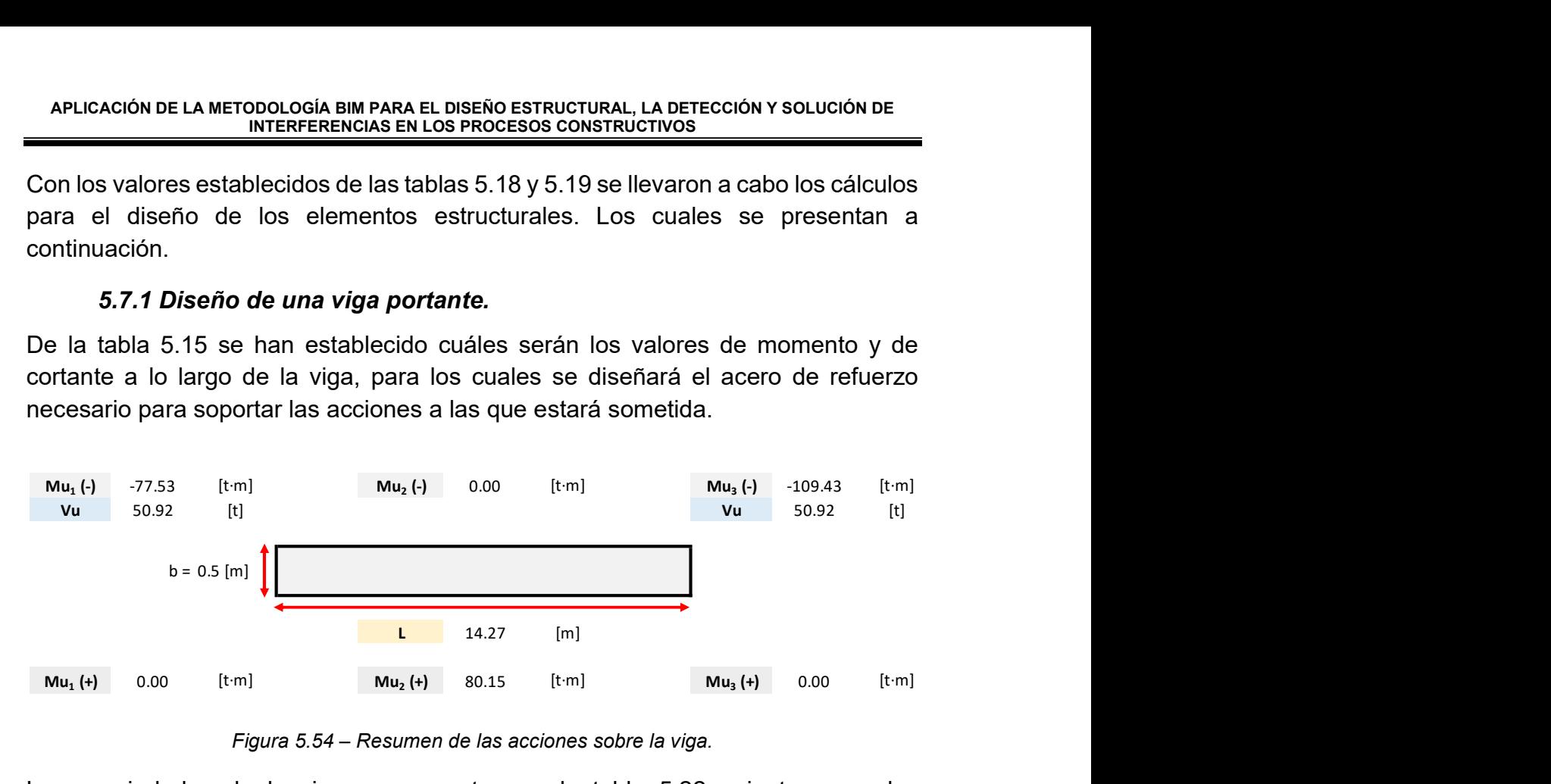

Figura 5.54 – Resumen de las acciones sobre la viga.

Las propiedades de la viga se presentan en la tabla 5.22, mientras que las propiedades del acero de refuerzo se ilustran en las tablas 5.23 y 5.24.

|       | Dimensiones de la viga |      |  |  |  |  |  |  |  |  |
|-------|------------------------|------|--|--|--|--|--|--|--|--|
| $L =$ | 14.27                  | [m]  |  |  |  |  |  |  |  |  |
| $h =$ | 100                    | [cm] |  |  |  |  |  |  |  |  |
| $b =$ | 50                     | [cm] |  |  |  |  |  |  |  |  |
| $r =$ | 5                      | [cm] |  |  |  |  |  |  |  |  |
| $d =$ | 93.73                  | [cm] |  |  |  |  |  |  |  |  |

Tabla 5.22 – Dimensiones geométricas de la viga.

Tabla 5.23 – Características del acero de refuerzo longitudinal.

|        | Acero de refuerzo longitudinal |                    |  |  |  |  |  |  |  |  |
|--------|--------------------------------|--------------------|--|--|--|--|--|--|--|--|
| # Var  | 8                              | $[1]$              |  |  |  |  |  |  |  |  |
| $db =$ | 2.54                           | [cm]               |  |  |  |  |  |  |  |  |
| $as =$ | 5.07                           | [cm <sup>2</sup> ] |  |  |  |  |  |  |  |  |
|        | 6.27                           | [cm]               |  |  |  |  |  |  |  |  |

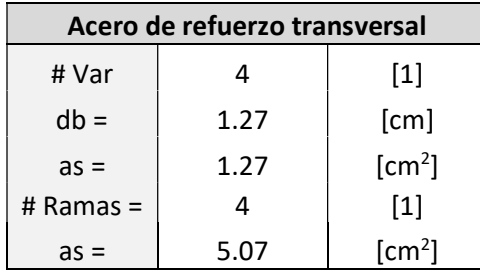

Tabla 5.24 – Características del acero de refuerzo transversal.

## Diseño por flexión

Primero se revisarán los efectos de la flexión a lo largo de la sección y se determinará el refuerzo necesario para que el elemento presente la resistencia necesaria.

#### a) Acero teórico necesario en la viga

El acero necesario se determinará con los valores de los momentos de las tablas 5.25 y 5.26 y mediante la siguiente expresión.

Tablas 5.25 y 5.26 – Momentos flexionantes sobre la viga (Lecho superior e inferior).

|            | Lecho superior |               |            | Lecho inferior |           |
|------------|----------------|---------------|------------|----------------|-----------|
| $Mu_1$ (-) | $Mu_2$ (-)     | $Mu_3$ (-)    | $Mu_1 (+)$ | $Mu_2 (+)$     | $Mu_3(+)$ |
| [t·m]      | $[t \cdot m]$  | $[t \cdot m]$ | [t·m]      | [t·m]          | [t·m]     |
| -77.53     | 0.00           | $-109.43$     | 0.00       | 80.15          | 0.00      |

$$
As_{necesario} = b \cdot d \cdot \frac{f''c}{f_y} \cdot \left[1 - \sqrt{1 - \frac{2 \cdot Mu}{F_R \cdot b \cdot d^2 \cdot f''c}}\right]
$$

De la expresión anterior se obtienen las tablas 5.27 y 5.28, en donde se presenta el valor del acero teórico sobre la sección.

Tablas 5.27 y 5.28 – Áreas de acero necesario en cada lecho de la viga.

|                | Lecho superior |                |                                   | Lecho inferior |                         |
|----------------|----------------|----------------|-----------------------------------|----------------|-------------------------|
| $As1(-)$       | $As2 (-)$      | $As3(-)$       | $As1(+)$                          | $As2(+)$       | $As3(+)$                |
| $\text{[cm}^2$ | $\text{[cm}^2$ | $\text{[cm}^2$ | $\lceil$ cm <sup>2</sup> $\rceil$ | [cm $^2$ ]     | $\text{cm}^{\text{21}}$ |
| 22.80          | 0.00           | 32.77          | 0.00                              | 23.60          | 0.00                    |
| 22.80          | 13.53          | 32.77          | 13.53                             | 23.60          | 13.53                   |

Con el acero obtenido se procederá a proponer el número de varillas comerciales para el refuerzo longitudinal de la estructura.

# b) Límites del acero necesario

En la normativa de diseño se establecen los valores de acero máximo y mínimo sobre una sección en función de sus características, para estructuras de ductilidad baja.

Acero balanceado:

$$
As_{bal} = \frac{f''c}{f_y} \cdot \frac{6000 \cdot \beta}{f_y + 6000} \cdot b \cdot d = 139.88 \, [cm^2]
$$

Acero máximo:

$$
As_{max} = 0.9 \cdot As_{bal} = 125.89 \, [cm^2]
$$

Acero mínimo:

$$
As_{min} = \frac{0.7\sqrt{f'c}}{f_y} \cdot b \cdot d = 13.53 \, [cm^2]
$$

Una vez establecidas las cuantías de acero anteriores se puede apreciar que se requiere del uso de un área de acero mínima sobre la sección para ciertas secciones de la viga, así como se puede comprobar que ninguna de las secciones requiere de una cantidad de acero mayor al área de acero máximo.

# c) Acero propuesto para la resistencia a flexión

Como se puede ver en la tabla 5.22 se estableció el uso de varillas del número 8, por lo que para determinar el número teórico de varillas se dividirá el acero necesario en cada sección entre el área de una sola varilla.

$$
\frac{As_{necesario}}{as} = No. teórico de variables
$$

Para la propuesta del acero se propuso el uso de un número par de barras de refuerzo sobre la sección, por lo que el área de acero transversal se determinará multiplicando el número real de varillas por el área transversal de una varilla individual.

$$
As = as \cdot No. \; variables
$$

De lo anterior en las tablas 5.29 y 5.30 se presenta el número real de varillas propuesto para la sección.

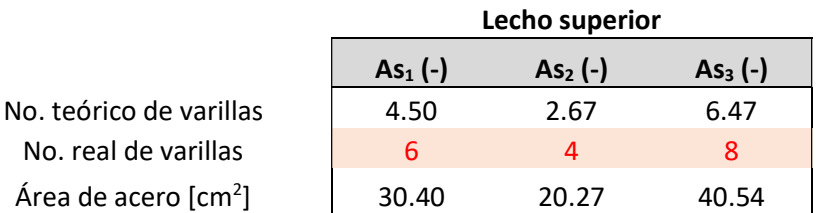

Tabla 5.29 – Propuesta de acero sobre la sección en el lecho superior.

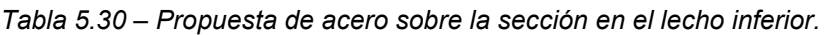

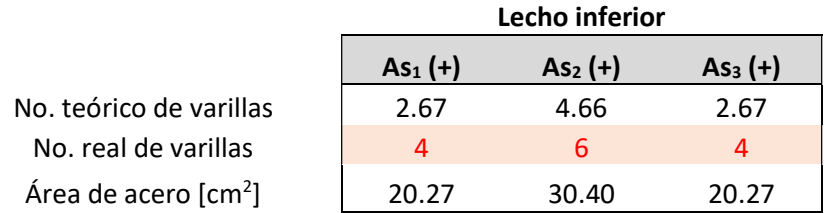

Una vez establecido lo anterior, se puede apreciar que las cantidades de acero se encuentran entre los valores máximos y mínimos a lo largo de la viga.

#### d) Revisión de la resistencia final de la viga

El siguiente paso será llevar a cabo la revisión de resistencia de la viga, por medio de la siguiente expresión:

$$
M_R = F_R \cdot As \cdot f_y \cdot \left(d - \frac{a}{2}\right)
$$

Donde:

$$
a = \frac{As \cdot f_y}{b \cdot f''c}
$$

La cual se aplicará a todas las secciones de la viga para comparar el momento resistente de la sección. Los resultados se presentarán en las tablas 5.31 y 5.32 en donde el valor de momento resistente deberá ser mayor al momento último, en el caso de no cumplir esta condición se requerirá de más acero de refuerzo del cambio de la sección.

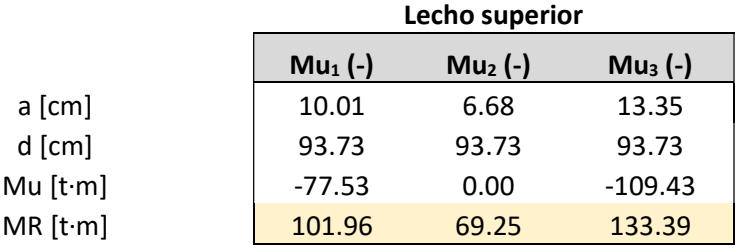

Tabla 5.31 – Revisión de la resistencia en el lecho superior de la viga.

Tabla 5.32 – Revisión de la resistencia en el lecho inferior de la viga.

|          |           | Lecho inferior |           |  |
|----------|-----------|----------------|-----------|--|
|          | $Mu_1(+)$ | $Mu_2 (+)$     | $Mu_3(+)$ |  |
| $a$ [cm] | 6.68      | 10.01          | 6.68      |  |
| $d$ [cm] | 93.73     | 93.73          | 93.73     |  |
| Mu [t·m] | 0.00      | 80.15          | 0.00      |  |
| MR[t·m]  | 69.25     | 101.96         | 69.25     |  |

# e) Revisión del estado límite de servicio

Una de las labores importantes en el diseño se da revisando el estado límite de servicio, en donde se establece que los elementos viga no deben presentar una deflexión mayor a la longitud de su claro dividido entre 240. Por lo que el procedimiento para la obtención de la flecha total se presenta a continuación:

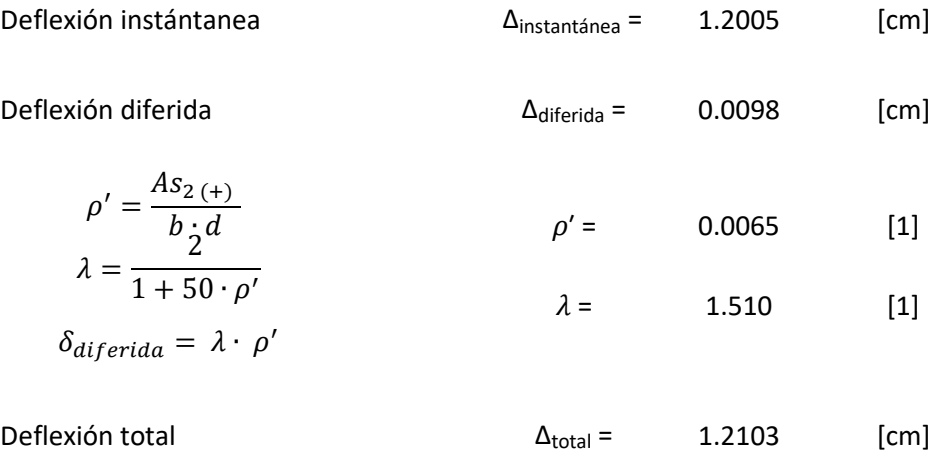

 $\delta_{total} = \delta_{instantane a} + \delta_{differential}$ 

Deflexión permisible  $\Delta_{\text{permisible}} = 5.95$  [cm] De lo anterior se puede comprobar que la deflexión total sobre la viga es menor que la deflexión permisible, por lo que se cumple con este requisito.

## f) Longitud de desarrollo del acero de refuerzo

## Barras longitudinales

La longitud de desarrollo de las barras longitudinales a tensión se calcula como se indica en la sección 6.1.2, de las NTC con las siguientes expresiones:

Primero se determinará la longitud básica  $L_{dh}$  para posteriormente multiplicarla por los factores aplicables de la tabla 6.1.1. de las NTC para Estructuras de Concreto.

$$
L_{db} = \frac{a_v \cdot f_y}{3 \cdot (r + K) \cdot \sqrt{f'c}} \ge 0.11 \cdot \frac{d_b \cdot f_y}{\sqrt{f'c}}
$$

Para el cálculo de la longitud básica se requiere determinar el índice de refuerzo transversal.

$$
K = \frac{Av \cdot f_y}{100 \cdot s \cdot n} = 0.4987
$$

De lo anterior se sustituyen los valores para la obtención de la longitud de desarrollo.

$$
L_{db} = 75.24 \ge 67.751 \, [cm]
$$

Finalmente se revisa que los factores para modificar la longitud básica de desarrollo con lo cual se establece que para acero de refuerzo del #8 se requiere la sigu

$$
L_d = 75 \, [cm]
$$

# Barras con dobleces

Para el caso en donde se requieran dobleces a de 90° se seguirá lo establecido en la sección 6.1.2.2 de las NTC para Estructuras de Concreto, de lo cual resulta lo siguiente:

$$
L_d = 0.076 \cdot db \cdot \frac{f_y}{\sqrt{f'c}} = 46.81 \, [cm]
$$

Valor que no deberá ser menor que:

$$
L_d \ge 12d_b = 22.86 \, [cm]
$$

Dada la particular geometría del elemento estructural se tiene el caso especial en que los dobleces de las barras en los extremos requieren dobleces de 151.19° en la intersección con el eje 4 y de 118.81° en la intersección con el eje 5 (consultar planos EST 02 y 03).

Para la obtención de las longitudes de desarrollo se realizó un procedimiento teórico por medio de una interpolación lineal con las longitudes de desarrollo para 0° y 90°, manteniendo siempre en cuenta una postura conservadora

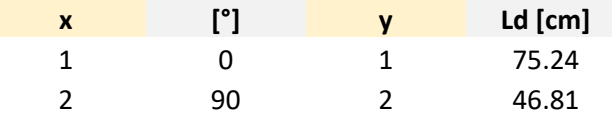

Para una interpolación lineal se emplea la siguiente expresión:

$$
L_d = y = \left(\frac{x - x_1}{x_2 - x_1}\right)(y_2 - y_1) + y_1
$$

Para el caso 1:

$$
x = (151.19^{\circ} - 90^{\circ}) = 61.19^{\circ}
$$

 $y = 55.91$  [cm]

De lo anterior se propone una longitud de desarrollo de:

$$
L_d = 60 \, [cm]
$$

Para el caso 2:

$$
x = (118.81^{\circ} - 90^{\circ}) = 28.81^{\circ}
$$

$$
y=66.14\,[cm]
$$

De lo anterior se propone una longitud de desarrollo de:

$$
L_d = 70 \, [cm]
$$

## Diseño por cortante

# a) Fuerza cortante del concreto

La fuerza cortante de diseño  $Vu$  se determinará como se indica en el apartado 5.3, en donde se establece que la fuerza cortante resistente de un elemento será la suma de la fuerza cortante que toma el concreto  $VcR$  y de la fuerza cortante que toma el acero de refuerzo por cortante  $VsR$ . CACIÓN DE LA METODOLOGÍA BIM PARA EL DISEÑO ESTRUCTURAL, LA DETECCIÓN Y SOLUCIÓN DE<br>
INTERFERENCIAS EN LOS PROCESOS CONSTRUCTIVOS<br>
DISEÑO POY COVIANTE<br>
FUERZA COTANTE de diseño Vu se determinará como se indica en el apart

La resistencia del concreto estará dada por:

$$
VcR = F_R \cdot (0.2 + 20 \cdot \rho) \cdot \sqrt{f'c} \cdot b \cdot d
$$

$$
VcR = 17.44 \, [t]
$$

En todo caso se deberá cumplir con:

$$
VcR \le F_R \cdot 1.5 \cdot \sqrt{f'c} \cdot b \cdot d
$$

$$
V_{cR \text{ max}} = 91.32 \text{ [t]}
$$

# b) Limitación para la fuerza cortante de diseño

De acuerdo con el inciso 5.3.4 en ningún caso se permitirá que la fuerza cortante de diseño  $Vu$  sea superior al siguiente valor:

En vigas

$$
Vu \le F_R \cdot 2.5 \cdot \sqrt{f'c} \cdot b \cdot d
$$

$$
Vu_{max} = 152.20 \, [t]
$$

# c) Refuerzo en vigas y columnas sin presfuerzo

Cálculo del cortante resistente requerido del acero transversal

$$
Av_{min} = 0.30 \cdot \sqrt{f'c} \cdot \frac{b}{f_y}
$$

$$
Av_{min} = 0.06 \, [m^2]
$$

El esfuerzo estará formado por estribos verticales de diámetro no menor de 7.9 mm (número 2.5). Cuya separación no excederá de medio peralte efectivo  $d/2$ .

## d) Propuesta del acero transversal

La separación del refuerzo transversal dependerá de la relación entre  $Vu \, y \, VcR$ .

Cuando  $Vu$  sea mayor que  $VcR$ , la separación del refuerzo se determinará con:

$$
s = \frac{F_R \cdot Av \cdot f_y \cdot d \cdot (\sin \theta + \cos \theta)}{V_{SR}}
$$

En donde:

$$
VsR = Vu - VcR
$$

$$
VsR = 33.48 \, [t]
$$

Para este caso se tiene que:

$$
VcR < Vu < VcR\ max
$$

Por lo tanto, la separación se estima de la siguiente manera:

$$
s_{req} = \frac{0.75 \cdot Av \cdot f_y \cdot d \cdot (\sin \theta + \cos \theta)}{(Vu - VcR)}
$$

En donde:

$$
\theta = 61.19 [°]
$$

$$
s_{req} = 67.72 [cm]
$$

Si  $Vu$  es mayor que  $Vcr$  pero menor o igual que el valor de  $Vcr_{max}$ , la separación de estribos perpendiculares al eje del elemento no deberá ser mayor que 0.5·d.

$$
0.5 \cdot d = 46.87 \, [cm]
$$

# e) Separación del acero de refuerzo

Se propone una separación de:

$$
s_{dise\|o}=30\,[cm]
$$

Sustituyendo:

$$
V_{SR} = \frac{0.75 \cdot Av \cdot f_y \cdot d \cdot (\sin \theta + \cos \theta)}{s_{dise\|o}}
$$

$$
V_{SR} = 67.72 \, [t]
$$

Por lo que finalmente la resistencia estará dada por:

$$
V_R = V_{sR} + V_{cR}
$$

$$
V_R = 85.17 \, [t]
$$

Dado que se tiene que

$$
V_R = 85.17 \, [t] > V_u = 50.92 \, [t]
$$

Como se puede apreciar se tiene una resistencia adecuada y mayor a la requerida, adicionalmente se tendrá que en la zona central de la estructura la magnitud de las fuerzas cortantes disminuye, por lo cual se podrá incrementar la separación entre los estribos.

Al haber llevado a cabo un procedimiento análogo de revisión al descrito anteriormente (no incluido en el presente escrito), se propuso incrementar la separación del acero transversal a 35 cm en la zona central de la viga, distribución que podrá ser consultada en el plano EST-03.

# 5.7.2 Diseño de una columna

En lo referente al diseño estructural de columnas se debe considerar el efecto de la flexión que se presenta en dos direcciones ya que es un efecto que no debe despreciarse, para ello y para garantizar la resistencia de estos elementos estructurales.

De igual manera que en el apartado 5.7.1 del presente capítulo el armado que resulta de esta sección podrá ser consultado con mayor detalle en el plano EST-03 que contiene el detallado de la sección transversal de la columna, así como la vista en elevación de la columna lo que será útil para llevar a cabo los procedimientos constructivos correspondientes.

Para el diseño se utilizará el método de Bresler junto con las gráficas para el diseño de columnas de concreto reforzado Roberto Meli y Mario Rodríguez del Instituto de Ingeniería de la UNAM, las gráficas utilizadas para este caso se podrán consultar en la sección de Anexos.

#### Método de Bresler

Este método puede usarse cuando se tiene la acción de un momento actuante en dos direcciones, el cual puede ser aplicable de acuerdo con lo establecido en las NTC para Diseño de Estructuras de Concreto en su apartado 5.2.3.

$$
P_n = \frac{1}{\frac{1}{P_x} + \frac{1}{P_y} - \frac{1}{P_0}}
$$

Donde:

 $P_x$  Máxima resistencia a la carga uniaxial de la columna con un momento de  $M_{nx} = P_n \cdot e_x$ .

 $P_{\gamma}$  Máxima resistencia a la carga uniaxial de la columna con un momento de  $M_{n\nu} = P_n \cdot e_{\gamma}$ .

 $P_0$  Máxima resistencia a la carga axial sin momentos aplicados.

## a) Diseño del acero de refuerzo longitudinal

Dadas las dimensiones de la columna se comenzó proponiendo un armado de 14 varillas del número 10, lo que es equivalente a un 3.17% de acero en la sección, teniendo en cuenta que para secciones de ductilidad baja el porcentaje de acero debe limitarse entre el 1% y 6% de la sección de acuerdo con lo establecido en las NTC para Diseño de Estructuras de Concreto.

| Cargas de diseño |          |               |  |  |
|------------------|----------|---------------|--|--|
| $P =$            | 105.53   | [t]           |  |  |
| $Mx =$           | 36.10    | $[t \cdot m]$ |  |  |
| Mv               | $-20.26$ | [t·m]         |  |  |

Tabla 5.33 – Acciones de diseño sobre la columna.

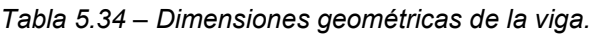

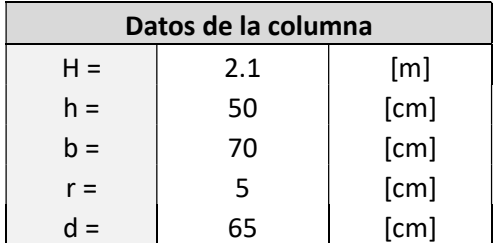

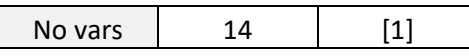

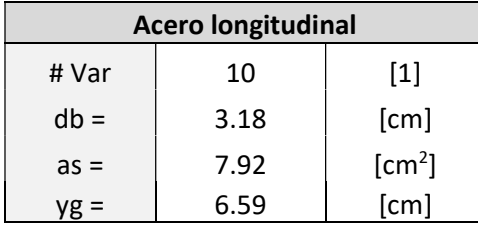

Tabla 5.35 – Propiedades del acero longitudinal.

#### Tamaño máximo del agregado

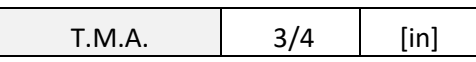

Para una sección con 14 varillas de refuerzo del número 10, distribuidas de la siguiente manera:

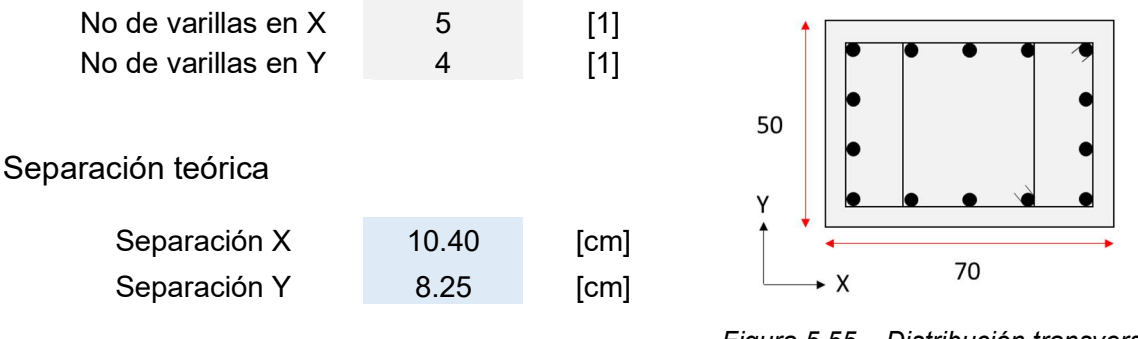

Figura 5.55 – Distribución transversal del acero longitudinal.

Para el refuerzo transversal se contará con 4 ramas tal y como se puede apreciar en la figura 5.55.

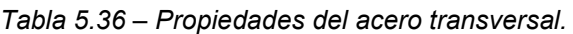

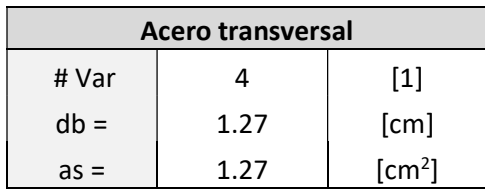

Tabla 5.37 – Área total de acero en la sección y área gruesa de concreto en la sección.

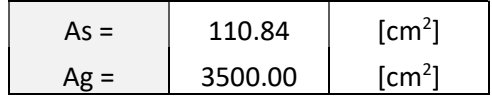

Tabla 5.38 – Valores que q y p de la sección.

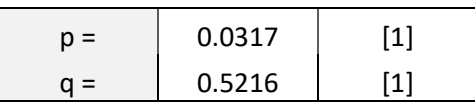

Los resultados de aplicar esta metodología se presentan a continuación:

#### 1- Carga axial resistente de diseño

Primero se procede a determinar la resistencia de la columna bajo el efecto de compresión sin excentricidades.

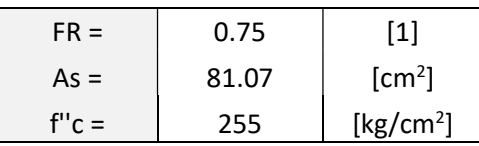

Aplicando la siguiente expresión:

$$
P_0 = F_R \cdot (f''c \cdot (Ag - As) + fy \cdot As)
$$

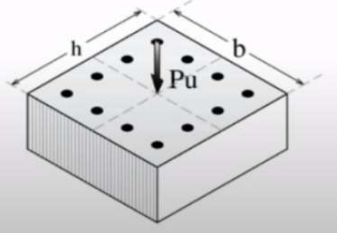

Figura 5.56 – Carga axial sobre la columna

# 2- Carga axial resistente de diseño con una excentricidad aplicada en X

P0 | 997.33 | [t]

El segundo paso será determinar la resistencia de la sección con una carga aplicada con una excentricidad en la dirección X, la cual genera un momento sobre la sección.

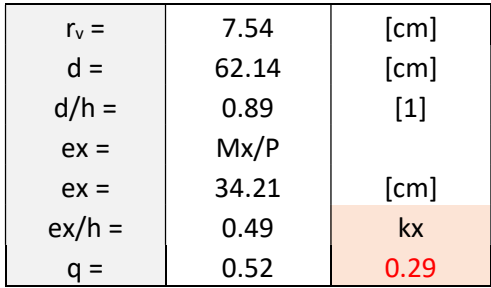

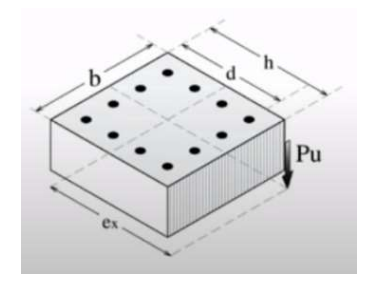

Figura 5.57 – Carga axial con excentricidad sobre la dirección X.

Aplicando la siguiente expresión:

$$
P_{RX} = kx \cdot F_R \cdot b \cdot h \cdot f'c
$$

Se obtiene la máxima resistencia a la carga uniaxial de la columna en dirección X.

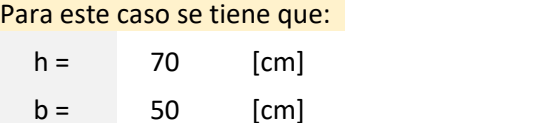

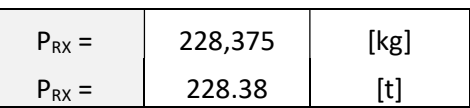

# 3- Carga axial resistente de diseño con una excentricidad aplicada en Y

Posteriormente se determina la resistencia de la sección con una carga aplicada con una excentricidad en la dirección Y, la cual genera un momento sobre la sección.

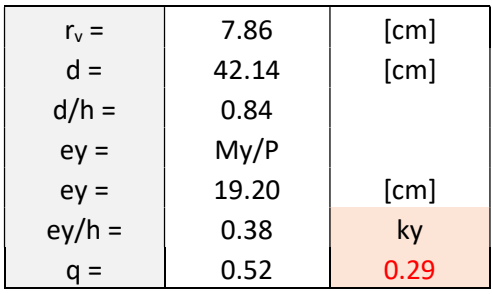

Aplicando la siguiente expresión:

$$
P_{RY} = ky \cdot F_R \cdot b \cdot h \cdot f'c
$$

Se obtiene la máxima resistencia a la carga uniaxial de la columna en dirección Y.

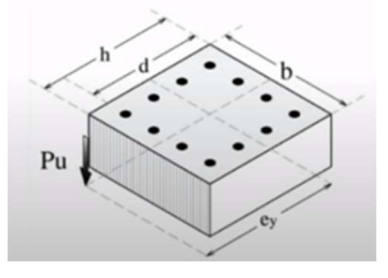

Figura 5.58 – Carga axial con excentricidad sobre la dirección Y.

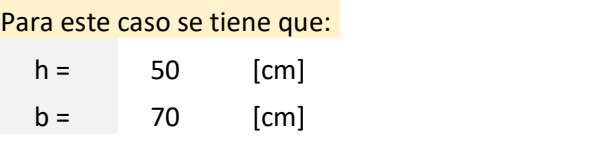

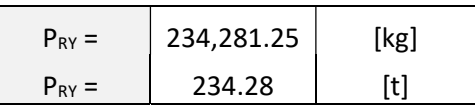

## 4- Resistencia de la sección

Finalmente se procede a aplicar la fórmula de Bresler:

$$
P_n = \frac{1}{\frac{1}{P_x} + \frac{1}{P_y} - \frac{1}{P_0}}
$$
  
1/Px = 0.00438  
1/Py = 0.00427  
1/P0 = 0.00100

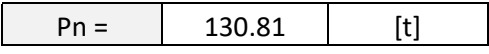

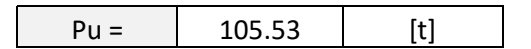

$$
\frac{P_R}{P_{R0}} = 0.13 > 0.1
$$

Como se puede observar al cumplirse la expresión  $\frac{P_R}{P_{R0}} > 0.1$  se concluye que la columna tiene la resistencia adecuada.

# b) Diseño del acero de refuerzo transversal

Para el diseño del acero de refuerzo transversal en la columna se seguirá lo establecido en el inciso 9.3 de las NTC para el Diseño de Estructuras de Concreto.

Las disposiciones establecidas aplican a miembros donde  $Pu > Ag \cdot \frac{f'c}{4.2}$  $10$ 

> Pu 105529.30 [kg] Ag·f'c/10 105000 [kg] Cumple

Relativo al apartado 9.3.1 de la geometría de las columnas, se establece lo siguiente:

a) La dimensión transversal mínima no será menor que 300 mm.

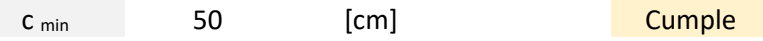

b) El área Ag no será menor que  $\frac{Pu}{0.5 \cdot f'c}$  para toda combinación de carga.

$$
Pu > Ag \cdot \frac{f'c}{10}
$$

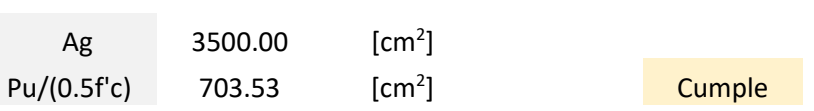

c) La relación entre la menor dimensión transversal y la dimensión transversal perpendicular no debe ser menor que 0.4.

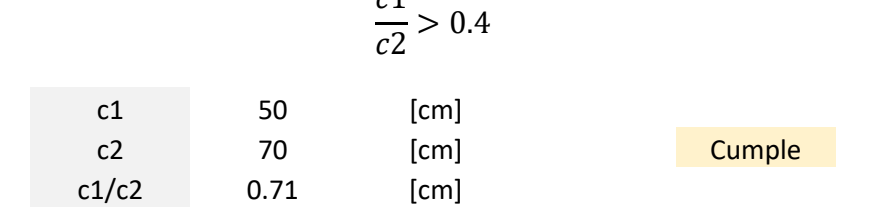

 $c1$ 

d) La relación entre la menor dimensión transversal no excederá de 15.

$$
\frac{H_{entrepiso}}{c_{min}} \le 15
$$
  
H 210 [cm]  
c min 50 [cm]  
H/cmin 4.20 [1]

El área transversal  $Av$  no debe ser menor que los siguientes valores:

$$
A_{\rm sh\,1} = 0.3 \cdot \left(\frac{Ag}{Ac} - 1\right) \cdot \frac{f'c}{fy} \cdot s \cdot b = 4.91 \, [cm^2]
$$
\n
$$
A_{\rm sh\,2} = 0.09 \cdot \frac{f'c}{fy} \cdot s \cdot b = 3.21 \, [cm^2]
$$
\n
$$
Av \qquad 5.07 \qquad [cm^2]
$$
\nNumber of the two possible values are

Después de llevar a cabo estas revisiones se procede a determinar la separación del refuerzo transversal a lo largo de la columna.

# Separación de refuerzo transversal

# Zona de confinamiento en las columnas

La longitud de la zona de confinamiento estará dada por la longitud mayor de las establecidas a continuación:

Zona de confinamiento = 
$$
\begin{pmatrix} b \\ \frac{H_{entrepiso}}{6} \\ 600 \, mm \end{pmatrix} = \begin{pmatrix} 50 \, cm \\ 35 \, cm \\ 60 \, cm \end{pmatrix}
$$

De lo anterior se estable que la longitud de confinamiento será de 60 cm.

# Separación en la zona de confinamiento

La separación entre estribos verticales en la zona de confinamiento estará dada por el menor de los valores establecidos a continuación:

Separación en la zona  
de confinamiento 
$$
= \begin{bmatrix} \frac{b}{4} \\ 6d_B \\ 100\,mm \end{bmatrix} = \begin{bmatrix} 12.5\,cm \\ 15.24\,cm \\ 10\,cm \end{bmatrix}
$$

Por lo que la separación de los estribos dentro de la zona de confinamiento será de 10 cm.

# Separación fuera de las zonas de confinamiento

La separación entre estribos verticales en la zona de confinamiento estará dada por el menor de los valores establecidos a continuación:

Separación fuera de zona  
de confinamiento 
$$
\frac{850d_b}{48d_{b\,t}} = \begin{pmatrix} 104.93 \text{ cm} \\ 48d_{b\,t} \\ \frac{b}{2} \end{pmatrix} = \begin{pmatrix} 104.93 \text{ cm} \\ 60.96 \text{ cm} \\ 25 \text{ cm} \end{pmatrix}
$$

De lo anterior se establece que la separación fuera de la zona de confinamiento será de 25 cm.

#### 5.8 Modelado de la información de elementos arquitectónicos y estructurales

Una vez que se han concluido con las tareas de diseño estructural se puede transferir el modelo analítico desde el programa Robot al programa Revit para llevar a cabo las labores de documentación y de detallado del proyecto.

#### Labores de la disciplina arquitectónica en Revit.

Con la ayuda de las herramientas que se poseen en este tipo de programas se puede lograr la modelación de elementos con geometrías complejas, en el presente caso se requirió especial atención para el modelado de la viga portante.

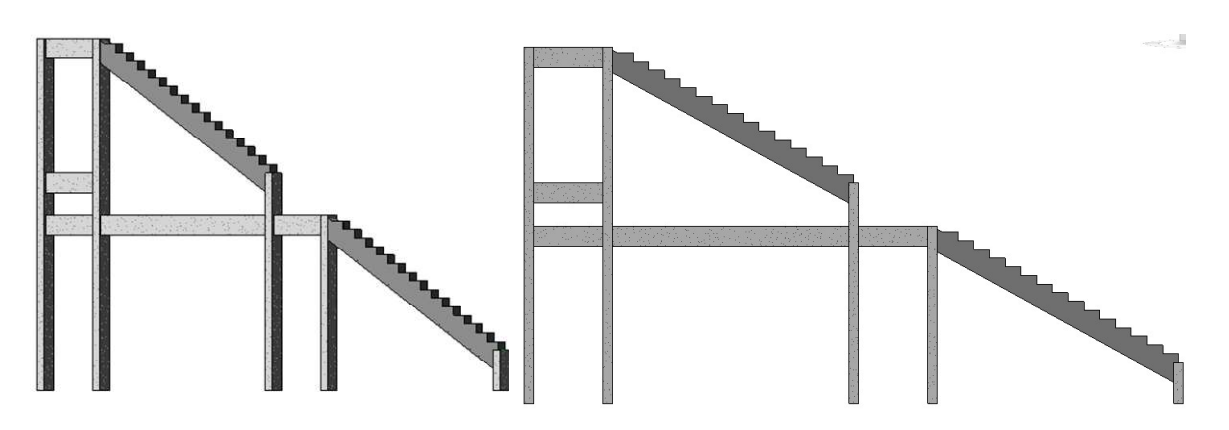

Figuras 5.59 y 5.60 – Vista tridimensional y vista en elevación de un marco tipo.

Con ayuda del programa también se puede hacer el detallado del acero de refuerzo sobre los elementos estructurales, esto es de vital importancia debido a que a partir de esta etapa se empieza con la identificación de las interferencias que se podrían presentar durante la construcción y así poder planear una solución eficiente que reduzca el impacto económico sobre el proyecto. Por esta razón se seleccionó a este elemento para presentar los aspectos más relevantes del proceso de modelado.

#### 5.8.1 Modelado de una viga portante

Como se ha mencionado con anterioridad, se identifica a este tipo de vigas como uno de los elementos más complejos en el proyecto debido a su particular geometría, para este caso se hará uso de las herramientas de modelado del programa, las cuales permiten la generación de este tipo de elementos estructurales.

El procedimiento consiste en el modelar directamente sobre el proyecto, para lo cual primero se comienza realizando el trazado del perfil de la viga en 2D para posteriormente extruir el perfil y generar un elemento tridimensional.

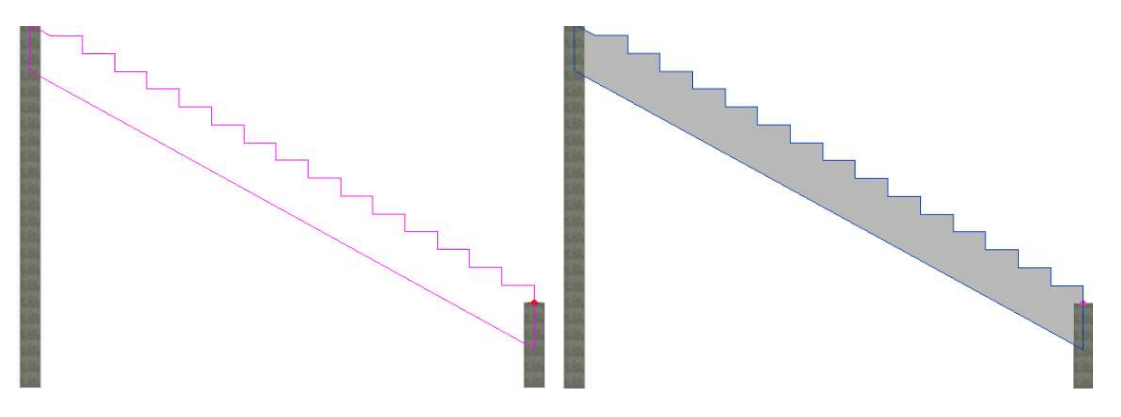

Figura 5.61 – Trazado del perfil de la viga en 2D.

Figura 5.62 – Generación del modelo tridimensional de la viga.

Una vez modelado el elemento se le pueden asignar las propiedades de material a la sección, así como el acero de refuerzo en el elemento, proceso que se ejemplificara en los incisos subsecuentes.

# 5.8.2 Modelado del sistema de gradas

Con las herramientas antes utilizadas se puede lograr el modelado del sistema de gradas, para lo cual primero se comenzó modelando el tapón que ha de servir como soporte a la primer grada, la cual se apoyara sobre una viga en dirección X y las columnas frontales.

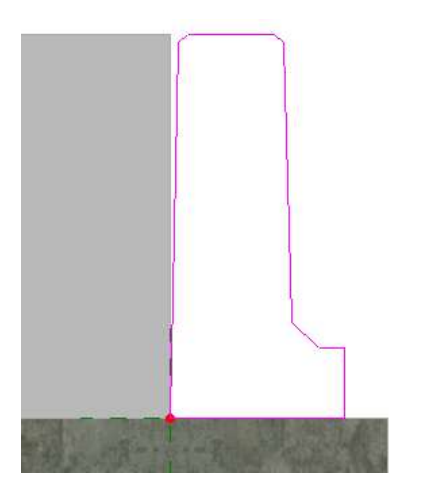

Figura 5.63 – Trazado del perfil del tapón de las gradas en 2D.

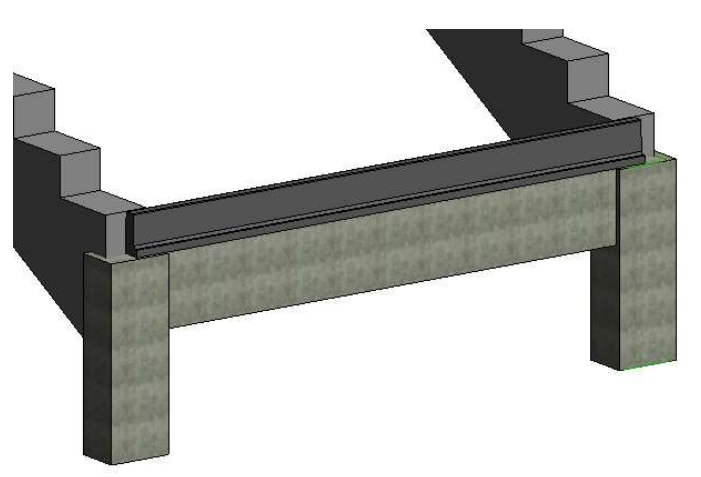

Figura 5.64– Generación del modelo tridimensional del tapón.

Seguidamente se procede a modelar una grada prefabricada sobre la estructura, tal y como se puede apreciar en las figuras 5.65 y 5.66.

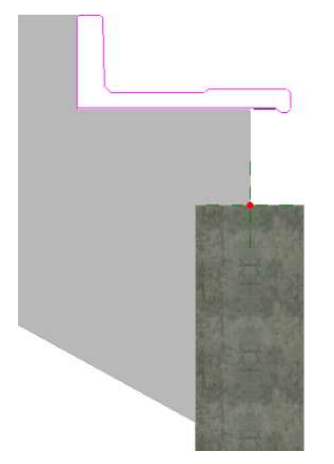

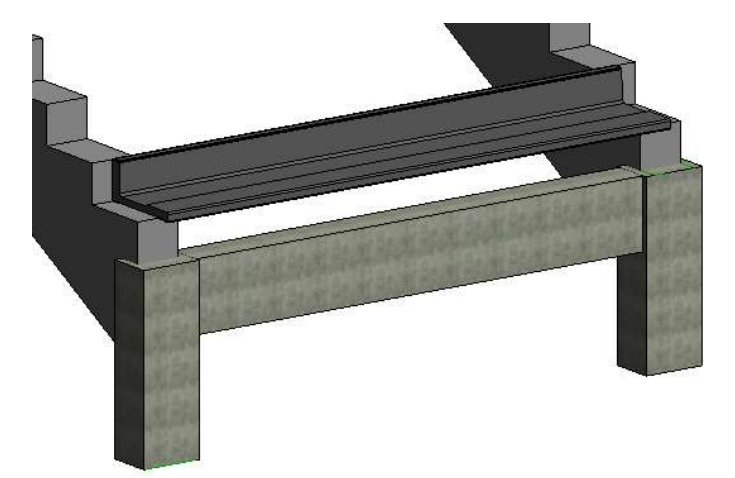

Figura 5.65 – Trazado del perfil una grada en 2D.

Figura 5.66 – Generación del modelo tridimensional de la grada prefabricada.

Finalmente se procedió a replicar las gradas sobre cada escalón de la viga para poder generar el sistema de gradas completo, tal y como se aprecia en las figuras 5.67 y 5.68.

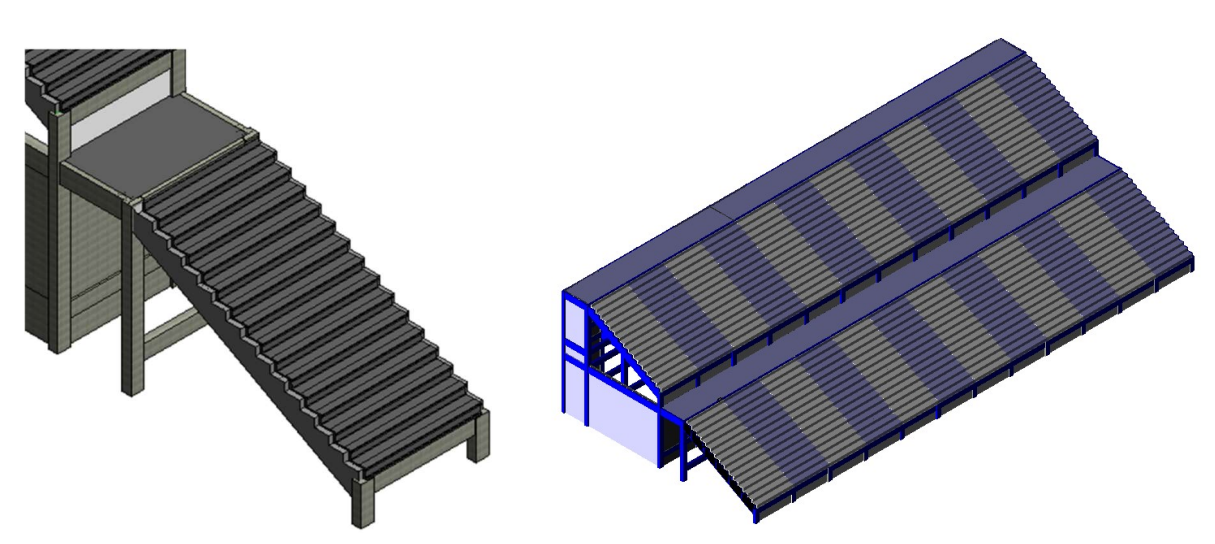

Figura 5.67 – Modelado del sistema de gradas inferior entre dos marcos.

Figura 5.68 – Modelo tridimensional del sistema de gradas completo.

#### 5.8.4 Detallado del acero de refuerzo sobre los elementos estructurales

Uno de los aspectos más importantes en el modelo tridimensional de una estructura de concreto reforzado es el detallado del acero de refuerzo sobre la estructura, el cual se ha realizado para la viga portante y para la columna de acuerdo con la memoria de cálculo, tal y como se presenta de la figura 5.69 a la figura 5.74.

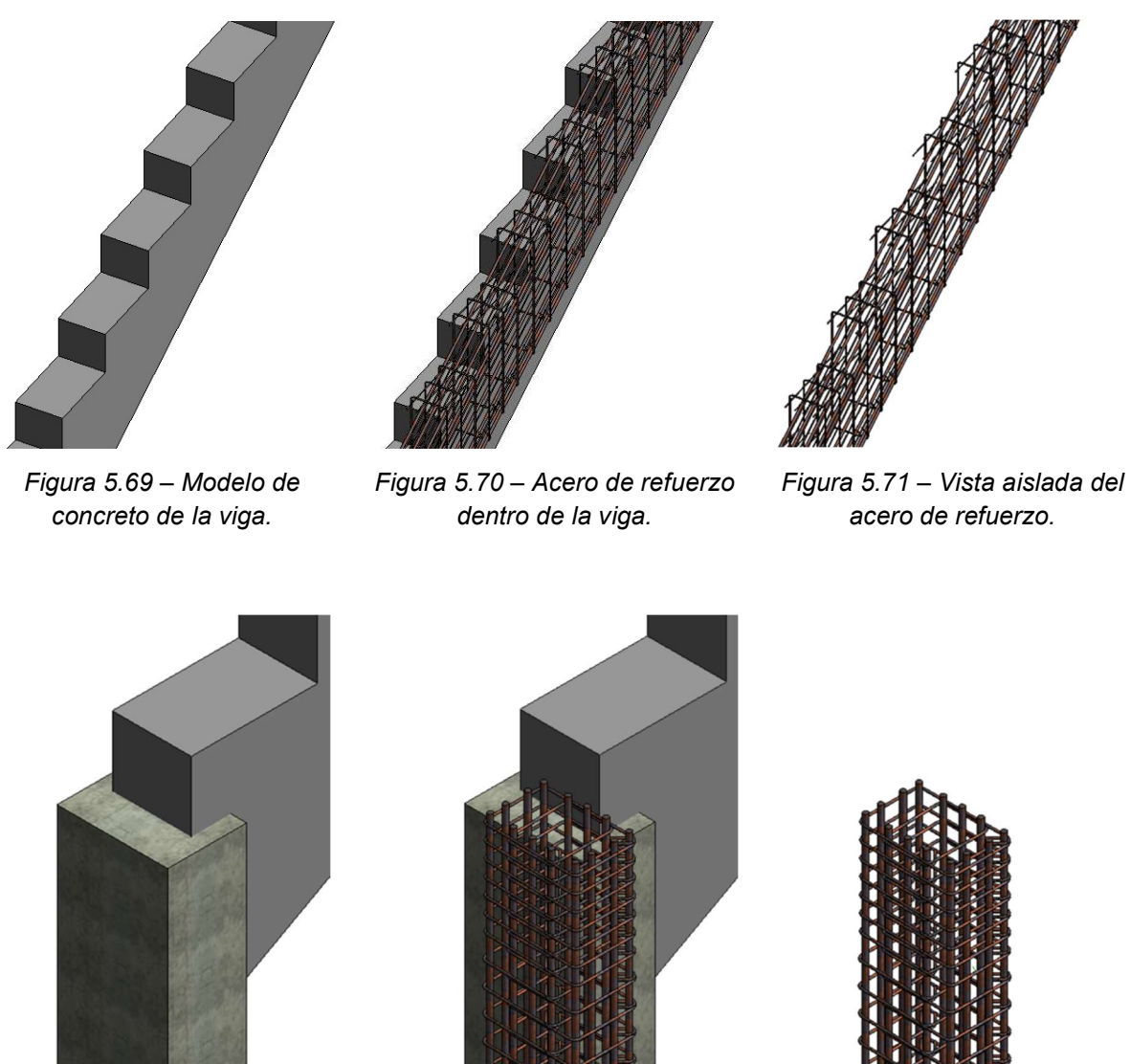

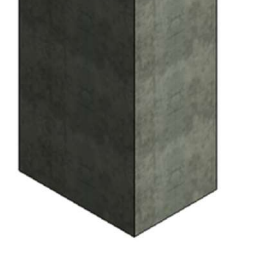

Figura 5.72 – Modelo de concreto de la columna.

Figura 5.73 – Acero de refuerzo dentro de la columna.

Figura 5.74 – Vista aislada del acero de refuerzo.

#### 5.9 Ejemplo de detección y solución de interferencias

A continuación se presenta de forma breve como con la ayuda de un modelo BIM se puede identificar las zonas en donde se presentarán conflictos y así poder dar solución antes de que se lleve a cabo su ejecución. Una vez que se ha determinado el acero de refuerzo necesario en los elementos de concreto de todos los elementos que componen la estructura se incluyen en el modelo para el estudio de la interacción espacial entre elementos.

Como punto de especial interés se tienen los nudos de la estructura en donde se intersectan vigas y columnas (figura 5.75) en los cuales se debe considerar la variación en las dimensiones de los elementos y el acero de refuerzo necesario de cada elemento.

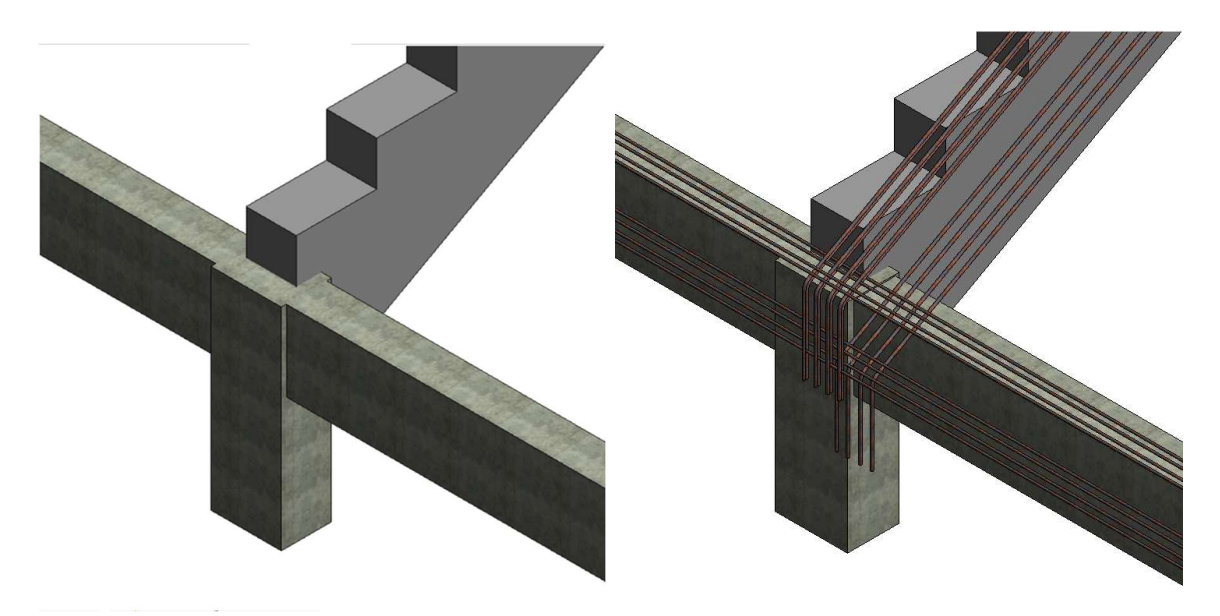

Figura 5.75 –Zona de estudio en donde se intersecan las vigas portantes y transversales con la columna.

Figura 5.76 – Intersección del acero de refuerzo longitudinal entre la viga portante y la viga transversal.

Para este caso dada la cantidad de acero de refuerzo que convergia se pudo identificar que al modelar el acero de refuerzo se localizó un choque entre el acero de refuerzo en el lecho superior de la viga portante y el de las vigas transversales, tal y como se puede apreciar en las figuras 5.76 y 5.77.

Previamente al modelado se propuso que el acero de refuerzo necesario en el lecho superior se distribuyera con 4 varillas distribuidas a una distancia equitativa entre cada una, que resultó en una interferencia que habría afectado el proceso constructivo de no haberse identificado podría generar un retraso en los procedimientos constructivos y un incremento del costo.

La solución propuesta fue el reacomodo del acero transversal en paquetes, tal y como se puede apreciar en la gigura 5.78, lo cual resulto en la solución de la interseción mostrada en la figura 5.77

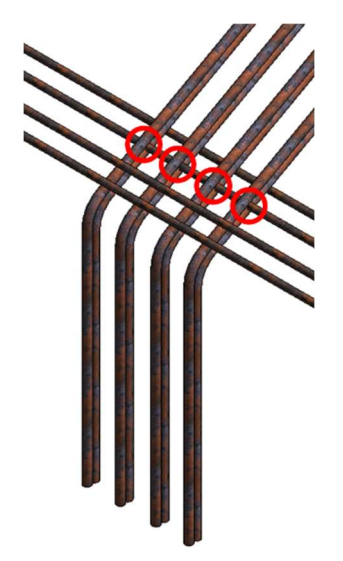

Figura 5.77 – Detalle de la zona de conflicto del acero de refuerzo.

Como complemento se procedio a la revisión de la interacción entre los elementos acero, lo cual se pudo llevar a cabo de forma sencilla con el uso del programa, mediante el cual se discretizaron e identificación mediante la asignación de un color correspondiente a cada calibre de acero presente en el proyecto. Logrando así la prevención de interferencias, tal y como se puede ver de la figura 5.78 a la 5.83.

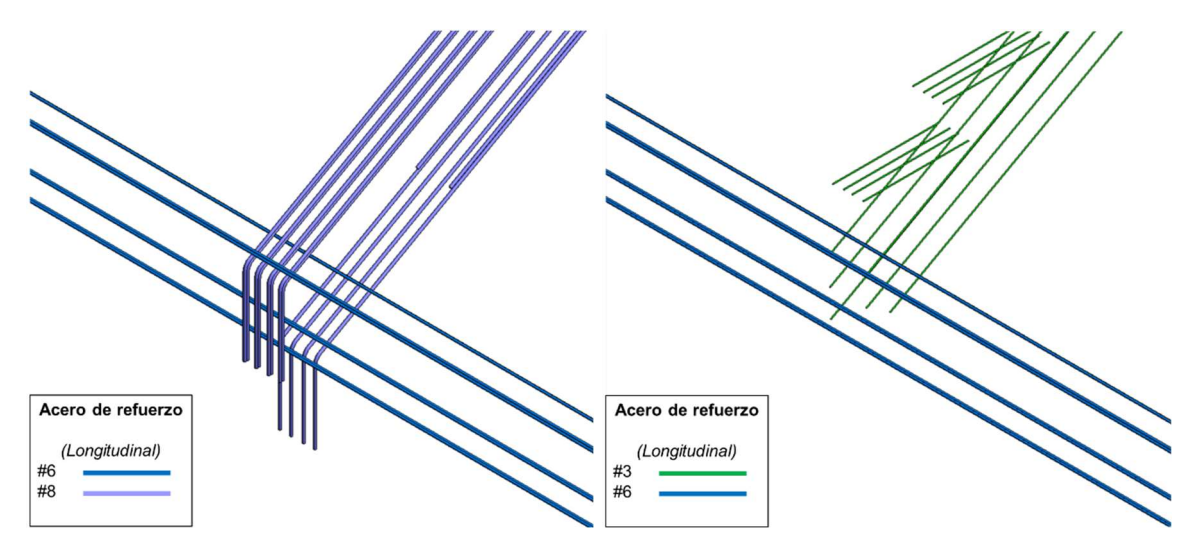

Figura 5.78 – Interacción del acero longitudinal de la viga transversal con el acero longitudinal de la viga portante.

Figura 5.79 – Interacción del acero longitudinal de la viga transversal con el acero por temperatura de la viga portante.

APLICACIÓN DE LA METODOLOGÍA BIM PARA EL DISEÑO ESTRUCTURAL, LA DETECCIÓN Y SOLUCIÓN DE INTERFERENCIAS EN LOS PROCESOS CONSTRUCTIVOS

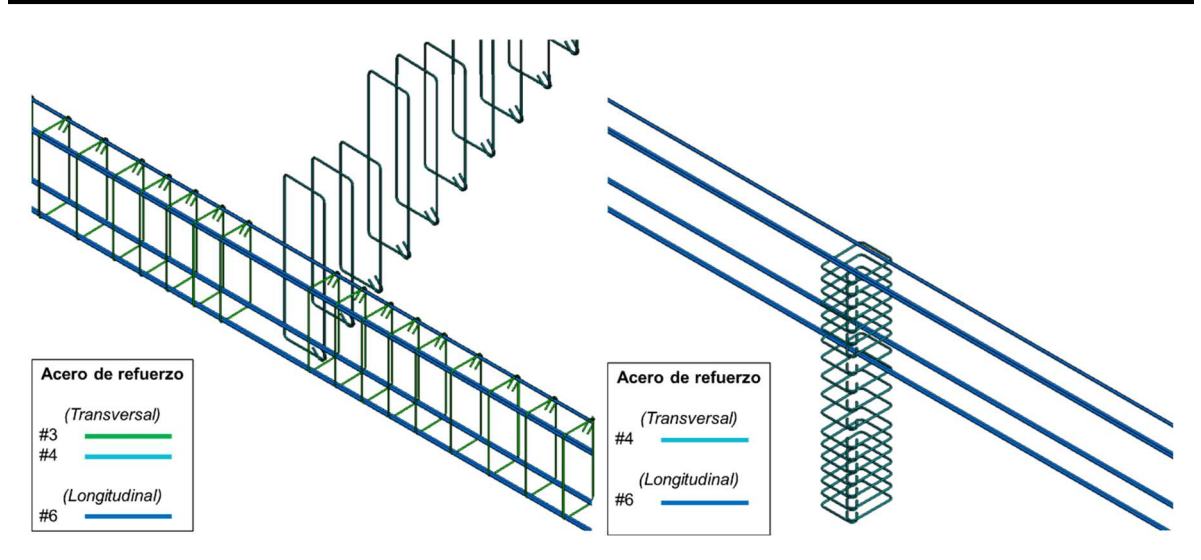

Figura 5.80 – Interacción del acero longitudinal de la viga transversal con el acero transversal de las vigas.

Figura 5.81 – Interacción del acero longitudinal de la viga transversal con el acero transversal de la columna [1].

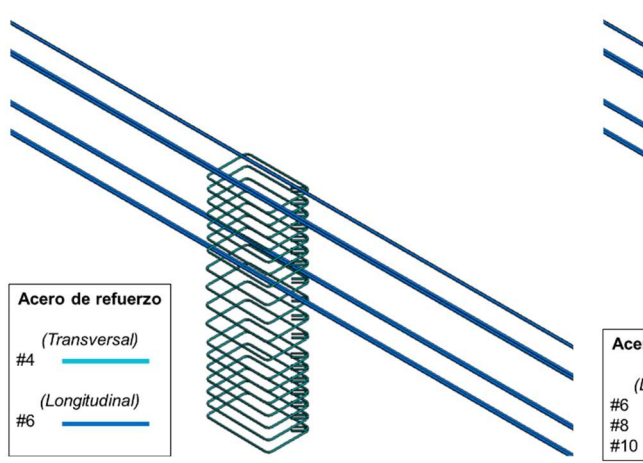

Figura 5.82 – Interacción del acero longitudinal de la viga transversal con el acero transversal de la columna [2].

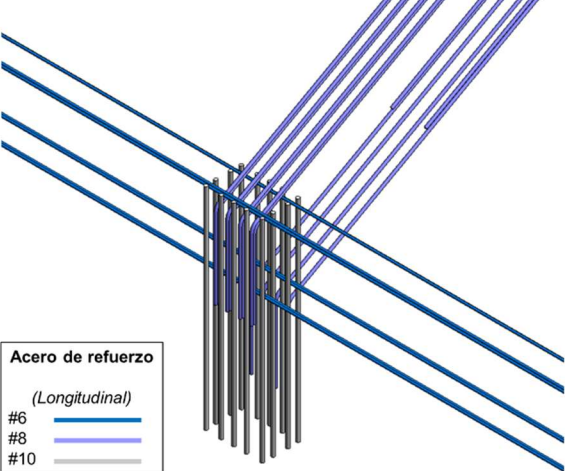

Figura 5.83 – Interacción del acero longitudinal de la viga transversal con el acero longitudinal de la columna.

Una vez que se ha verificado que no se tendran interferencias entre el acero de refuerzo se puede generar un modelo en el que todos los elementos que lo componen trabjaran de foma armoniosa lo que incrementara el valor del proyecto. En la figura 5.83 se presenta una vista en isometrico en donde se pueden observar e identificar todos los elementos de acero en la zona de estudio.

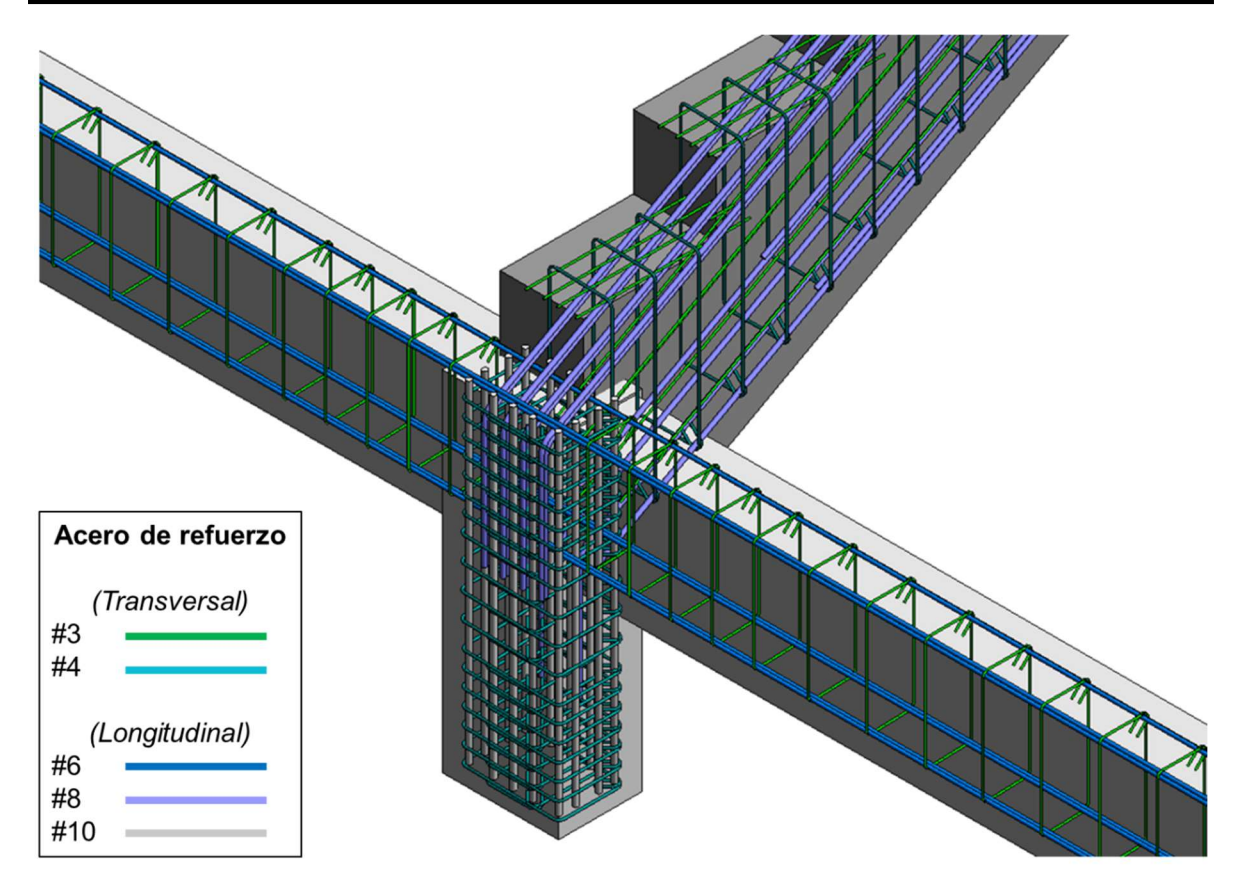

Figura 5.84 – Identificación de los diferentes calibres del acero de refuerzo

Adicionalmente se puede destacar la versatilidad del modelado tridimensional con la figura 5.85 en la cual se puede apreciar el detallado del acero en uno de los nudos de los marcos exteriores del estadio, en donde debido a la geometría se requerira hacer dobleces en el final de la viga para cumplir con lo establecido en la normativa.

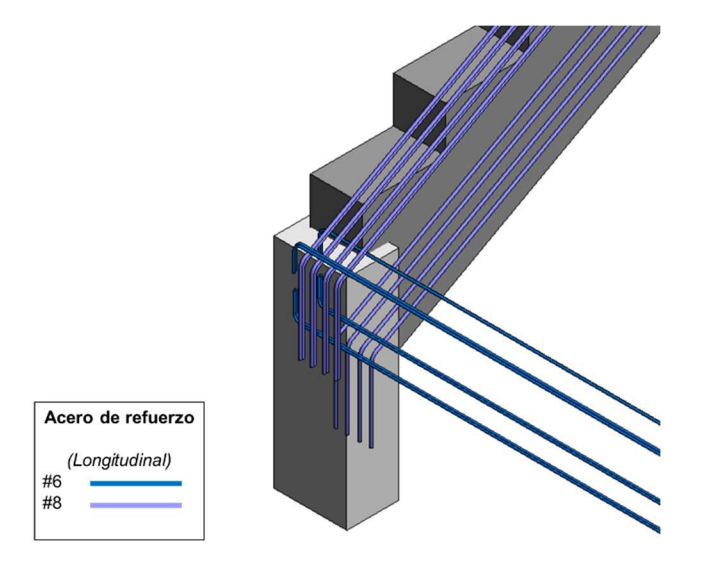

Figura 5.85 – Detallado del acero transversal en uno de los nudos extremos del estadio

Como se había mencionado en el apartado 5.6.3 se aprovecharan las virtudes del modelo para ejemplificar la presencia del acero de refuerzo en más elementos estructurales de la esrtructura, tal y como se muestra en la figura 5.86 pudiendo adecuar el acero de refuerzo dependiendo de las demandas y necesidades de cada elemento estructural.

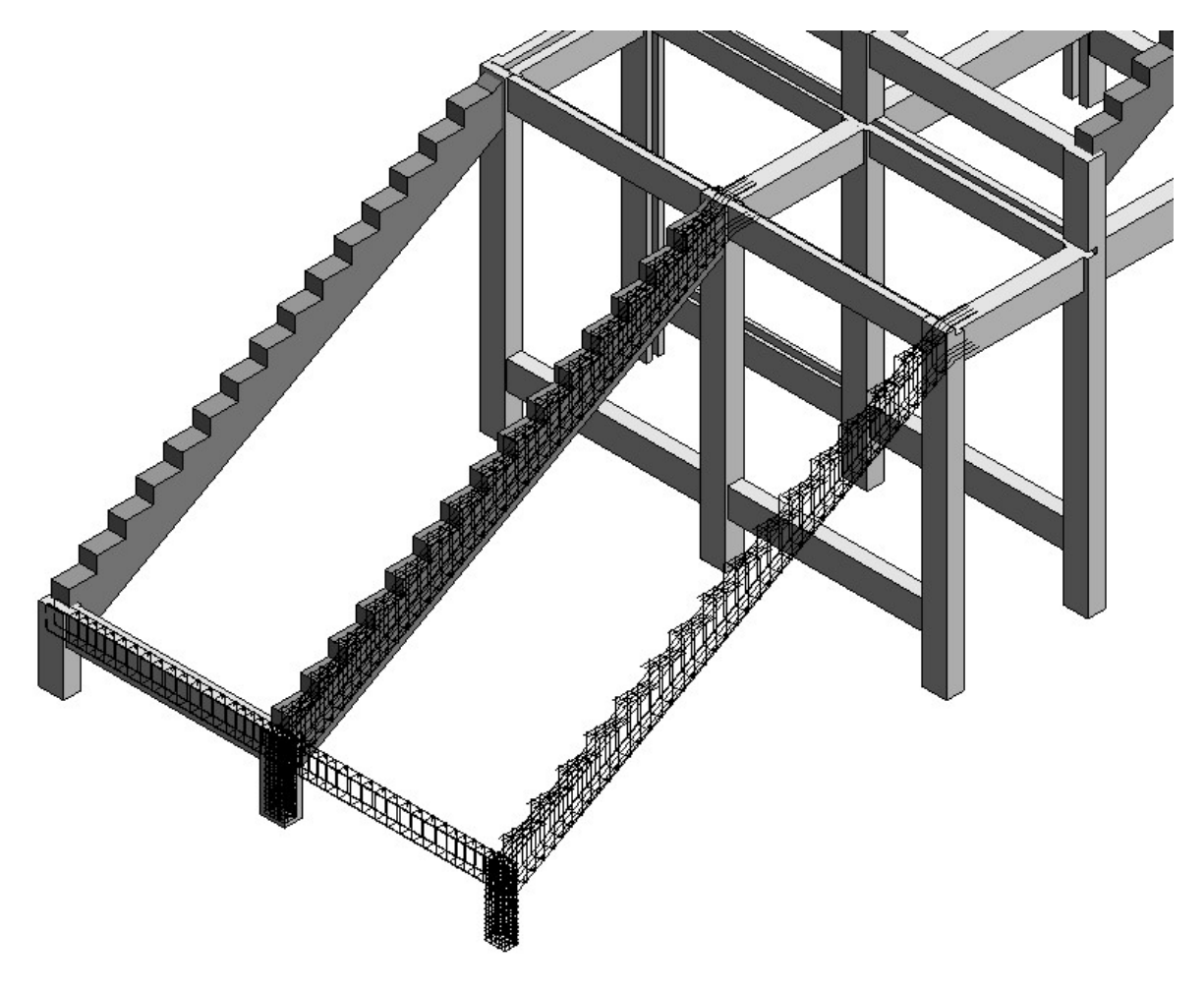

Figura 5.86 – Vista tridimensional en donde con ayuda del programa se puede visualizar los diferentes componentes de la estructura.

Finalmente el modelo podra exportarse para su estudio con las otras disciplinas que esten involucradas en el proyecto, pudiendo realizar un procedimiento similar para garantizar la armonia de todas las áreas involucradas. Con lo realizado hasta el momento se puede proceder a realizar las labores de documentación del proyecto, que sera uno de los aspectos claves para el desarrollo del proyecto en cuestión.
#### 5.10 Labores de documentación del proyecto

Recordando que una de las partes fundamentales de la metodología BIM es la información asociada al modelo tridimensional y que se puede realizar la generación de los planos que servirán para los procedimientos constructivos, así como la cuantificación de materiales. El desarrollo de estas tareas se presenta a continuación de forma resumida.

## 5.10.1 Elaboración de planos constructivos del proyecto

En el caso del uso de la metodología BIM se tiene la ventaja de que a partir de su herramienta fundamental (el modelo 3D) se pueden elaborar los planos constructivos que serán usados para la ejecución, facilitando la realización un trabajo detallado. Estos planos estarán directamente vinculados al modelo BIM, lo cual garantizara que en todo momento se tenga la información actualizada del proyecto para evitar interferencias en las que se pueda incurrir.

Como parte de las actividades del presente trabajo a continuación se resume el procedimiento para la elaboración de los planos constructivos a partir del modelo generado del sistema de gradas (Gradas Norte).

1- El procedimiento para la elaboración de planos es relativamente sencillo en el programa Revit, el cual incluye diversas plantillas de diferentes dimensiones que pueden ser personalizadas por el usuario con la información requerida del proyecto (figura 5.87).

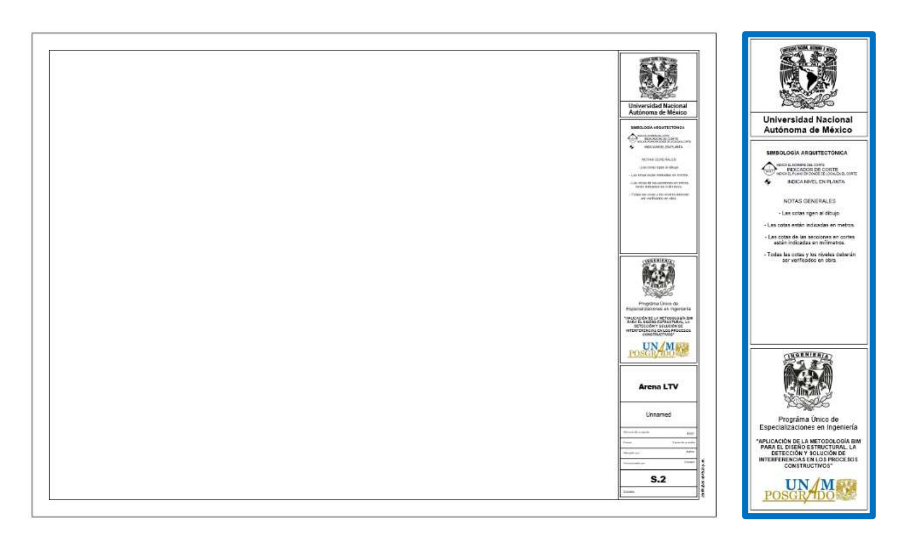

Figura 5.87 – Plantilla de un plano personalizada para el proyecto.

2- Para el modelado el programa trabaja con diversas vistas del modelo, tanto bidimensionales asociadas a los ejes definidos en el proyecto como a vistas tridimensionales del modelo. Estas vistas pueden adecuarse a una escala

para su integración dentro de las dimensiones del plano. Un aspecto a destacar es que al trabajar con un modelo tridimensional se pueden crear cortes de la estructura de una manera rápida y sencilla, que son facilmente acoplables ante cualquier cambio. Esto se ejemplifica con las figuras 5.88 y 5.89.

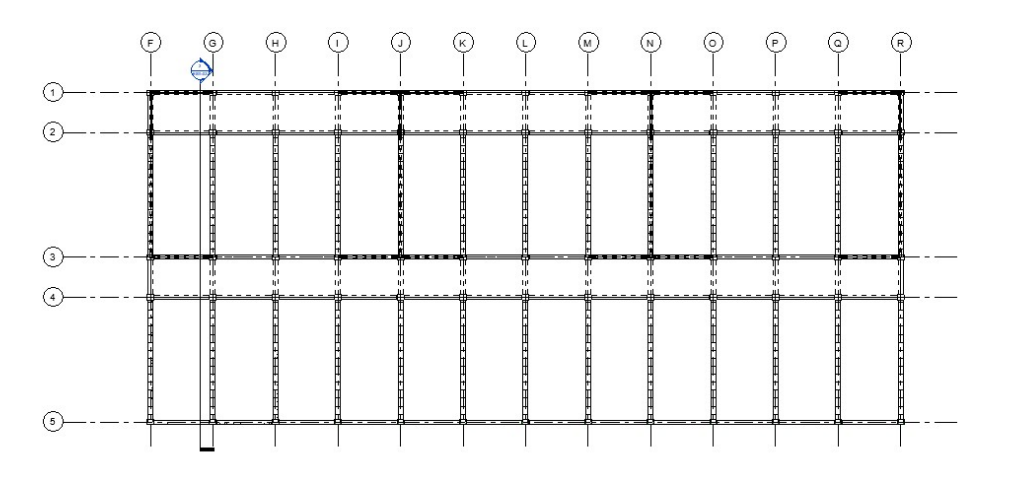

Figura 5.88 – Vista en planta del sistema de gradas, en el cual se definió un corte en la estructura.

3- Finalmente se puede insertar la vista requerida sobre la plantilla del plano, en la cual se podrá ajustar la escala para que la vista pueda estar contenida dentro del plano. En la figura 5.89 se insertó la vista generada por el corte mostrado en la figura 5.88, en el cual se puede apreciar la geometría del marco tipo del sistema de gradas de forma sencilla, al cual se le puede asociar elementos como cotas, ejes, elevaciones, etc.

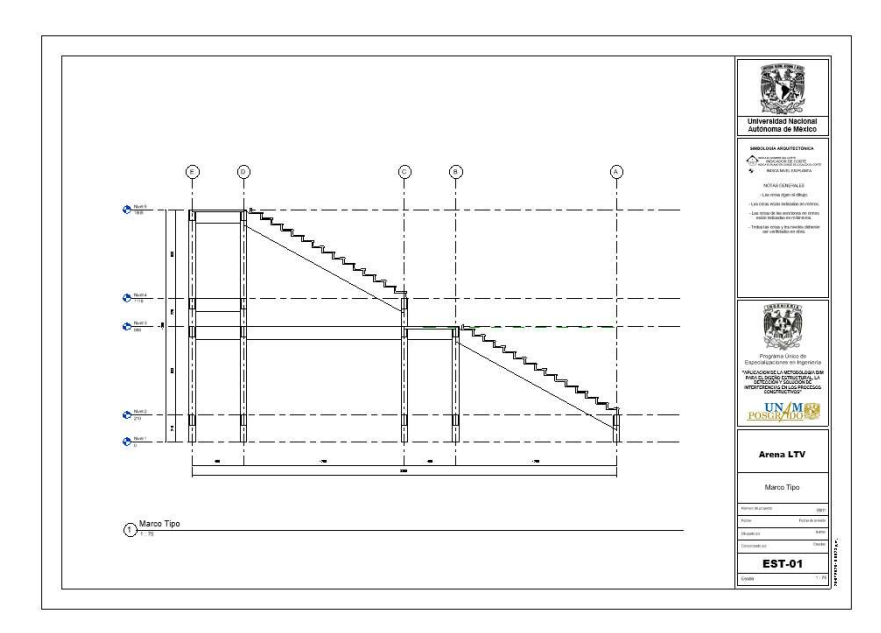

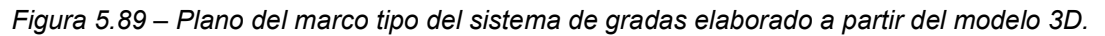

#### 5.10.2 Cuantificación de los volúmenes de obra

A diferencia de la forma de trabajo tradicional (uso de CAD y elementos 2D) a los elementos que conforman el modelo se le pueden asociar características y propiedades que nutrirán de información al proyecto y que servirán para hacer las cuantificaciones de los materiales constructivos de una forma más eficiente y precisa.

Como parte de las actividades del presente trabajo a continuación se resume el procedimiento para la elaboración de una tabla de cuantificación (Schedule) de las columnas a partir del modelo generado del sistema de gradas (Gradas Norte).

1- En el caso del programa Revit se pueden definir propiedades como los materiales de los elementos estructurales, los cuales servirán para la discretización de la información requerida.

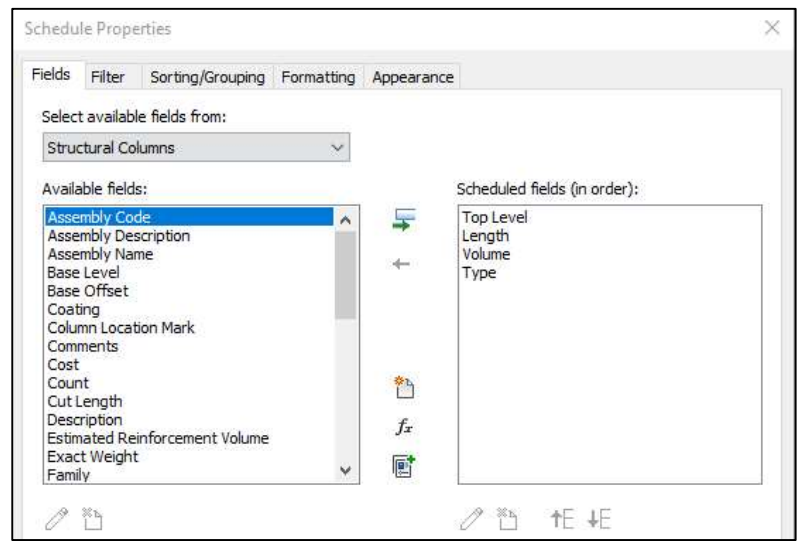

Figura 5.90 – Propiedades de las columnas que se incluirán en la cuantificación.

2- El programa genera una tabla con las propiedades seleccionadas previamente, las cuales pueden ser ordenadas de acuerdo con las necesidades del proyecto, tal y como se puede ver en la figura 5.91. De la figura mencionada con anterioridad se puede destacar que se puede identificar el nivel superior al que están asociadas, las dimensiones de las columnas (longitud) desde el desplante, el volumen de concreto de cada columna y finalmente el tipo de columna (que será útil en algún proyecto con diferentes geometrías de las columnas).

Es importante destacar que una vez seleccionadas la características y al haber generado la tabla de la figura 5.91 éstas pueden ser exportadas fuera

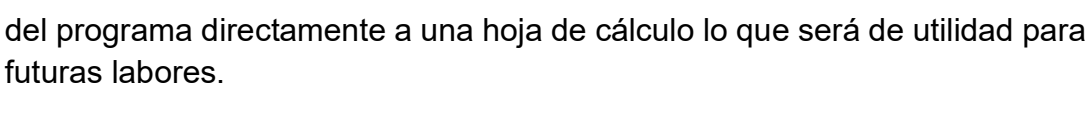

| <información columnas="" de="" las=""></información> |          |                       |                                 |
|------------------------------------------------------|----------|-----------------------|---------------------------------|
| A                                                    | B        | C                     |                                 |
| Nivel máximo                                         | Longitud | Volúmen               | Tipo                            |
| Nivel 2                                              | 210 cm   | $0.74 \text{ m}^3$    | $C1 (0.7 \times 0.5 \text{ m})$ |
| Nivel 2                                              | 210 cm   | $0.74$ m <sup>3</sup> | $C1 (0.7 \times 0.5 \text{ m})$ |
| Nivel 2                                              | 210 cm   | $0.74$ m <sup>3</sup> | $C1 (0.7 \times 0.5 \text{ m})$ |
| Nivel 2                                              | 210 cm   | $0.74$ m <sup>3</sup> | $C1 (0.7 \times 0.5 \text{ m})$ |
| Nivel 2                                              | 210 cm   | $0.74$ m <sup>3</sup> | $C1 (0.7 \times 0.5 \text{ m})$ |
| Nivel 2                                              | 210 cm   | $0.74 \text{ m}^3$    | $C1 (0.7 \times 0.5 \text{ m})$ |
| Nivel 2                                              | 210 cm   | $0.74 \text{ m}^3$    | $C1 (0.7 \times 0.5 \text{ m})$ |
| Nivel 2                                              | 210 cm   | $0.74 \text{ m}^3$    | $C1 (0.7 \times 0.5 \text{ m})$ |
| Nivel 2                                              | 210 cm   | $0.74 \text{ m}^3$    | $C1 (0.7 \times 0.5 \text{ m})$ |
| Nivel 2                                              | 210 cm   | $0.74 \text{ m}^3$    | $C1 (0.7 \times 0.5 \text{ m})$ |
| Nivel 2                                              | 210 cm   | $0.74 \text{ m}^3$    | $C1 (0.7 \times 0.5 \text{ m})$ |
| Nivel 2                                              | 210 cm   | $0.74 \text{ m}^3$    | $C1 (0.7 \times 0.5 \text{ m})$ |
| Nivel 2                                              | 210 cm   | $0.74 \text{ m}^3$    | $C1 (0.7 \times 0.5 \text{ m})$ |
| Nivel 3                                              | 898 cm   | $3.13 \text{ m}^3$    | $C1 (0.7 \times 0.5 \text{ m})$ |
| Nivel 3                                              | 898 cm   | $3.11 \text{ m}^3$    | $C1 (0.7 \times 0.5 \text{ m})$ |
| Nivel 3                                              | 898 cm   | $3.11 \text{ m}^3$    | $C1 (0.7 \times 0.5 \text{ m})$ |
| Nivel 3                                              | 898 cm   | $3.11 \text{ m}^3$    | $C1 (0.7 \times 0.5 \text{ m})$ |

Figura 5.91 – Tabla de las propiedades seleccionadas.

3- Finalmente se puede insertar esta tabla en una plantilla del plano para proceder a su impresión, en la figura 5.92 se puede ver un ejemplo de esto en donde adicionalmente se insertó la vista de la planta en el nivel 1 de la estructura, el cual con la ayuda de los ejes se podrá localizar el elemento deseado dentro de la tabla.

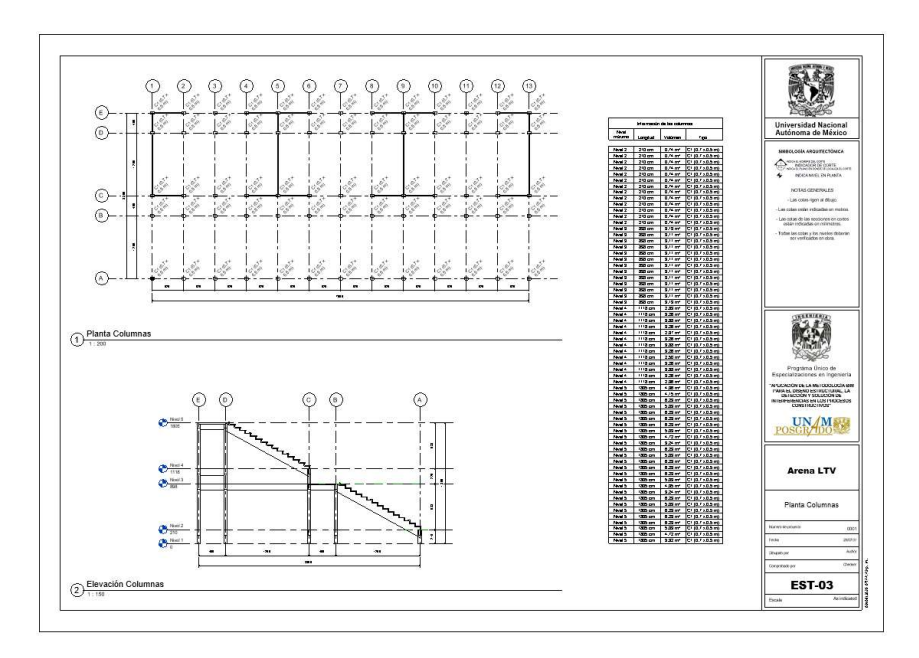

Figura 5.92 – Plano de la ubicación de las columnas junto con su tabla de propiedades

Con ayuda de las herramientas ya mencionadas se procede a realizar los planos que sean necesarios para el desarrollo del proyecto, para este caso los resultados se podrán consultar en los anexos del presente trabajo.

## 5.11 Resumen de la aplicación de la metodología BIM durante la etapa de diseño en un proyecto de edificación

Finalmente, para englobar los procedimientos de la metodología en el ejemplo de aplicación se ha elaborado la figura 5.93, en la cual se muestra el flujo de la metodología con las etapas de los procesos constructivos de una forma integrada a través del modelo BIM.

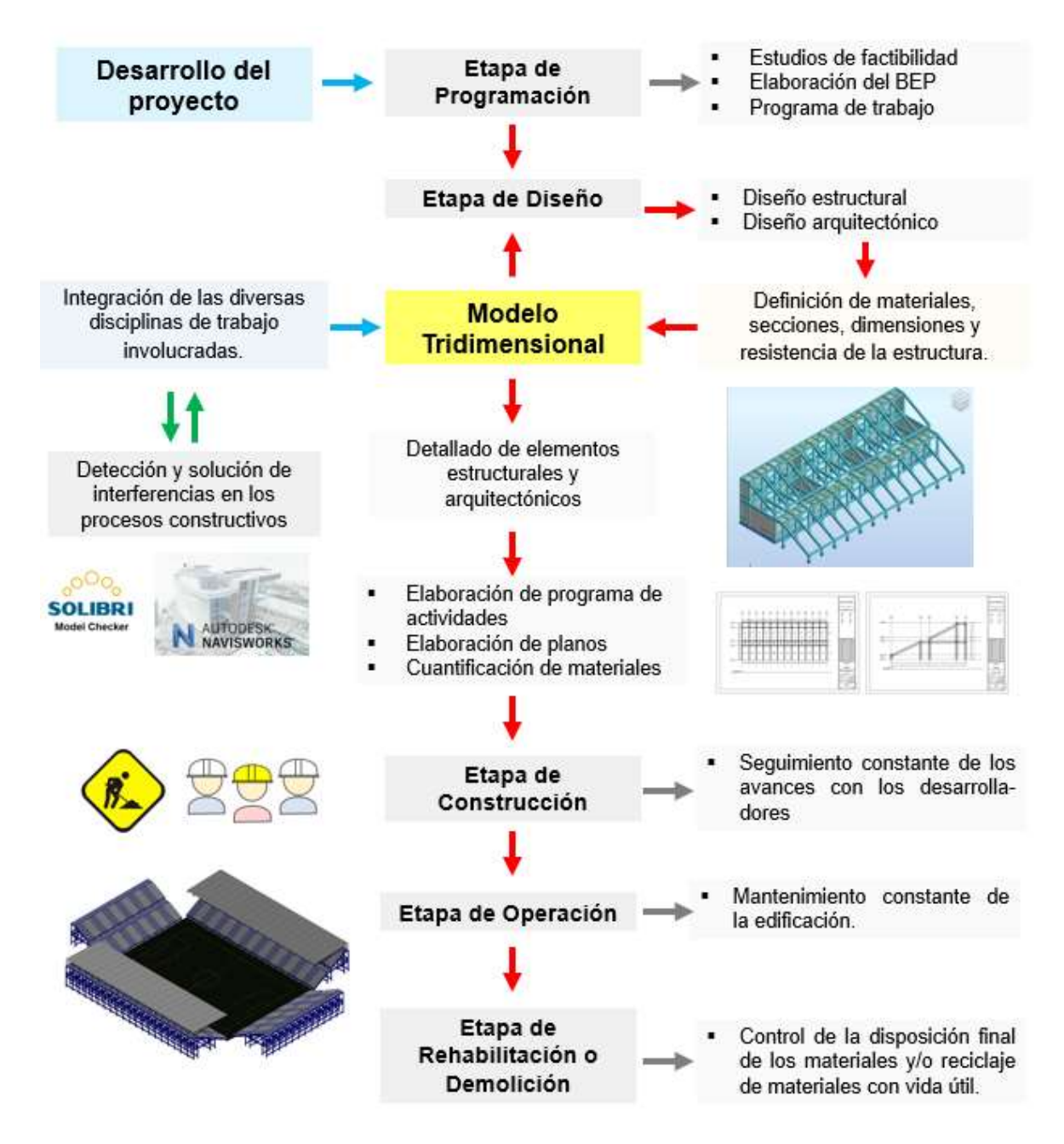

Figura 5.93 – Resumen del desarrollo del proyecto.

#### CONCLUSIONES Y COMENTARIOS FINALES

Como se ha mencionado de forma repetida a lo largo del trabajo el dominio de los aspectos fundamentales de la metodología BIM y de su aplicación en las áreas específicas cada vez será más requerida dentro de la formación de los ingenieros y arquitectos quienes serán los encargados de enfrentarse a importantes retos nacionales e internacionales de ingeniería.

El continuo desarrollo de la metodología BIM ha estado en las manos de diferentes profesionistas y especialistas desde hace ya varias décadas debido a las virtudes que trae consigo y que han sido clave para la decisión del uso de esta forma de trabajo para diferentes proyectos desarrollados a lo largo del mundo.

Cuando se habla del desarrollo de edificaciones e infraestructura se puede hablar de la relación con el progreso económico de un país siempre y cuando se realicen cumpliendo con 3 aspectos imperativos en cualquier proyecto de ingeniería los cuales son: resistencia, funcionalidad y economía, siendo la última uno de los puntos más importantes para la aplicación de BIM. Dentro de los procesos de BIM se requiere que pueda existir una comunicación permanente entre los diferentes entes que trabajan en conjunto para el desarrollo de cualquier proyecto, esta comunicación facilitará la detección de posibles interferencias antes de que éstas sucedan lo que resultaría en pérdidas económicas y en soluciones improvisadas que pueden no ser las adecuadas para cumplir los 3 puntos mencionados anteriormente.

Para este caso se ejemplificó cómo la labor del ingeniero estructurista puede estar involucrada en el desarrollo de un modelo BIM con ayuda de las herramientas ya existentes, dejando como prueba que los modelos 3D de cada disciplina pueden contribuir a la creación del modelo unificado logrando así una armonía entre las disciplinas involucradas, lo cual reducirá la probabilidad de eventos inesperados durante la ejecución.

Relativo a las herramientas de la disciplina estructural se puede mencionar que el desarrollo de este tipo de programas beneficia a las labores del ingeniero estructurista, si bien el objetivo de cada empresa que ha de desarrollar un programa computacional es el de generar ganancias éstas en parte están relacionadas con las herramientas que ofrecen a sus clientes, mientras más faciliten el uso de la metodología BIM se puede esperar que cada vez el número de clientes incremente generando con ello mayores ingresos para los desarrolladores y mayor comodidad para los usuarios.

Uno de los puntos por destacar es el caso de estudio, en el cual por medio del uso de las herramientas BIM se pudo resolver los problemas que se presentaron a lo

#### APLICACIÓN DE LA METODOLOGÍA BIM PARA EL DISEÑO ESTRUCTURAL, LA DETECCIÓN Y SOLUCIÓN DE INTERFERENCIAS EN LOS PROCESOS CONSTRUCTIVOS

largo de las tareas de diseño fomentando la comunicación y el flujo de información entre las disciplinas involucradas. Particularmente se tuvo que en estructuras de este tipo dada su importancia se debe garantizar la integridad de los usuarios, por lo que es importante tener en cuenta el impacto de las acciones dinámicas sobre la estructura, lo que se traduce en la realización de un análisis estructural con mayor detalle, el cual indudablemente impactará en la calidad de la estructura.

Finalmente se puede mencionar que la humanidad tiende a mejorar los métodos de las actividades que realiza día con día, en este caso se está presente ante el proceso de transición de los métodos de trabajo en dos dimensiones a los métodos tridimensionales y en la metodología BIM se da con el uso del modelo 3D, el cual indudablemente reduce el tiempo en el que se desarrollan diversas actividades adicionalmente de que éste contiene información que será útil antes de la construcción, durante la construcción, a lo largo de la vida útil del proyecto para labores de mantenimiento y al final de la vida útil del proyecto, pudiendo contribuir a la mitigación del impacto ambiental con el reciclaje de materiales aprovechables.

Como comentario personal para quienes aún no incursionan en el mundo del BIM éste tiene sus puertas abiertas en todo momento para involucrarse en el aprendizaje del uso de las nuevas tecnologías que están en constante desarrollo. Si bien en las etapas iniciales se requerirá una inversión de capital económico y humano habrá beneficios por el esfuerzo, como prueba de esto se puede buscar alrededor del mundo y se podrán encontrar una gran cantidad de equipos de trabajo que ya han empezado este recorrido para no volver ya al punto de inicio.

#### REFERENCIAS

#### Referencias Bibliográficas

- Barrios Ricardo, Iturrioz Ignacio & Doz Graciela, Estudio de las características dinámicas de estadios de fútbol, Universidad del Noreste, Argentina.
- Ellis B., Ji. T. & Littler J. (2001). The response of grandstands to dynamic crowd loads. Proc. Instn Civ. Engrs Structs & Bldgs, 140, 355-365.
- González Cuevas, O. y Robles F. 2006, Aspectos Fundamentales del concreto Reforzado, 4ª. Edic. LIMUSA, México.
- López Rojas Gustavo & Vera Agreda Nidia. (2013). Análisis y diseño estructural de un estadio de fútbol a base de elementos de concreto reforzado con cubierta de acero (Tesis de licenciatura) Instituto Politécnico Nacional, D.F. México.
- Ortiz Albert Ricardo, Gómez Daniel & Thomson Peter. (2009). Caracterización del efecto de la interacción Humano-Estructura en el Estadio Olímpico en Cali, Colombia. Ingeniería e Investigación, Vol 29, No 1.
- Kappos Andreas, (2002). Dynamic Loading and Design of Structures. Londres, Inglaterra. Spon Press.
- Maciej Szeląg, Andrzej Szewczak, Przemysław Brzyski. (2017). BIM in General Construction (Tesis de maestría). Politechnika Lubelska. Lublin, Polonia.
- **Murcio Juárez Max Christopher.** (2013). ANÁLISIS Y DISEÑO ESTRUCTURAL UTILIZANDO MODELO BIM (Tesis de licenciatura). Universidad Nacional Autónoma de México (UNAM), Ciudad de México, México.
- Nielsen Anne Kathrine & Madsen Søren. (2010). Structural modeling and analysis using BIM tools (Tesis de maestría). Aalborg University. Aalborg, Dinamarca.
- Rezai M., Patterson A & Hubick G. (2012). "Nonlinear Seismic Analysis and Retrofit of BC Place Stadium Using Rocking Foundation and Viscous Dampers". Canada.
- Secretaria de Hacienda y Crédito Público. (2019). ESTRATEGIA PARA LA IMPLEMENTACIÓN DEL MODELADO DE INFORMACIÓN DE LA CONSTRUCCIÓN (MIC) EN MÉXICO. México.
- Taboada G., J., Alcántara R., V., Lovera, D., Santos, R., & Diego, J. (2011). Detección de interferencias e incompatibilidades en el diseño de proyectos de edificaciones usando tecnologías BIM. (Revista Del Instituto De Investigación De La Facultad De Ingeniería Geológica, Minera, Metalúrgica Y Geográfica), 14(28). https://doi.org/10.15381/iigeo.v14i28.672
- Thin N. A & Zaw. M. H. (2014). Study on Analysis and Design of Football Stadium. International Journal of Scientific Engineering and Technology Research. Vol 03 (12). 2621-2630.
- Wojciech Stanislaw Fleming. (2016). BIM modelling for structural analysis (Tesis de maestría). Poznan University of Technology (PUT), Poznań, Polonia.

## Referencias fotográficas

- Autodesk Latinoamérica, (2017), "La Realidad Virtual contribuye al desarrollo de la infraestructura en CDMX" [Figura]. Recuperado de https://www.arquired.com.mx/arq/design/la-realidad-virtual-contribuye-aldesarrollo-la-infraestructura-en-cdmx/
- Bruce Kluckholn (2019) "Target Field, Home of the Minnesota Twins" [Figura[. Recuperado de: https://www.diynetwork.com/howto/outdoors/structures/field-notes-target-field-home-of-the-minnesota-twinspictures
- Carney. (2019). "Metricon Stadium" [Figuras]. Recuperado de: https://ministryofsport.com.au/quayclean-australia-signs-new-three-yearmetricon-stadium-contract/
- Castañeda H., (2020), "Chapultepec Uno R-509" [Figura]. Recuperado de https://www.skyscrapercenter.com/building/chapultepec-uno-r-509/15117
- Civil Engineering Discoveries. (2020), "Is such that eccentricity allowable?". [Figura]. Recuperado de https://www.instagram.com/civilengineeringdiscoveries/
- Civil Engineering Discoveries. (2020), "What is your comment?". [Figura]. Recuperado de https://www.instagram.com/civilengineeringdiscoveries/
- DERCO, (2017), "PALACIO DE BELLAS ARTES" [Figura]. Recuperado de https://www.derco.com.mx/es/blog-derco/item/palacio-de-bellas-artes
- GENIVAR and Geiger Engineers. (2012), "Stadium with new roof in open position; it is the largest cable-supported retractable membrane roof in the world."  $[Figure 1]$  Recuperado 
de: https://www.canadianconsultingengineer.com/features/award-of-excellencebc-place-revitalization/
- Graphisoft, (2020), "ArchiCAD BIM Training" [Figura]. Recuperado de http://academiabim.com/archicad-bim-training/
- Heiskanen, A. (2018), "Lessons Learned from Implementing Infrastructure BIM in Helsinki" [Figura]. Recuperado de https://aec-business.com/lessonslearned-implementing-infrastructure-bim-helsinki/
- Herrera, P. (2019). "Clash Detection" y su importancia". [Figura]. Recuperado de https://www.arq-herrera.com/post/clash-detection
- Rare Historical Photos, (2020), "Life before the invention of AutoCAD, 1950- 1980" [Figura]. Recuperado de https://rarehistoricalphotos.com/life-beforeautocad-1950-1980/
- T. Dallas, "Dongdaemun Design Plaza" [Figura]. Recuperado de https://www.silverkris.com/location/dongdaemun-design-plaza/
- Masselov, (2005). "Floodlight in the Stadium in the Borussiapark in Moenchengladbach, Germany (Borussia Mönchengladbach vs. Eintracht Frankfurt)" [Figura]. Recuperado de: https://www.footballstadiums.co.uk/grounds/germany/borussia-park/
- Trimble Inc, (2015), "Samsung C&T Uses Tekla to Make Seemingly Impossible Free-Form Building Possible" [Figura]. Recuperado de https://www.tekla.com/resources/case-studies/samsung-c-t-uses-tekla-tomake-seemingly-impossible-free-form-building-possible
- Trimble Inc, (2016), "Grandfather's Bridge Working Efficiently and Improving Quality with BIM" [Figura], Recuperado de https://www.tekla.com/us/references/grandfathers-bridge-working-efficientlyand-improving-quality-bim
- Trimble [Construsoft España Latinoamérica], (2018, marzo 8). "El Software BIM de Diseño 3D para la Construcción de Hormigón: Tekla en 5 min" [Archivo de video]. Recuperado de https://www.youtube.com/watch?v=nyYI14pS\_Ew&feature=youtu.be
- Trimble Inc. [Tekla Software], (2016, julio 26). "TEKLA STRUCTURES PARA ACERO" [Archivo de vídeo]. Recuperado de https://www.youtube.com/watch?v=GMrkmqKpsNk
- Yoon S. Lee, (2014), "Dongdaemoon Design Plaza-Zaha Hadid (2008, DD~CD stage" [Figura]. Recuperado de https://www.behance.net/gallery/16089751/Dongdaemoon-Design-Plaza-Zaha-Hadid

# Referencias de sitios web consultados

- Agudelo, José Antonio. (2016). Un estadio vibrando y cómo calcular las frecuencias fundamentales de una placa. Recuperado de: https://estructurando.net/2016/06/06/un-estadio-vibrando-y-como-calcularlas-frecuencias-fundamentales-de-una-placa/
- Alonso, Sergio. (2019). El BIM en Latinoamérica en 2020 Parte 1. España. Editeca. Recuperado de: https://editeca.com/bim-latinoamerica-en-2020 parte-1/.
- Alonso, Sergio. (2020). El BIM en Latinoamérica en 2020 Parte 2. España. Editeca. Recuperado de: https://editeca.com/bim-latinoamerica-en-2020 parte-2/.
- Biblus. (2017). Nacimiento del BIM y el modelo virtual según Eastman. Recuperado de: http://biblus.accasoftware.com/es/nacimiento-del-bimeastman/
- Biblus. (2017). CAD 2D contra BIM 3D. Diferencia y reales ventajas. Recuperado de: http://biblus.accasoftware.com/es/cad-2d-contra-bim-3d/
- Constructible. (2018). The CAD Revolution In Construction. Recuperado de: https://constructible.trimble.com/detailer/the-cad-revolution-in-construction
- Chomina, Ramón. (2017). Torre Chapultepec Uno: Bovis lleva el BIM hasta el cielo. Recuperado de: https://digitalbricks.com.mx/2017/09/05/torrechapultepec-uno-bovis-bim-cielo/
- Houdayfa Cherkaoui. (2017). A history of BIM. Recuperado de: https://www.letsbuild.com/blog/a-history-of-bim
- Kaizen. (Sin fecha). ¿Qué es el BIM? Building Information Modeling. España. Recuperado de: https://www.kaizenai.com/bim/que-es-el-bim/
- The Skyscraper Center. (2020). Chapultepec Uno R-509. Recuperado de: http://www.skyscrapercenter.com/building/chapultepec-uno-r-509/15117
- Worldwide BIM and the Initiatives of Different Nations. (2020). Sídney, Australia, Archistar Academy. Recuperado de: https://academy.archistar.ai/worldwide-bim-and-the-initiatives-of-differentnations.

#### ANEXOS

774 Apéndice C

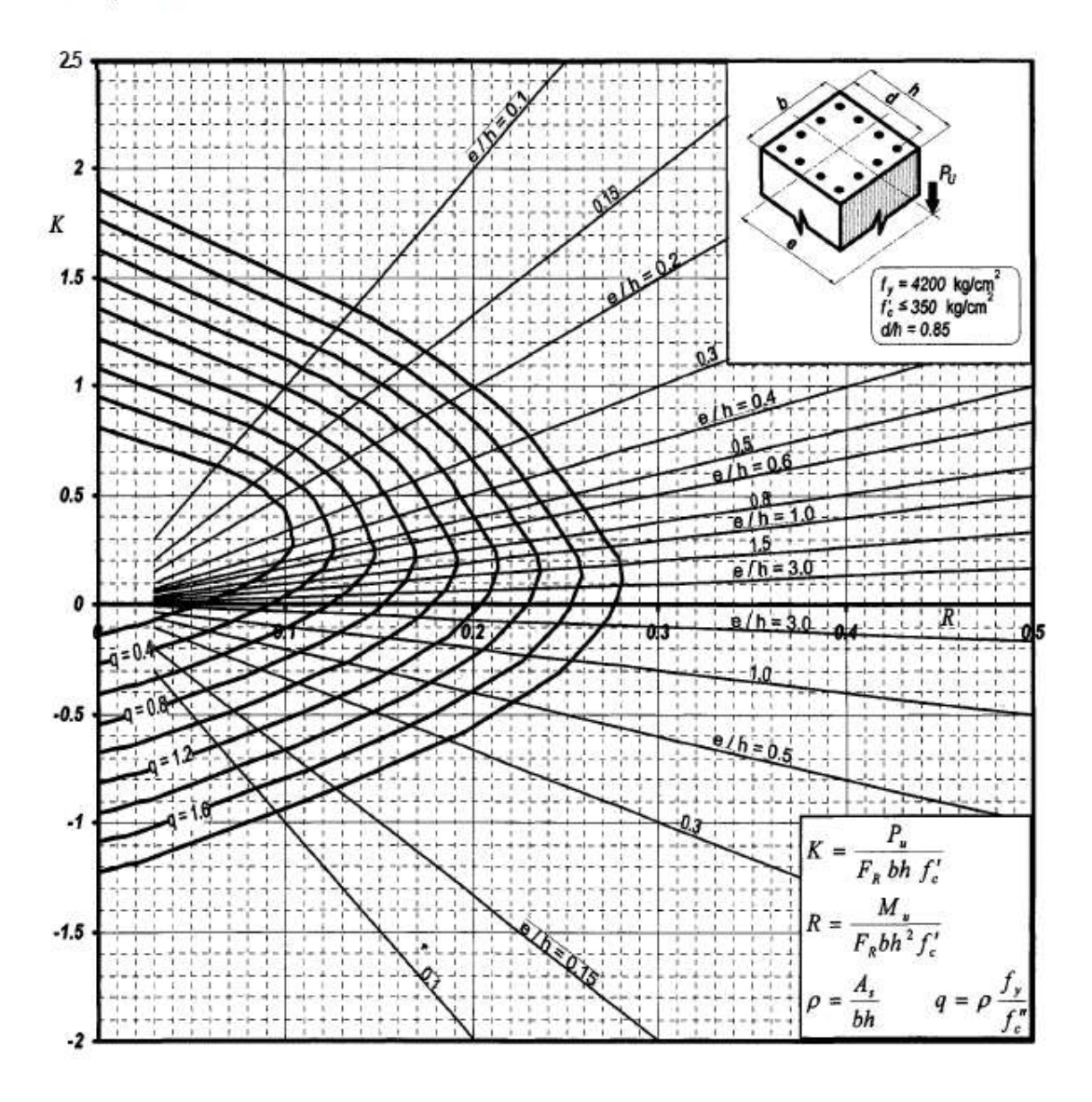

A, = Área total de refuerzo  $f''_{\rm c} = 0.85 f^*_{\rm c}$ <br> $f^*_{\rm c} = 0.80 f'_{\rm c}$  $F_R = \frac{F_{R}}{F_{R}} = \frac{F_{R}}{F_{R}} = \frac{F_{R}}{F$ 

Figura C.II

Figura A.1 - Gráfica de interacción para columnas de concreto reforzado d/h=0.85 [González & Robles, 2005].

776 Apéndice C

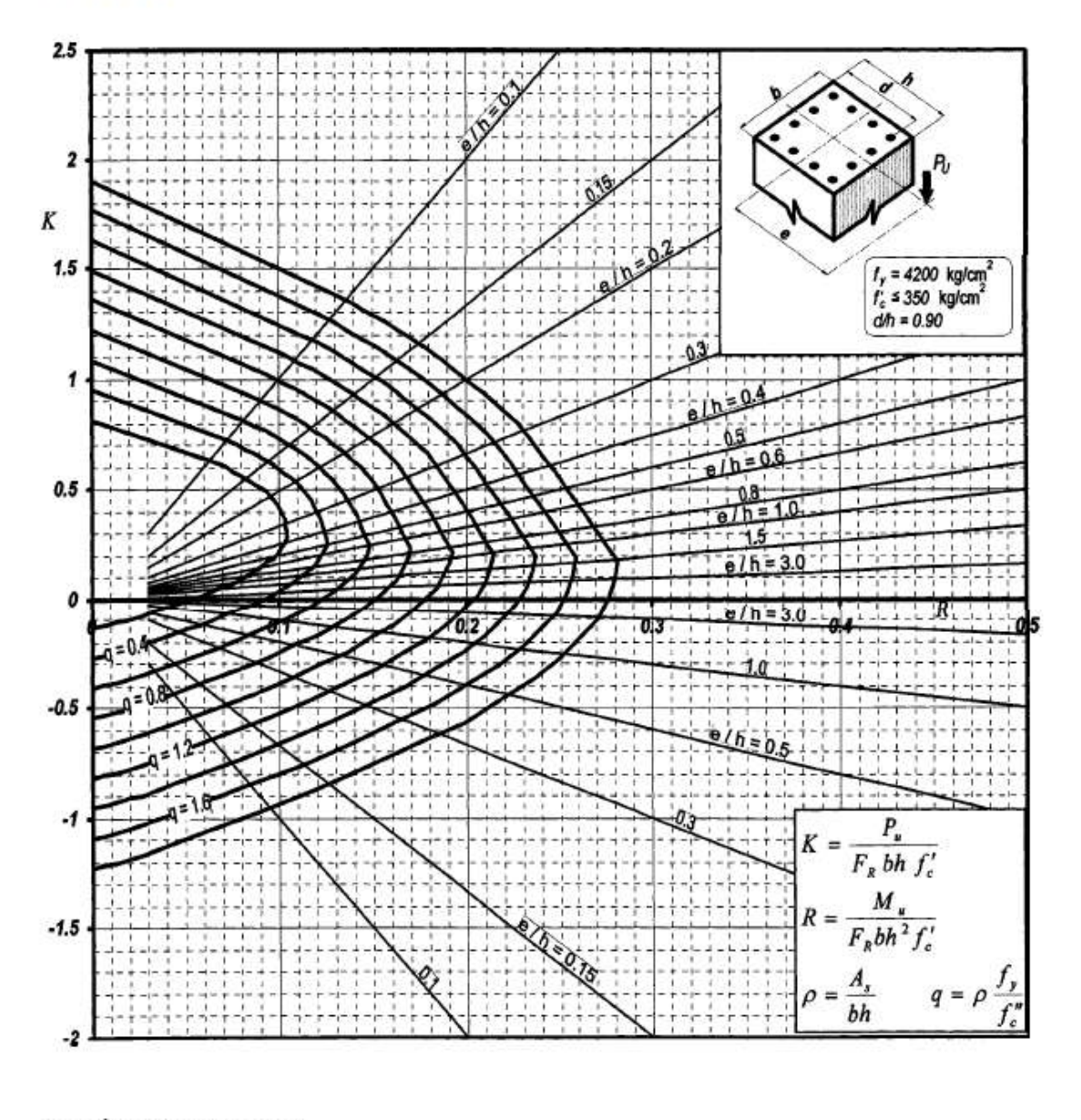

A, = Área total de refuerzo<br>f''c = 0.85 f'c<br>f''c = 0.80 f'c  $F_R = Factor$  de reducción de resistencia<br> $P_u =$  Carga axial última<br>M, = Momento flexionante último

Figura C.13

Figura A.2 - Gráfica de interacción para columnas de concreto reforzado d/h=0.90 [González & Robles, 2005].

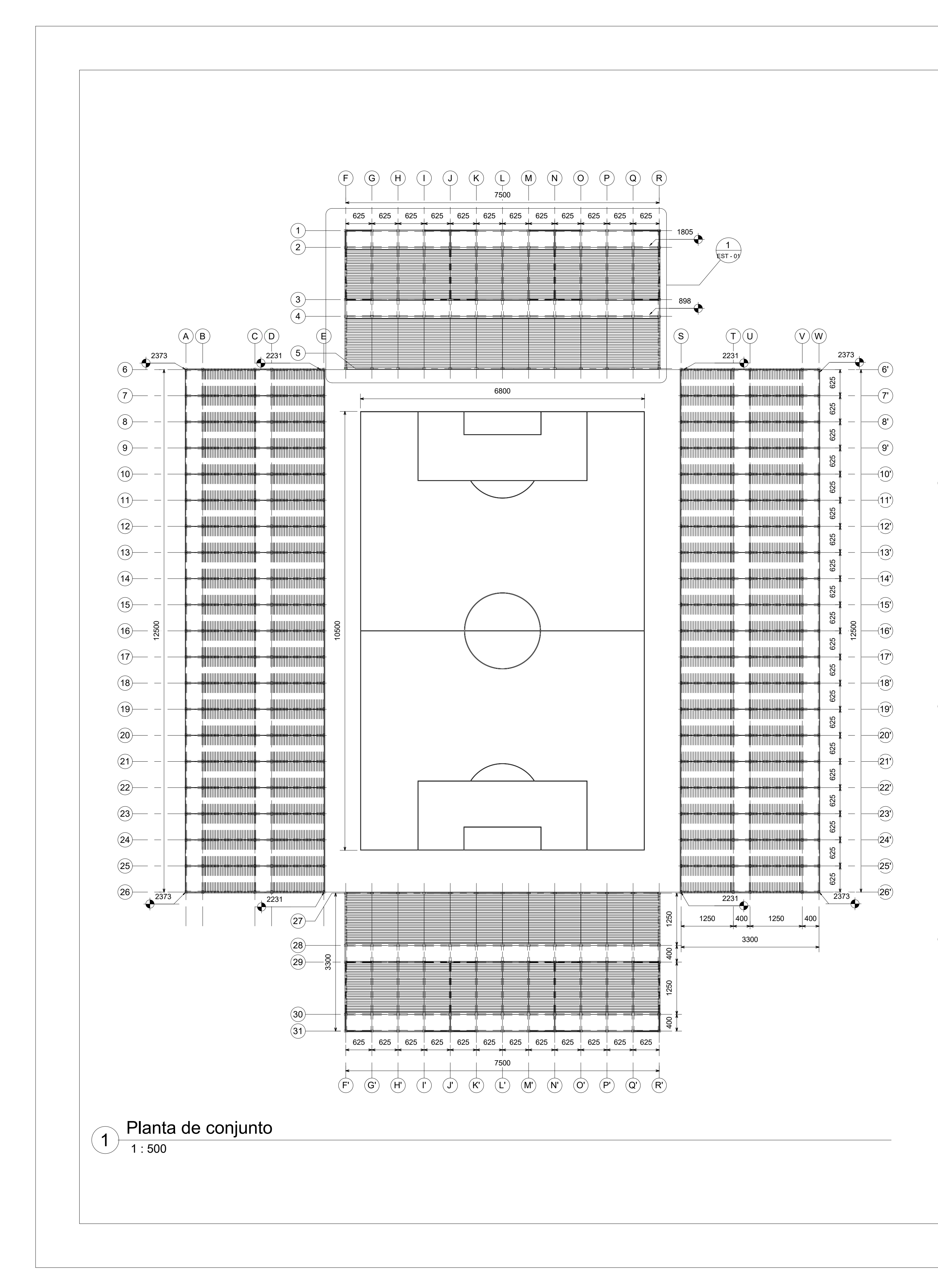

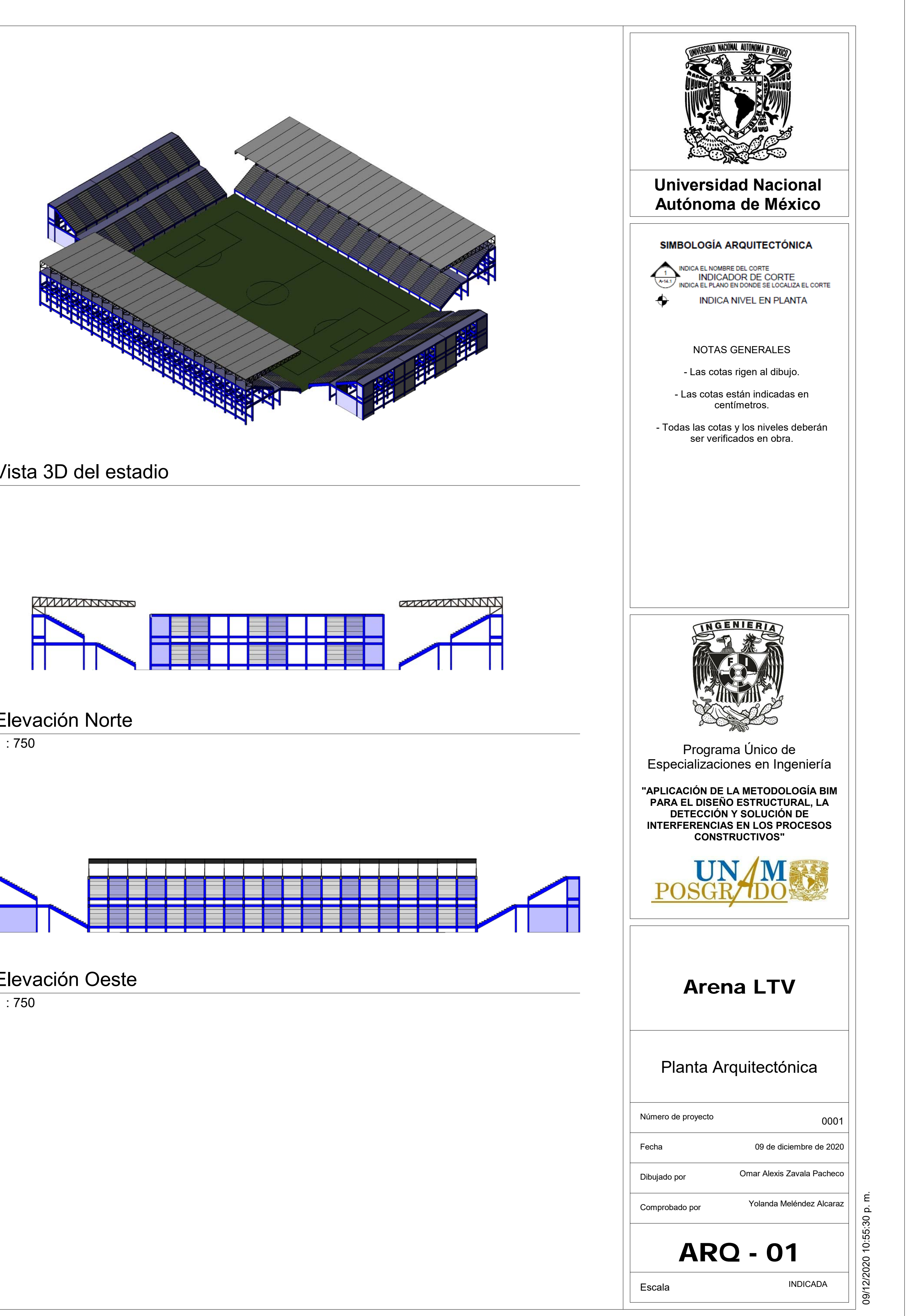

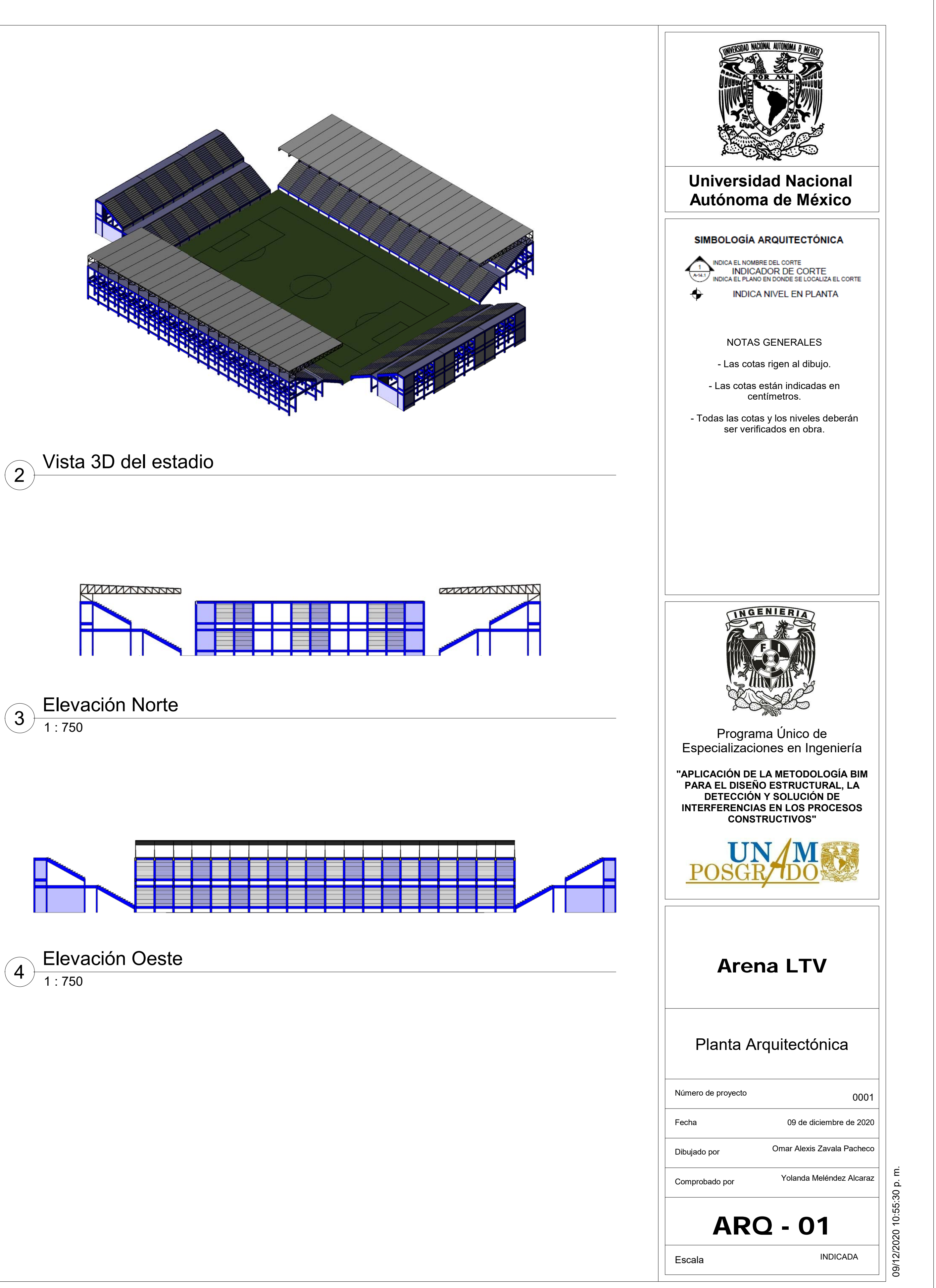

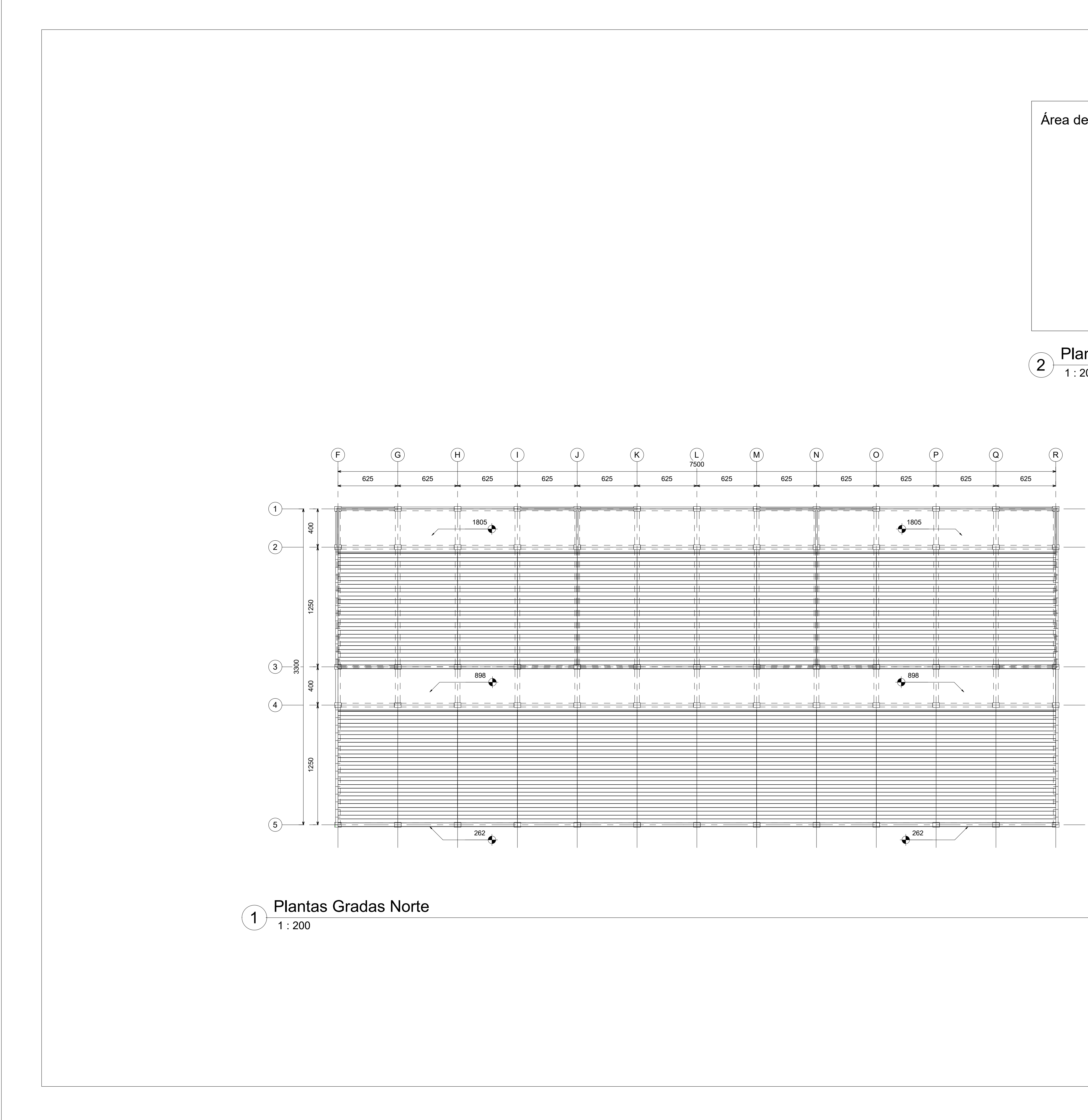

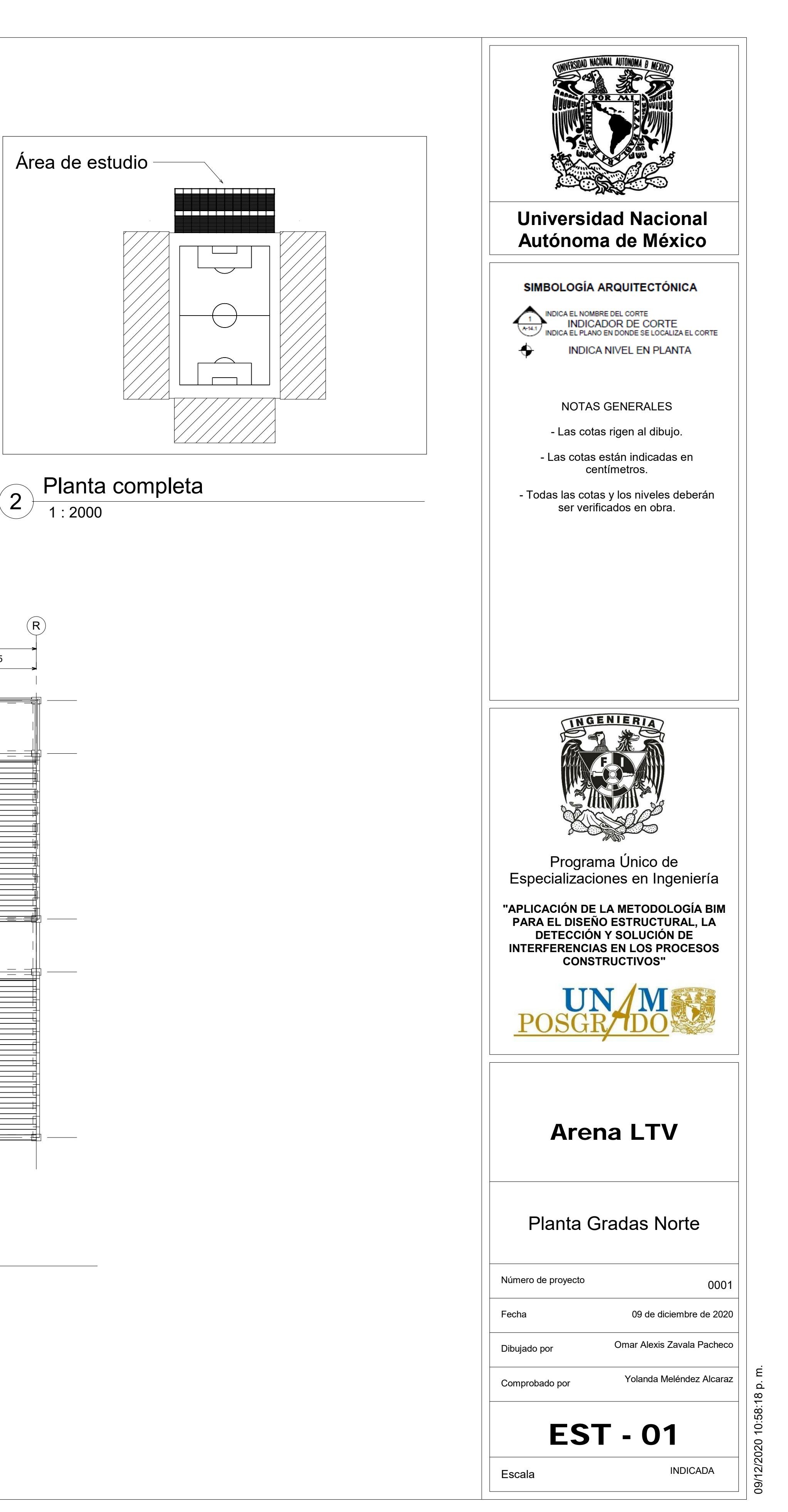

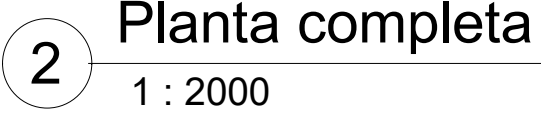

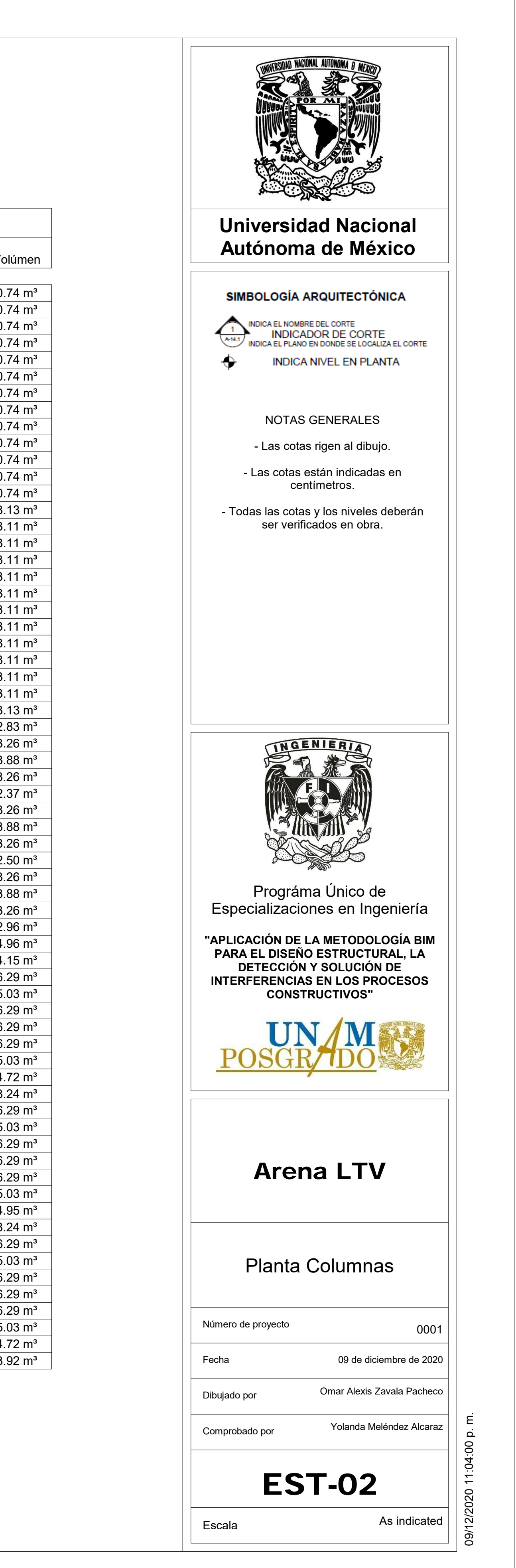

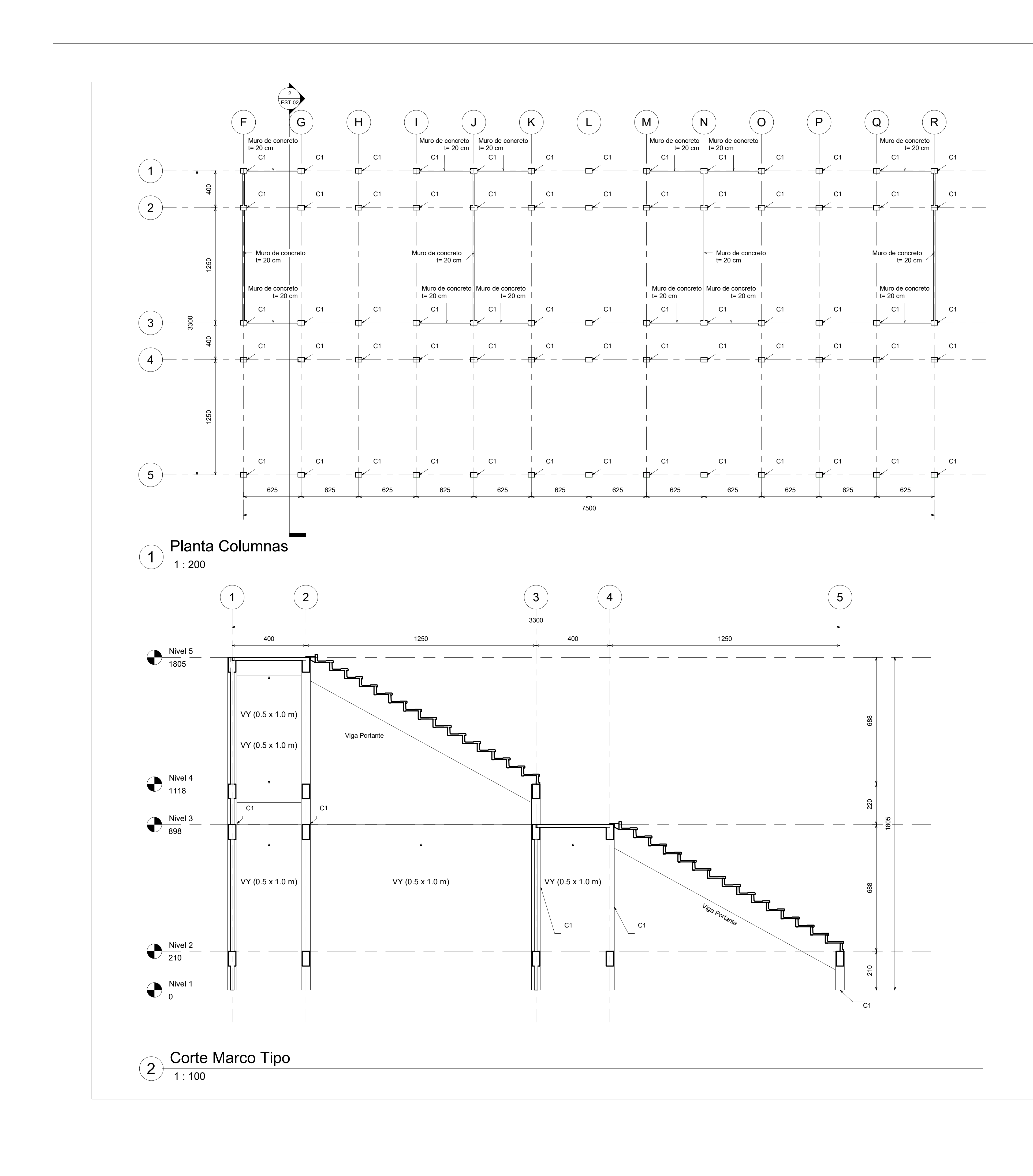

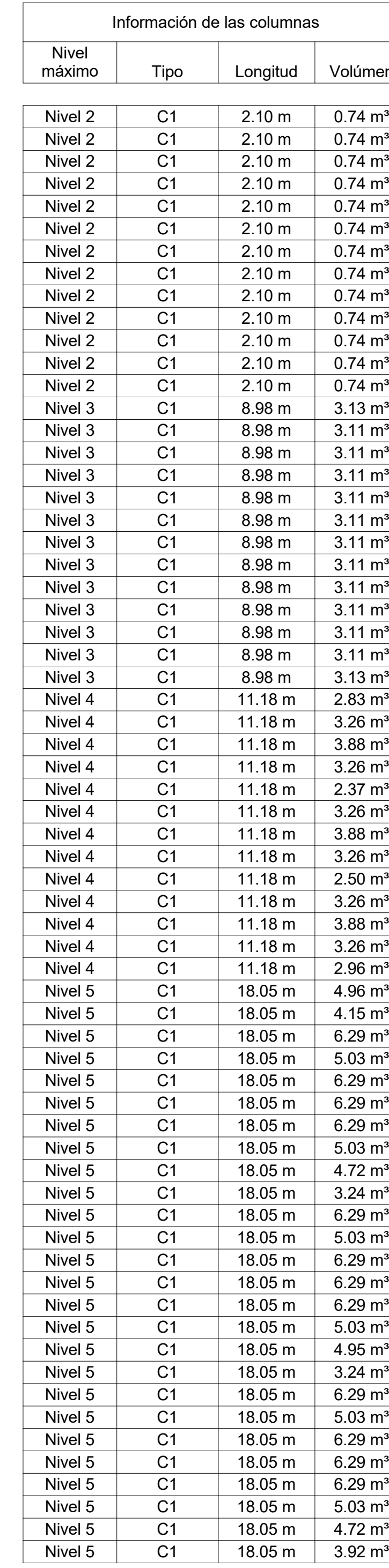

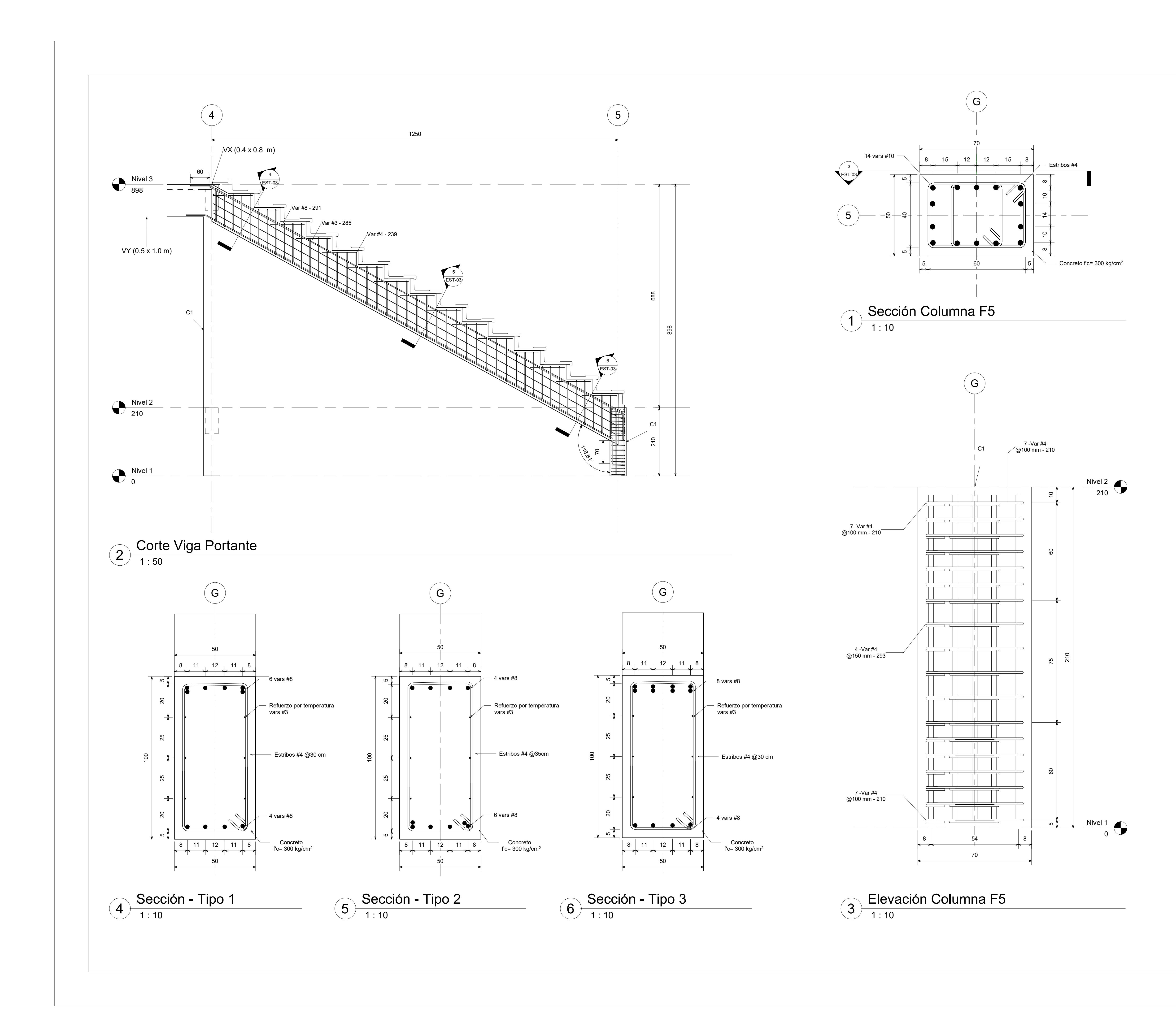

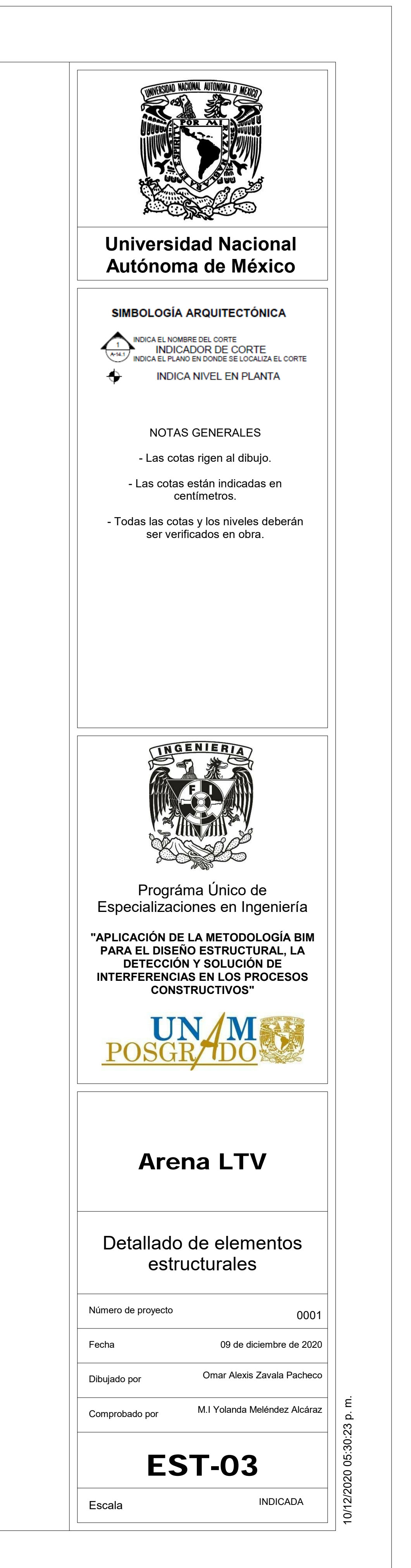